**CREACIÓN DE LA INTERFAZ DE UNA APLICACIÓN PARA EL ALUMNADO CON NECESIDADES EDUCATIVAS ESPECIALES EN CENTROS EDUCATIVOS**

> **Alexander Torres Chao** Trabajo final de grado Área de interacción persona ordenador Paloma González Díaz Gonzalo Uceda Junio 2024

# **Agradecimientos**

Grazas a Crina e a Óscar, este camiño sen vos de seguro que houbera sido máis aburrido e longo.

Grazas a niña irmá Diana pola súa alegría contaxiosa, a súa enerxía e as súas ás.

Grazas a niña nai pola súa insistenza, exemplo e polo seu amor infinito e incondicional.

Grazas a miña parexa María pola súa axuda, apoio, comprensión e por ser a compañeira perfecta para esta aventura chamada vida que agora convirteuse nunha viaxe de tres. ¡Benvida Vega!

E grazas a miña avoa, a miña compañeira, a miña amiga que sempre estivo ao meu carón.

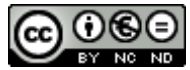

Esta obra está sujeta a una licencia de Reconocimiento-NoComercial-SinObraDerivada [3.0](http://creativecommons.org/licenses/by-nc-nd/3.0/es/)  [España de Creative Commons](http://creativecommons.org/licenses/by-nc-nd/3.0/es/)

# **Ficha del trabajo final**

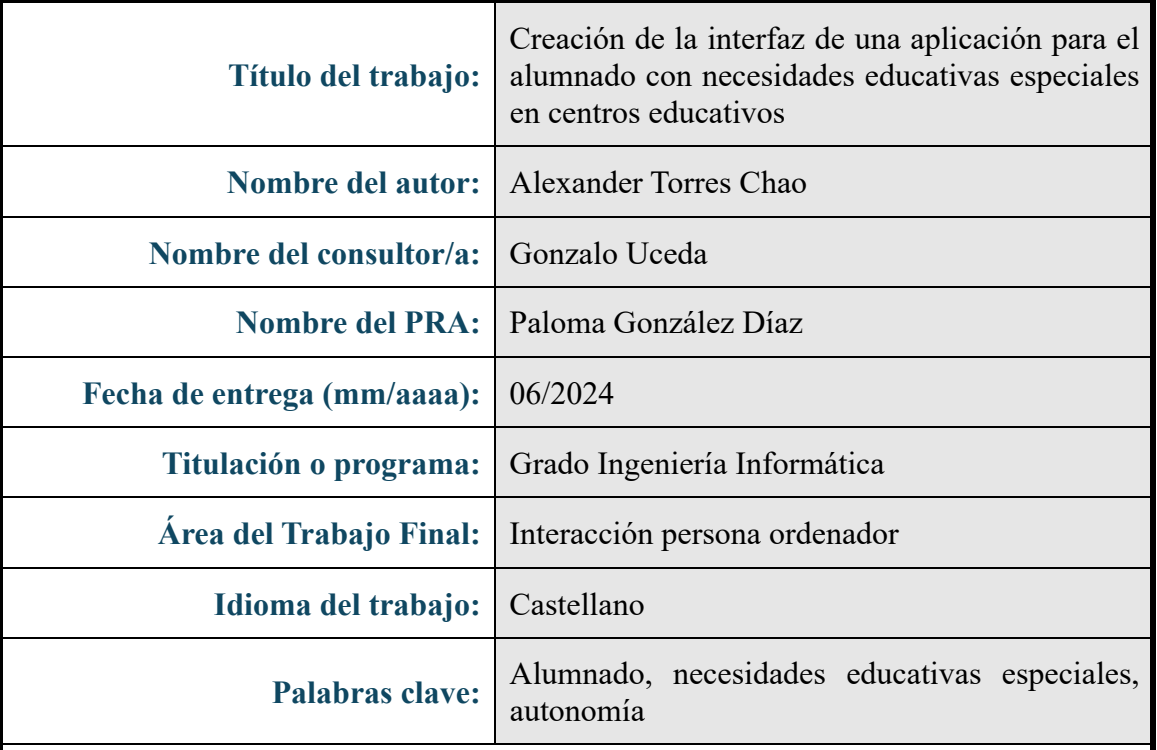

#### **Resumen del Trabajo**

La autonomía del Alumnado con Necesidades Educativas Especiales (ACNEE) en el centro escolar es uno de los aspectos, junto con el académico, más importantes en su día a día. La mejora de esta recae principalmente en el apoyo humano que ofrecen los profesionales del centro. Bajo este contexto, nace la idea de crear una interfaz que fomente su autonomía con menor dependencia directa del factor humano. En la actualidad, el uso de aplicaciones se centra en mayor medida en el ámbito académico.

El desarrollo de esta interfaz supone un desafío debido al nivel de personalización y adaptación requeridas por las necesidades de los distintos perfiles de usuarios. Para lograr los objetivos marcados, se han usado las herramientas que proporciona la Interacción Persona Ordenador (IPO) y se siguieron las distintas etapas de la metodología de Diseño Centrada en el Usuario (DCU). Estas etapas se retroalimentan entre sí y aportan un gran nivel de especificidad.

El resultado final es una interfaz simple, accesible, intuitiva y muy personalizable. Su uso se centra en facilitar la consulta del horario de clases y notas, realizar secuencias de actividades diarias o acceder a las normas del centro.

Se obtienen como conclusiones la relevancia de la IPO y el DCU para alcanzar una interfaz accesible y con diseño universal, imprescindible para dar respuesta a las necesidades del ACNEE; la importancia de los profesionales de los centros educativos para un correcto desarrollo y manejo de esta; y la falta de soporte por parte de las empresas de desarrollo para la creación de este tipo de aplicaciones.

#### **Abstract**

In the dynamic landscape of education, ensuring the autonomy of students with Special Educational Needs (SEN) is paramount alongside their academic journey. However, this autonomy often hinges on the support provided by dedicated school professionals. Recognizing this, an innovative solution emerges – the creation of an interface designed to nurture independence with reduced reliance on human assistance. While educational applications abound, they typically focus solely on academic aspects, leaving a gap in supporting SEN students comprehensively.

Crafting such an interface presents a formidable challenge, requiring extensive customization to cater to diverse user profiles. To surmount this hurdle, we leverage the tools offered by Human-Computer Interaction (HCI) and diligently adhere to the User-Centered Design (UCD) methodology. This methodical approach, comprising interconnected stages, ensures a nuanced understanding of user needs and preferences, culminating in a solution tailored to perfection.

The culmination of this endeavor yields an user-friendly, intuitive, and highly adaptable interface. Its functionality revolves around simplifying access to schedules, notes, facilitating daily activities, and navigating school regulations with ease.

The insights gleaned from this undertaking underscore the indispensable role of HCI and UCD in crafting an inclusive interface that caters to the unique requirements of SEN students. Moreover, it underscores the pivotal role of educators in championing the effective implementation and management of such applications. Yet, it also brings to light the dearth of support from development entities in catering to this underserved segment, highlighting the pressing need for greater industry engagement in this sphere.

# **ÍNDICE**

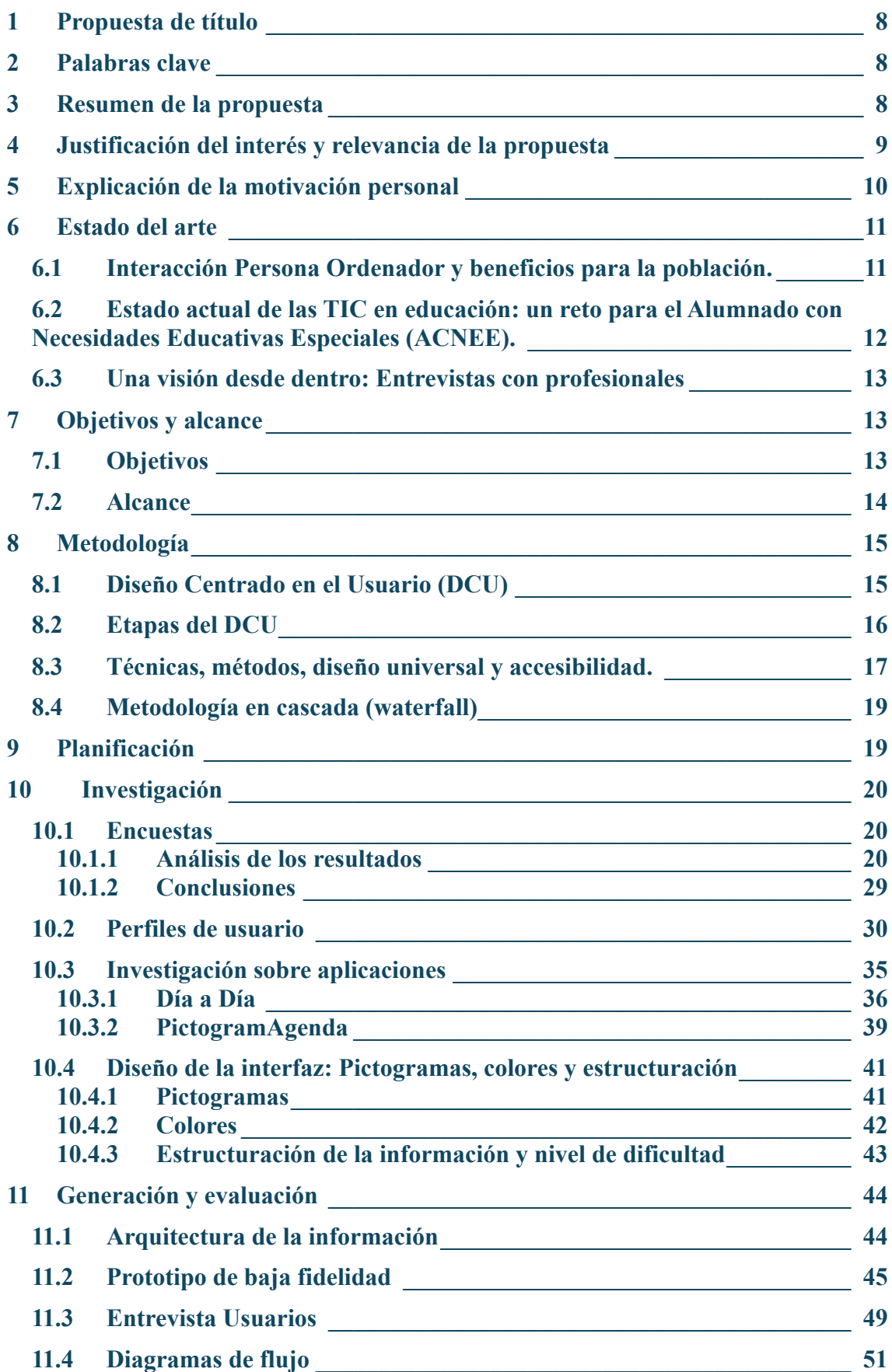

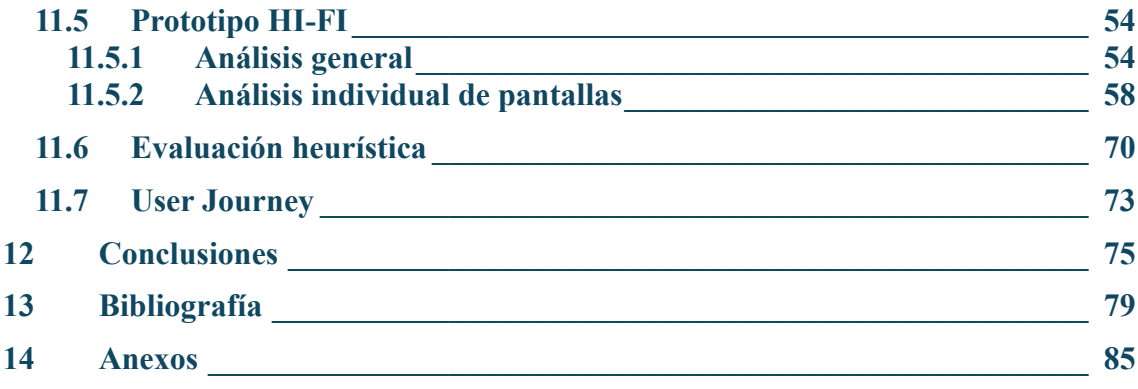

# **ÍNDICE DE IMÁGENES**

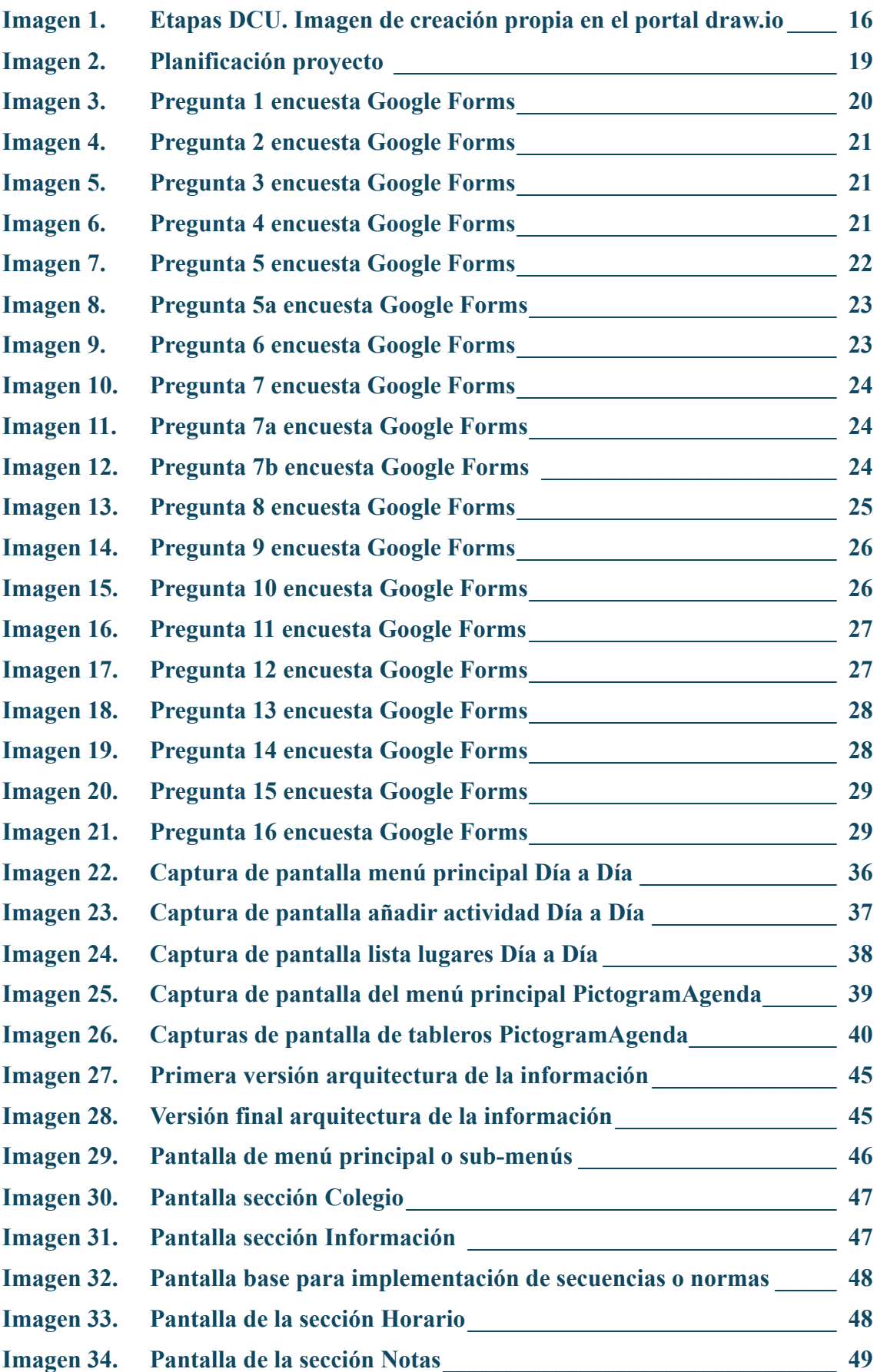

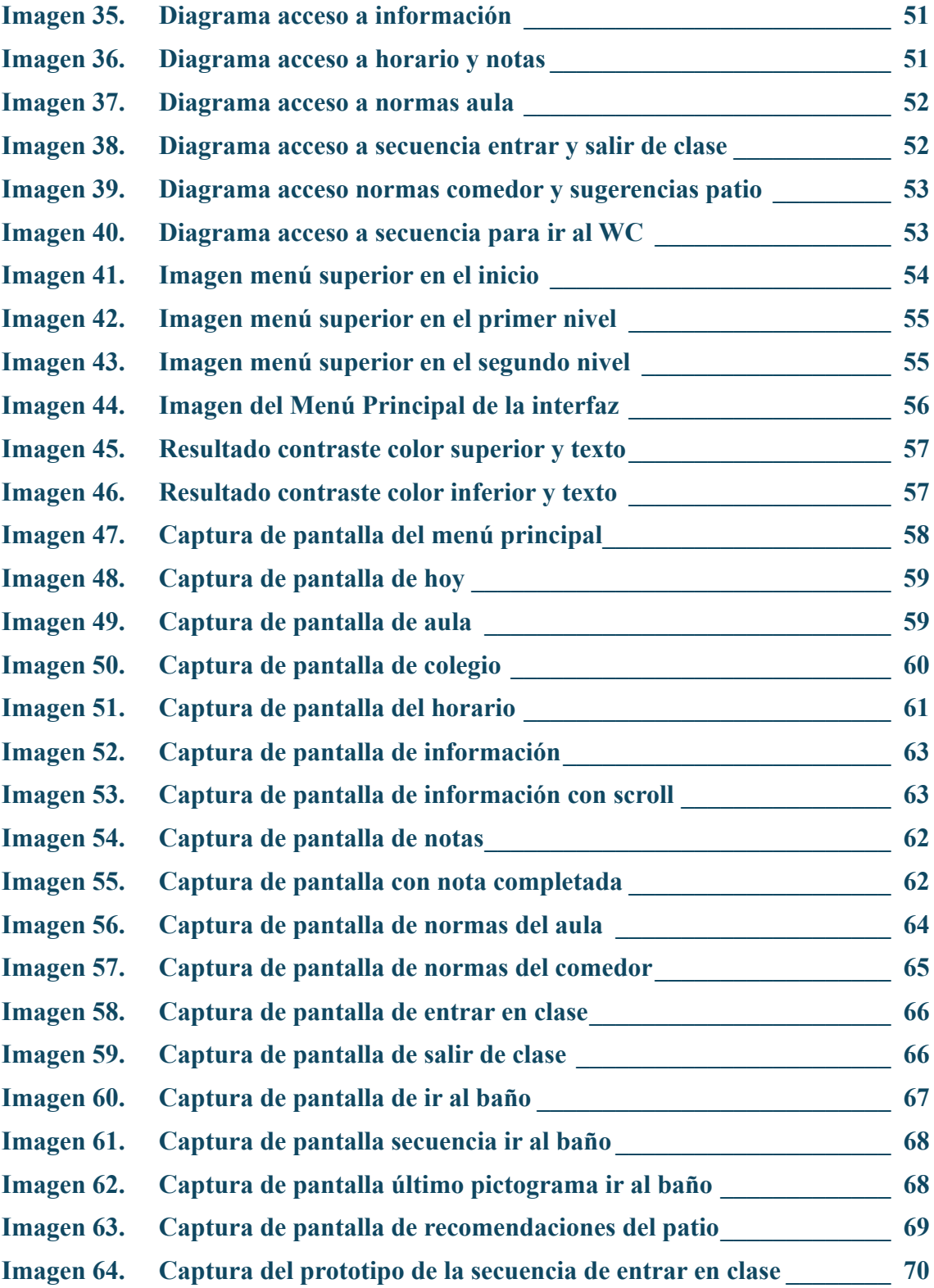

# <span id="page-8-0"></span>**1 Propuesta de título**

Creación de la interfaz de una aplicación para el alumnado con necesidades educativas especiales en centros educativos.

# <span id="page-8-1"></span>**2 Palabras clave**

Aplicación, alumnado, centro educativo, necesidades educativas especiales (NEE), accesibilidad, autonomía.

# <span id="page-8-2"></span>**3 Resumen de la propuesta**

La propuesta trata sobre la creación y adaptación de la interfaz de una aplicación que fomente la autonomía del alumnado con necesidades educativas especiales en su día a día en el centro educativo.

Se busca entregar herramientas al alumnado para que pueda lograr una mejor interacción en el aula y en el centro a través del conocimiento y gestión de su horario, actividades, agenda, normas y demás contenido necesario para un desempeño pleno. En ningún caso el objetivo de la aplicación es mejorar las competencias y los conocimientos académicos.

La aplicación se divide en dos grandes bloques. Por un lado, tenemos la parte del alumnado, que será el encargado de interactuar con la aplicación y por otro, la parte del profesorado, que serán los encargados de la carga de contenido en el entorno y luego su posterior asignación a cada alumna y alumno para buscar una mayor personalización según el tipo de necesidad y capacidad de cada uno/a.

La parte del profesorado puede definirse como la parte administrativa de la aplicación. En su interfaz pueden gestionar la creación del perfil de los alumnos y alumnas, contenido y actividades, horarios, visualización de estadísticas de uso y demás información útil para el alumnado que use la aplicación. A mayores, son los encargados de personalizar el tablero con el que luego interactuará el alumnado en su dispositivo. Basados siempre en sus informes y evaluaciones podrán asignar y personalizar la aplicación del alumnado para que se adapte mejor a sus necesidades y capacidades. Esto se debe a que las adaptaciones que se realizarán no serán las mismas para un alumno o alumna con alteraciones visuales y que necesita un panel con un número de elementos limitado, a las necesidades de una alumna o alumno con alteraciones cognitivas y que su adaptación irá más enfocada a una mejor comprensión del contenido, actividades más sencillas o uso de pictogramas.

Por otra banda, la parte del alumnado consta de un tablero interactivo que mostrará las opciones con las que podrá acceder. En él se podrán mostrar opciones como HOY en el que recibirá información sobre que asignaturas o actividades tiene en el centro. RESPONSABILIDADES, donde podrá visualizar las tareas asignadas por el profesorado y que debe realizar fuera del horario escolar u otras acciones como la preparación de la mochila con el material adecuado para el próximo día. NORMAS, donde el alumnado tiene acceso a distintas normas de comportamiento y convivencia en el centro y con sus

compañeros/as. ACTIVIDADES, recoge indicaciones y secuencia básicas que mostrará paso por paso con pictogramas al alumnado como usar el WC, ir al comedor o entrar/salir de clase. AGENDA, esta opción facilitaría al alumnado de un apartado donde poder escribir, grabar o adjuntar material multimedia sobre acontecimientos, recados o notas que surgen en el día a día.

La meta del desarrollo de la aplicación y adaptación de la interfaz es que el ACNEE (Alumnado con necesidades educativas especiales) mejore su autonomía en el centro escolar. Para ello se plantean cinco objetivos que permiten realizar un seguimiento y medir la efectividad de la aplicación a lo largo del curso escolar.

Para la realización de este TFG se establecerán un objetivo general y unos objetivos específicos, relacionados con el desarrollo del trabajo y la creación de la interfaz.

# <span id="page-9-0"></span>**4 Justificación del interés y relevancia de la propuesta**

Desde hace décadas la tecnología ha supuesto una revolución en la vida de las personas. Ha cambiado por completo la manera de interactuar, las costumbres y la forma de vida. Su uso y posibilidades infinitas han abierto nuevos límites y horizontes que han traído consigo grandes beneficios y, a su vez, grandes desafíos. En la actualidad, la abundancia de información y la búsqueda de una rápida adopción hace que se dejen de lado ciertos aspectos que convierten su uso en abrumador y muy complicado.

Uno de los aspectos que consiguen que la población desista del uso de la tecnología es su difícil interacción debido a interfaces mal diseñadas, sobrecargadas de información poco útil y de su falta de personalización. Aquí es donde entra la interacción persona ordenador y sus disciplinas relacionadas para ofrecer herramientas que ayuden a crear interfaces más usables, accesibles, personalizables y, en definitiva, a mejorar la experiencia del usuario.

El ámbito educativo no ha sido excepción a esta revolución. Su adopción en las aulas ha subido exponencialmente y es común encontrar en estos dispositivos como portátiles, proyectores o pizarras inteligentes. Pero la población que acude las aulas no es homogénea y dentro de ellas podemos encontrar alumnos y alumnas con diferentes capacidades y necesidades.

La ley actual de educación, Ley Orgánica 3/2020, de 29 de diciembre, por la que se modifica la Ley Orgánica, de 3 de mayo, de Educación (LOMLOE)[1] hace hincapié en la equidad e igualdad de oportunidades, promover la sociedad del conocimiento, garantizar el acceso de todos a las tecnologías de la información (TIC) y una mayor personalización del aprendizaje. Para ello, es importante conocer que dentro de los diferentes grupos de alumnado con necesidades específicas de apoyo educativo (ACNEAE) que define la ley actual, se encuentra el alumnado con necesidades educativas especiales (ACNEE). Se entiende como ACNEE "aquel que afronta barreras que limitan su acceso, presencia, participación o aprendizaje, derivadas de discapacidad o de trastornos graves de conducta, de la comunicación y del lenguaje, (...) y que requiere determinados apoyos y atenciones educativas específicas para la consecución de los objetivos de aprendizaje adecuados a su desarrollo" [2] (Artículo 73. Ámbito). La ley

también menciona que las Administraciones educativas deben dotar a este alumnado del apoyo preciso desde el momento de su escolarización o de la detección de su necesidad.

Según los últimos datos del Ministerio de Educación y Formación Profesional, en su última nota resumen con estadísticas sobre el alumnado con necesidades específicas de apoyo educativo de 2021-2022, el grupo de necesidades educativas especiales asociadas a discapacidad o trastornos graves cuenta con 245.983 alumnas y alumnos, que supone un 3% del alumnado total.[3]

En el ámbito educativo se encuentran bastantes aplicaciones o juegos orientados a este grupo y que suponen un apoyo educativo y pedagógico. Algunas de estas aplicaciones se centran en el desarrollo de capacidades cognitivas como la atención, desarrollo del lenguaje o conocimientos básicos como los números o colores. Por ejemplo, la aplicación Sígueme[4] ayuda a las personas con autismo a potenciar el desarrollo de los procesos perceptivo-visual y cognitivo visual o la aplicación Dino Tim que ayuda a aprender los números, las formas y los colores. Sin embargo, el manejo de las TIC en el ámbito educativo no debe ceñirse solo al contenido académico, si no también debe abordar otras ramas como la creación de rutinas, el aprendizaje de normas o las responsabilidades. Para este fin, no se encuentran disponibles aplicaciones que sirvan o ayuden al ACNEE a ganar autonomía en su centro educativo y a lograr una mayor integración. Es debido a todo lo anterior que se justifica la relevancia de la creación de una interfaz que aborde este reto.

La interacción persona ordenador aporta herramientas como la accesibilidad o técnicas como la *affordance* o los mapas mentales que ayudarán a la aplicación a abarcar todo el conjunto del alumnado con necesidades educativas especiales. Este punto es importante debido a que el colectivo de ACNEE no tiene, como tal, unas necesidades o requerimientos homogéneos como viene descrito en la ley. Por ejemplo, no son iguales las necesidades de un alumno o alumna con un trastorno grave de conducta que necesitará una aplicación sensible a la respuesta, mayor contenido de normas o conductas adaptativas, que las necesidades de una persona con un trastorno del espectro autista (TEA) que necesitará un mayor apoyo para la comprensión del contenido a través de elementos como los pictogramas o una interfaz más sencilla y con menos información presente.

# <span id="page-10-0"></span>**5 Explicación de la motivación personal**

Toda mi carrera profesional se ha desarrollado en el ámbito del servicio público. La misión de la empresa pública en la que trabajo desde hace 17 años es la de acercar las nuevas tecnologías a todos/as los habitantes y evitar una brecha tecnológica entre lo urbano y lo rural, entre los colectivos más desfavorecidos y los que poseen más oportunidades. Se han llevado a cabo grandes actuaciones conectado a internet a uno de los ayuntamientos más grandes del estado y con una mayor dispersión poblacional. Personas con pequeños negocios en lugares recónditos pueden, desde hace 16 años, trabajar desde casa o mantener una pequeña tienda virtual. También se ha facilitado la conexión a asociaciones para que se diera a conocer su trabajo o se han aprovechado sus locales sociales para impartir formación a personas mayores. Siempre he sentido esa vocación de ofrecer mi trabajo para los demás y ayudar en lo posible gracias a mis conocimientos en el mundo de la informática.

Por otro lado, un menor de mi familia presenta un trastorno del espectro autista. Durante estos años he podido vivir de cerca lo que supone el día a día para estas personas y lo diferente que puede resultar algo que para mí resultaba tan sencillo. En las numerosas ocasiones que tuve la oportunidad de estar con él pude observar su interés por la tecnología, pero esta no es tan accesible como parece ya que siempre terminaba por pedir ayuda a un tercero o desistía de su uso enfadándose.

Por último, hace siete años que conozco y convivo con una terapeuta ocupacional que trabaja en una asociación de daño cerebral adquirido dónde además de trabajar con personas adultas, también trabaja con población infantil que presenta diferentes discapacidades o trastornos que repercuten en su desarrollo. Al principio, supuso un gran cambio de mentalidad y de vocabulario por mi parte a la hora de tratar estos temas. Fue un gran proceso educativo que me ha ayudado a eliminar prejuicios y ser más realista y consciente de las diferentes capacidades y necesidades de las personas con diversidad funcional.

Fue una noche, en medio de una conversación en la que me comentó que estaban trabajando con la fundación Vodafone en el desarrollo de una aplicación para personas con diversidad funcional con el fin de aumentar su autonomía en el día a día. En ese momento, yo estaba cursando la asignatura de interacción persona ordenador (IPO) y según avanzaba el curso y ellos en el desarrollo de la aplicación podía entender los procesos que se estaban llevando a cabo o las herramientas y técnicas que se ponían en práctica para hacer que la aplicación cumpliese todos las demandas y requerimientos de accesibilidad propuestos por las distintas entidades.

Fue en aquel momento y por todo lo anteriormente expuesto que nació la idea de realizar mi trabajo final de grado aunando en una sola aplicación los conocimientos adquiridos en la asignatura interacción persona ordenador, el acceso universal a las TICs y favorecer la igualdad de oportunidades a la población con diversidad funcional.

# <span id="page-11-0"></span>**6 Estado del arte**

# <span id="page-11-1"></span>6.1 Interacción Persona Ordenador y beneficios para la población.

La Interacción Persona Ordenador (IPO) está revolucionado cada vez más la manera en la que nos relacionamos con la tecnología. Su importancia ha ido creciendo exponencialmente en los últimos años debido a la expansión tecnológica y cómo ésta forma parte directa e indirectamente en nuestro día a día.

Gran parte del mundo del diseño de interfaces ha entendido que una mejor interfaz, más orientada al usuario, más adaptable y eficaz ayuda a un mayor rendimiento de los trabajadores cuando interactúan en el ámbito laboral o cómo se pueden aumentar las ventas en ámbitos comerciales. De igual manera, las herramientas multidisciplinares

relacionadas a la interacción persona ordenador, la creación de estándares de accesibilidad [5] o el cumplimiento de principios básicos han conseguido ampliar el abanico de usos de la tecnología con interfaces más accesibles, inclusivas y universales para toda la población. Este hecho se ve reafirmado en el creciente uso de las Tecnologías de la Información y la Comunicación (TIC) en ámbitos tan importantes como el sociosanitario o el educativo, permitiendo así una mejora en la calidad de vida de una gran parte de la población que, hasta el momento, se veía huérfana de estas facilidades debido a la dificultad de su uso. El impacto y el avance ha sido tal que diversas leyes [6] reafirman esto como un derecho para toda la población y regulan su correcto uso.

### <span id="page-12-0"></span>6.2 Estado actual de las TIC en educación: un reto para el Alumnado con Necesidades Educativas Especiales (ACNEE).

En el año 2020 se aprueba la Ley Orgánica 3/2020, de 29 de diciembre, por la que se modifica la Ley Orgánica 2/2006, de 3 de mayo, de Educación (LOMLOE) [6] en la que se describe el uso de las TIC como derecho de los alumnos y alumnas con necesidades educativas especiales y también como herramienta para alcanzar los objetivos educativos establecidos. Un ejemplo de ello es la Disposición final cuarta. Modificación de la Ley Orgánica 3/ 2018, de 5 de diciembre, de Protección de Datos Personales y garantía de los derechos digitales donde se menciona en el artículo 83.1 [7] «1. El sistema educativo garantizará la plena inserción del alumnado en la sociedad digital y el aprendizaje de un consumo responsable y un uso crítico y seguro de los medios digitales [...] Las actuaciones realizadas en este ámbito tendrán carácter inclusivo, en particular en lo que respecta al alumnado con necesidades educativas especiales. [...]»

Para poder cumplir estos objetivos las distintas Administraciones educativas han adoptado diferentes medidas, como la dotación de recursos tecnológicos a los centros educativos o la facilitación al profesorado en la formación para las competencias digitales. Datos del Ministerio de Educación y Formación Profesional (curso 2020/2021)[8] muestran estas mejoras en adopción tecnológica a través de un estudio estadístico del estado actual en comparación con el estado en el curso 2014/2015. Algunos de los datos recogidos más importantes:

- El porcentaje de aulas habituales de clase con conexión a internet es del 97.4%
- Los dispositivos móviles (portátiles y Tablet PC) representan claramente más de la mitad de los equipos disponibles (59%), siendo la proporción Tablet PC casi el doble que en el curso 2016/2017 alcanzando el 14.8%
- En educación primaria el 70.8% de las aulas cuentan con Sistemas Digitales Interactivos (SDI).
- El 41.3% de los centros participa en experiencias relacionadas con el uso de las tecnologías educativas.

Todos estos recursos y avances suponen una gran mejora en la adquisición de competencias y conocimientos educativos para todo el alumnado. Sin embargo, el ACNEE también se enfrenta a otro tipo de retos en su día a día en los centros educativos, como el aprendizaje de normas, la creación de rutinas en el centro o la anticipación de situaciones cotidianas, todo ello englobado en el concepto de autonomía. Para este ámbito no existe una regulación o uso de las TIC tan específico como la contemplada para el ámbito académico, siendo el personal del centro o el uso de imágenes específicas (pictogramas) los principales apoyos con los que cuenta el ACNEE para fomentar su autonomía.

# <span id="page-13-0"></span>6.3 Una visión desde dentro: Entrevistas con profesionales

Como parte de la labor de investigación y recogida de datos se han realizado tres entrevistas individuales con distintos profesionales del ámbito educativo relacionado con el alumnado con necesidades educativas especiales: profesora de Pedagogía Terapéutica (PT) en un Centro de Educación Primaria concertado, profesora y tutora de 1º curso de primaria en un Centro de Educación Primaria público y profesora de Pedagogía Terapéutica y tutora en un centro de Educación Especial público [**Anexo 1**].

Todas ellas emplean las TIC en su día a día en sus centros educativos: pizarras digitales interactivas, tablets y ordenadores con el apoyo de distintas aplicaciones o redes sociales. Coinciden en que en los últimos años se ha llevado a cabo una gran adopción de material tecnológico, pero remarcan con gran énfasis que existe una falta de formación de calidad en el manejo y desarrollo de las TIC que conlleva a un uso deficiente de las mismas.

En lo referente al alumnado con necesidades educativas especiales, este recibe apoyo tanto personal como tecnológico para su desarrollo curricular. Cuando se habla del apoyo para el desarrollo de la autonomía este se centra más en el personal y en el uso de material visual como pictogramas o imágenes reales, quedando a un lado el apoyo tecnológico. Creen que esta es una necesidad por corregir y ven las TIC como una solución que abarca aspectos relevantes, que van desde la comunicación con la familia hasta a una plataforma única donde englobar diferentes tipos de material -académico y no académico-.

Por último, destacar la observación de una de las profesionales que trabaja en un centro de educación especial y que remarca que "*actualmente no considero que las TIC sean muy útiles en cuanto a tiempo empleado vs resultados obtenidos*". Esto pone de manifiesto la relevancia de un buen uso de los principios básicos de diseño universal y accesibilidad, para que tanto el profesorado como el alumnado no desistan del uso de las TIC.

# <span id="page-13-1"></span>**7 Objetivos y alcance**

# <span id="page-13-2"></span>7.1 Objetivos

Los objetivos [9] que se buscan alcanzar con este TFG se pueden dividir en dos grupos. Por un lado, existe un objetivo general que establece la meta final de este proyecto y, por otro lado, unos objetivos específicos relacionados con el desarrollo del trabajo para alcanzar el objetivo general.

# Objetivo General:

- Diseñar la interfaz gráfica de una aplicación accesible e inclusiva que mejore la autonomía del alumnado con necesidades educativas especiales en los centros educativos.

Objetivos Específicos:

- Identificar, a través del profesorado, las necesidades de apoyo actuales del alumnado con necesidades educativas especiales en los centros educativos para aumentar su autonomía.
- Analizar las herramientas disponibles actualmente en el mercado para el diseño universal y accesible.
- Diseñar una interfaz intuitiva y adaptable a las necesidades y capacidades del alumnado.
- Realizar pruebas de usabilidad y accesibilidad con los grupos de interés participantes.
- Evaluar el impacto del diseño de la interfaz en la autonomía del ACNEE a través de los profesionales.

# <span id="page-14-0"></span>7.2 Alcance

Se denomina alcance al contenido detallado y las limitaciones o exclusiones en los objetivos del proyecto. [10]

El alcance del proyecto es crear el prototipo de la interfaz de una aplicación para el alumnado con necesidades educativas especiales con el fin de aumentar la autonomía en los centros educativos.

Para esto se establecen unas características y funcionalidades específicas:

- Interfaz basada en los principios establecidos para un diseño universal y que cumpla los estándares de accesibilidad.
- La interfaz de la aplicación sirve de apoyo para la autonomía del alumnado en el centro escolar. En ningún caso posee fines académicos.
- Las necesidades recabadas para el diseño de la interfaz a través de los profesionales se centran únicamente en alumnado con necesidades educativas especiales de educación primaria. Se excluye educación infantil, secundaria y superior.
- El proyecto se centra única y exclusivamente en el diseño de la interfaz para el alumnado y no se creará la interfaz para el profesorado. Así mismo, tampoco se desarrollará la aplicación.

# <span id="page-15-0"></span>**8 Metodología**

La misión del proyecto es crear la interfaz de una aplicación para que los alumnos y alumnas con necesidades educativas especiales ganen la máxima autonomía en su día a día en el centro escolar. Para ello debemos poner en el centro del diseño las diversas capacidades y necesidades que posee el alumnado de manera individual, por lo que la metodología elegida será la DCU (Diseño Centrado en el Usuario), apoyado en la Metodología en cascada (waterfall) para la planificación de las tareas y en ciertas técnicas y principios que aportan la interacción persona ordenador.

# <span id="page-15-1"></span>8.1 Diseño Centrado en el Usuario (DCU)

El Diseño Centrado en el Usuario (DCU) [11] o las Personas (DCP) es una metodología usada en el campo del diseño y desarrollo de productos que pone al usuario y las necesidades de este en el centro de cada uno de los procesos que se llevan a cabo. Este enfoque trata de conocer las necesidades, capacidades y limitaciones de los usuarios para desarrollar un producto funcional, satisfactorio y accesible.

Esta metodología se sustenta en cuatro etapas [12] fundamentales e interrelacionadas que ayudan a planificar la hoja de ruta del proyecto y a conocer qué acciones se deben desarrollar en cada momento. Estas etapas son dependientes unas de otras y para nada son estancas o independientes. Además, se deben realizar diversas iteraciones entre ellas para obtener el mejor resultado final.

El campo de la Interacción Persona Ordenador (IPO) aporta distintas técnicas y herramientas que se llevarán a cabo durante las fases para recabar datos e información, procesarla, implementarla y re-evaluarla.

Las cuatro etapas que forman parte del DCU son: definición, investigación, generación y evaluación. Investigación y definición pueden agruparse e iterar entre ellas al igual que generación y evaluación.

#### <span id="page-16-0"></span>8.2 Etapas del DCU

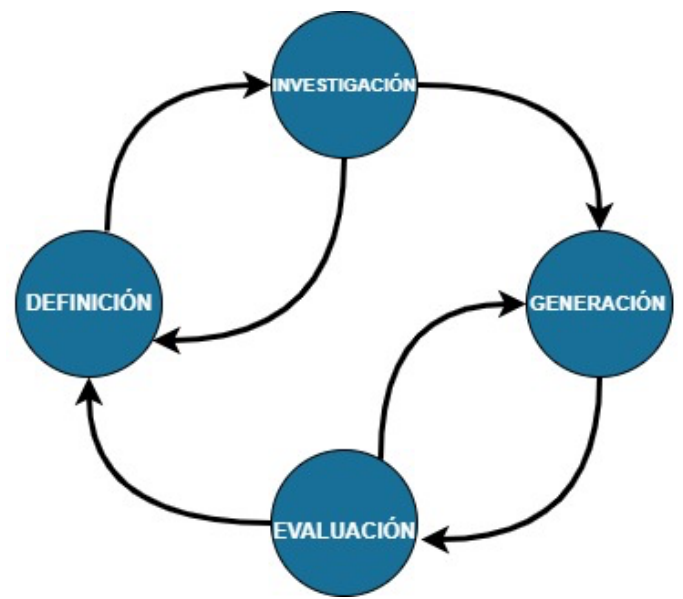

**Imagen 1. Etapas DCU. Imagen de creación propia en el portal draw.io**

<span id="page-16-1"></span>La **definición** es el punto de partida del Diseño Centrado en el Usuario y se contempla como una etapa en la que se debe recabar todo tipo de datos relevantes para poner en marcha el proyecto. Trata de comprender las necesidades, limitaciones y capacidades del usuario que posteriormente usará la aplicación, para así establecer los requisitos que se deben cumplir. Un proyecto que no conozca las necesidades o deseos del usuario difícilmente podrá ofrecer un resultado exitoso y satisfactorio de cara al mismo. Esta fase aporta una guía completa que ayuda a la consecución de las posteriores etapas.

La **investigación** es la etapa que sigue a la definición y entre la que itera para recabar más información que ayude a una mejor definición del proyecto. En esta fase se trabaja dentro del marco establecido en la definición. Este marco ayuda a situar el proyecto dentro del ámbito de trabajo en el que se va a desarrollar, a plantear qué problemas se deben resolver, los requisitos que se deben cumplir y a definir los objetivos específicos y alcance del proyecto. Investigar a nivel bibliográfico en bases de datos, revisar estudios o realizar entrevistas personales con *stakeholders* son algunas de las técnicas que se pueden usar en esta etapa para recabar información. Toda la información recopilada será la base de conocimiento para las futuras etapas.

Tras la investigación viene la **generación**. Esta etapa depende de las dos anteriores y es en la que se lleva a cabo el diseño. Es la parte más artística del proyecto y se ejecutan tareas como el diseño estético de la interfaz o la creación de restricciones y cumplimiento de la accesibilidad. Se pueden generar varios conceptos con distinto diseño gracias al apoyo de diversas técnicas como el prototipado, con diferentes grados de fidelidad.

Por último, se afronta la etapa de la **evaluación**, una etapa intrínsecamente relacionada a la generación ya que es donde se prueban y refinan los prototipos creados en la fase previa. Esta evaluación se puede apoyar en distintas técnicas como pruebas con usuarios

finales o evaluaciones heurísticas. Los resultados de estas pruebas, con datos cuantitativos y cualitativos, aportan gran información a los diseñadores para ajustar y afinar el diseño del proyecto.

# <span id="page-17-0"></span>8.3 Técnicas, métodos, diseño universal y accesibilidad.

Para cumplir las cuatro etapas del Diseño Centrado en el Usuario, se debe hacer uso de distintas técnicas, métodos y tener en cuenta ciertos principios básicos. Se detallan brevemente las técnicas que se llevan a cabo y los principios básicos de la Interacción Persona Ordenador que aportan valor al proyecto:

**Entrevistas personales** [13]: Las entrevistas sirven para recabar información de los *stakeholders* del proyecto. Se realizan en una muestra pequeña y con un guion preestablecido. En este proyecto las entrevistas se realizan a los y las profesionales que trabajan en los centros escolares de primaria y que sirven de apoyo al alumnado con necesidades educativas especiales como puede ser profesorado especializado en pedagogía terapéutica (PT) o audición y lenguaje (AL), cuidadores y orientadores. Este grupo de interés es el que mejor conoce las necesidades y capacidades del usuario final y permite definir la situación actual en los centros escolares y los requisitos de la interfaz.

**Encuestas** [14]: Las encuestas, que se realizan en una muestra mayor, sirven para recoger información complementaria a las entrevistas. El cuestionario se diseña orientado a recoger información más específica sobre las necesidades o capacidades de los usuarios y también sobre los requerimientos o restricciones que debe tener el diseño del prototipo.

**Diagramas de flujo** [15]: Los diagramas de flujo son una herramienta muy útil para comprender los procesos a seguir en el funcionamiento de la interfaz. Se consigue plasmar el funcionamiento de la misma previo a su desarrollo, por lo que también se consiguen detectar ciertos errores de diseño. Esta herramienta es propia de las etapas de definición y generación.

**Prototipado en distintas fidelidades** [16]: El prototipado es la realización de toda la información recogida en las fases de investigación y definición. Sirve para plasmar el diseño y ayudar a la evaluación de los usuarios. Es una pieza básica en las etapas de generación y evaluación y permite iterar entre ellas con nuevas ideas o propuestas. El prototipado puede tener hasta tres niveles de fidelidad dependiendo de las características que se implementan en el mismo y de la situación en la que se encuentre el proyecto en la línea temporal. El *sketching* son esbozos para obtener unas ideas básicas del diseño. *Wireframes,* o prototipos de baja fidelidad, son un paso más sobre el *sketching* y representan una estructura más fiel con interacciones en la interfaz. Por último, existe el prototipado de alta fidelidad que ya incorpora elementos gráficos, restricciones y elementos de más alto nivel que hacen que se asemeje más al diseño final.

**User Journey** [17]: Es una técnica muy centrada en el usuario y que muestra cómo interactúa el mismo con el sistema. A diferencia de los diagramas de flujo, el objetivo de esta técnica es recoger las reacciones, emociones, etc… del usuario según interactúa con la interfaz. Esta técnica ayuda a recabar información sobre puntos débiles o mejorables de la interacción.

Aparte de las técnicas y herramientas que aporta la Interacción Persona Ordenador para crear la interfaz centrada en usuarios, este proyecto también hace hincapié en otros factores muy importantes que aportan valor a un prototipo: **diseño universal y accesibilidad**.

Estos dos conceptos, muy vinculados entre sí, son aspectos que debe cumplir cualquier proyecto orientado a la población en general, pero en mayor medida cuando el grupo de interés es un colectivo vulnerable donde estos requisitos son obligatorios para poder alcanzar el mayor número de personas posible.

El **diseño universal** [18] establece unas reglas básicas para que todo diseño pueda ser entendido o usado sin importar su edad, estado o capacidades. Las siete reglas básicas que se deben cumplir para que un diseño sea reconocido como universal son:

- **Igualdad de uso**: un diseño debe ser utilizable por cualquier persona, indistintamente de sus capacidades.
- **Flexibilidad**: la interfaz debe poder adaptarse al mayor rango posible de habilidades. Este aspecto es fundamental en la personalización y adaptación de la misma según las capacidades del ACNEE.
- **Simple e intuitivo**: el diseño debe ser sencillo para que todas las personas puedan interactuar con él sin importar sus habilidades. Cabe resaltar este principio cuando el objetivo son alumnos o alumnas que pueden presentar alteraciones cognitivas.
- **Información fácil de percibir**: el diseño debe ser claro y perceptible en todas las situaciones o condiciones. Este principio para el alumnado con problemas sensoriales como a nivel visual es básico. Se debe contemplar los contrastes, percepción figura-fondo e implementar archivos multimedia de calidad.
- **Tolerante a errores**: se debe asegurar de que la interacción con la interfaz minimiza las acciones que puedan ocasionar errores. Este podría ser el punto más importante, ya que en el caso del colectivo de ACNEE donde la capacidad para la resolución de problemas, la baja tolerancia a la frustración y las posibles dificultades de aprendizaje pueden ocasionar un abandono del uso de la aplicación, aunque esta sea la más adecuada para su fin.
- **Escaso esfuerzo físico**: la aplicación debe conllevar el menor esfuerzo físico a la hora de su uso para que personas con alteraciones a nivel motor tengan las mismas oportunidades para acceder a la misma.
- **Dimensiones apropiadas**: los elementos de la interfaz deben tener medidas y situaciones adecuadas para que todos los usuarios o usuarias puedan interactuar.

Los principios mencionados en el diseño universal desembocan en un objetivo común y es que el proyecto logre el máximo nivel de **accesibilidad** posible para llegar al mayor número de alumnos y alumnas con necesidades educativas especiales. Debido a la diversidad que existe dentro del colectivo la interfaz podrá adaptarse a distintas alternativas según las capacidades y necesidades del alumno o alumna que la vaya a utilizar.

# <span id="page-19-0"></span>8.4 Metodología en cascada (waterfall)

El proyecto tiene unas fases bien definidas y siguen un orden establecido como se especifica en el DCU. Esta diferenciación de etapas lleva al uso de una metodología de cascada o *waterfall* [19] en la que no puede empezar una etapa sin acabar la anterior.

Esta metodología ofrece ciertas ventajas si se define bien el orden de las tareas ya que ayuda al seguimiento de los procesos y a planificar mejor el tiempo. Por otro lado, una de las mayores desventajas que posee es que es una metodología bastante rígida y presenta problemas como la vuelta a atrás a otras etapas del proyecto en caso de la detección de fallas. El proyecto cuenta con procesos iterativos ya establecidos entre distintas etapas y fases tempranas de análisis del prototipado por lo que esta desventaja de la metodología se puede corregir.

# <span id="page-19-1"></span>**9 Planificación**

La planificación viene muy marcada por las metodologías de trabajo seleccionadas y que se explican en el anterior punto. La mayor parte de los procesos que se llevan a cabo en este proyecto son dependientes de otros anteriores y se deben respetar ciertos plazos para asimilar los conceptos, procesar la información y diseñar el prototipo. Estas fechas no son inamovibles y dependen de la terminación de fases anteriores, así como la futura disponibilidad de los profesores y alumnado para entrevistas, encuestas y pruebas de usabilidad. Se adjunta diagrama de Gantt [21].

| <b>TAREA</b>                  | <b>INICIO</b> | <b>FIN</b> |  |  |  |  |  |  |  |  | 28 Feb 4 Mar 11 Mar 18 Mar 25 Mar 1 Abr 8 Abr 15 Abr 22 Abr 29 Abr 6 May 13 May 20 May 27 May 3 Jun 10 Jun 17 Jun 24 Jun 1Jul |  |
|-------------------------------|---------------|------------|--|--|--|--|--|--|--|--|----------------------------------------------------------------------------------------------------|--|
| PEC1: Definición y propuesta  | 28/02         | 18/03      |  |  |  |  |  |  |  |  |                                                                                                    |  |
| Título                        | 29/02         | 02/03      |  |  |  |  |  |  |  |  |                                                                                                    |  |
| Keywords                      | 29/02         | 02/03      |  |  |  |  |  |  |  |  |                                                                                                    |  |
| Resumen                       | 04/03         | 11/03      |  |  |  |  |  |  |  |  |                                                                                                    |  |
| Justificación                 | 12/03         | 14/03      |  |  |  |  |  |  |  |  |                                                                                                    |  |
| Motivación personal           | 15/03         | 17/03      |  |  |  |  |  |  |  |  |                                                                                                    |  |
| PEC2: Mandato y planificación | 19/03         | 08/04      |  |  |  |  |  |  |  |  |                                                                                                    |  |
| <b>Entrevistas personales</b> | 19/03         | 01/04      |  |  |  |  |  |  |  |  |                                                                                                    |  |
| Metodología                   | 21/03         | 24/03      |  |  |  |  |  |  |  |  |                                                                                                    |  |
| Objetivos y alcance           | 25/03         | 26/03      |  |  |  |  |  |  |  |  |                                                                                                    |  |
| Estado del arte               | 27/03         | 06/04      |  |  |  |  |  |  |  |  |                                                                                                    |  |
| Planificación                 | 06/04         | 07/04      |  |  |  |  |  |  |  |  |                                                                                                    |  |
| PEC3: Diseño e implementación | 09/04         | 20/05      |  |  |  |  |  |  |  |  |                                                                                                    |  |
| <b>Encuestas</b>              | 09/04         | 21/04      |  |  |  |  |  |  |  |  |                                                                                                    |  |
| Diagramas de flujo            | 22/04         | 27/04      |  |  |  |  |  |  |  |  |                                                                                                    |  |
| Prototipo Lo-Fi               | 29/04         | 02/05      |  |  |  |  |  |  |  |  |                                                                                                    |  |
| Pruebas usabilidad            | 02/05         | 05/05      |  |  |  |  |  |  |  |  |                                                                                                    |  |
| Prototipo Hi-Fi               | 07/05         | 14/05      |  |  |  |  |  |  |  |  |                                                                                                    |  |
| Pruebas usabilidad            | 15/05         | 18/05      |  |  |  |  |  |  |  |  |                                                                                                    |  |
| <b>PEC4: Memoria</b>          | 21/05         | 10/06      |  |  |  |  |  |  |  |  |                                                                                                    |  |
| <b>PEC5: Presentación</b>     | 11/06         | 24/06      |  |  |  |  |  |  |  |  |                                                                                                    |  |
| <b>Defensa</b>                | 01/07         | 07/07      |  |  |  |  |  |  |  |  |                                                                                                    |  |

<span id="page-19-2"></span>**Imagen 2. Planificación proyecto**

# <span id="page-20-0"></span>**10 Investigación**

### <span id="page-20-1"></span>10.1 Encuestas

Se comienza la fase de investigación con la realización de encuestas[22]. Estos cuestionarios online son una herramienta muy útil para obtener información cuantitativa y cualitativa sobre los usuarios y usuarias, sus experiencias, rutinas en el día a día con el ACNEE y sus preferencias sobre la plataforma de uso y la interfaz.

La encuesta se ha realizado sobre una muestra de 30 profesionales. Puede que las restricciones que presentaba y la cierta reticencia a responder a este tipo de encuestas representase una barrera para la obtención de una muestra mayor. El cuestionario, que fue compartido por distintas redes sociales y grupos de profesorado de primaria, solo podía ser respondido por profesionales relacionados con el ámbito del alumnado con necesidades educativas especiales como especialistas en Pedagogía Terapéutica, especialistas en Audición y Lenguaje, cuidadores y profesorado de primaria.

Pese a que la muestra pueda parecer pequeña, los resultados que ha arrojado la encuesta son bastante significativos e indicativos. Se ha obtenido una información muy valiosa que es de gran utilidad para la estructuración de la interfaz, el contenido a integrar y la plataforma de uso. Las preguntas y respuestas de la encuesta se encuentran en su totalidad en el **Anexo 2**.

# <span id="page-20-2"></span>10.1.1Análisis de los resultados

1. Puesto que desempeñas en el centro escolar

30 respuestas

El primer grupo de preguntas tenía como objetivo conocer al profesorado o especialistas que intervenían en la encuesta. Los resultados han sido muy satisfactorios ya que se puede apreciar que un amplio abanico de profesionales (tutores, PTs, ALs, etc.…) han podido participar en la encuesta y a su vez las edades y años de carrera profesional en la enseñanza son muy variados. Esta diversidad en la muestra aportará valor a la información obtenida ya que se podrán observar distintos puntos de vista según la profesión, edad, años de experiencia o curso en el que se ha trabajado.

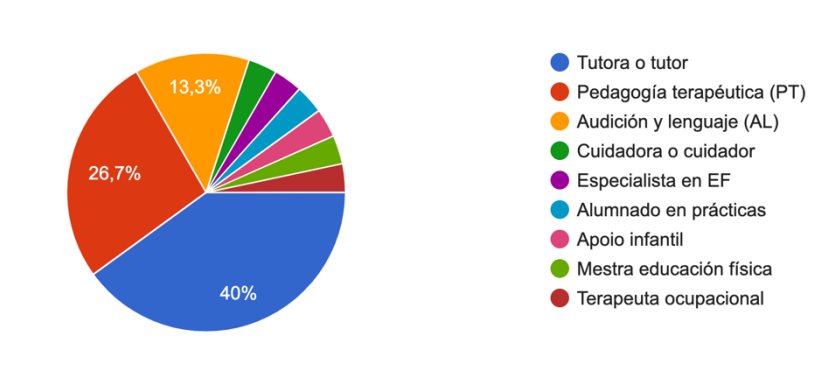

<span id="page-20-3"></span>**Imagen 3. Pregunta 1 encuesta Google Forms**

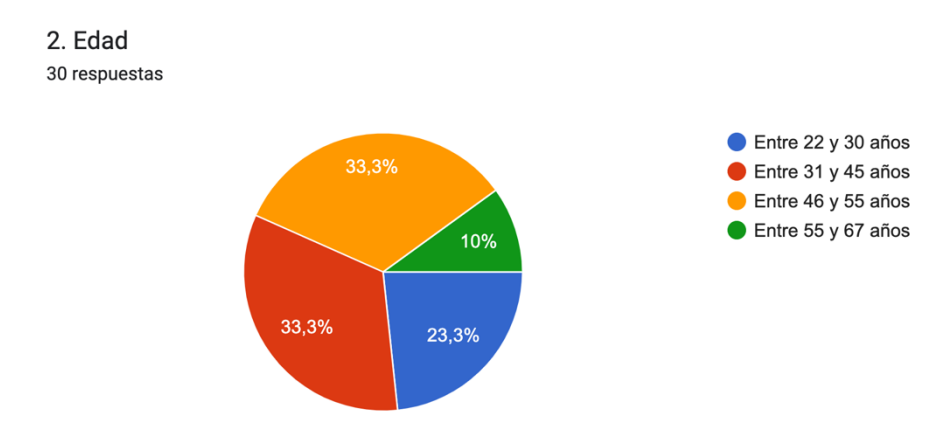

**Imagen 4. Pregunta 2 encuesta Google Forms**

<span id="page-21-0"></span>3. Años de experiencia laboral

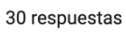

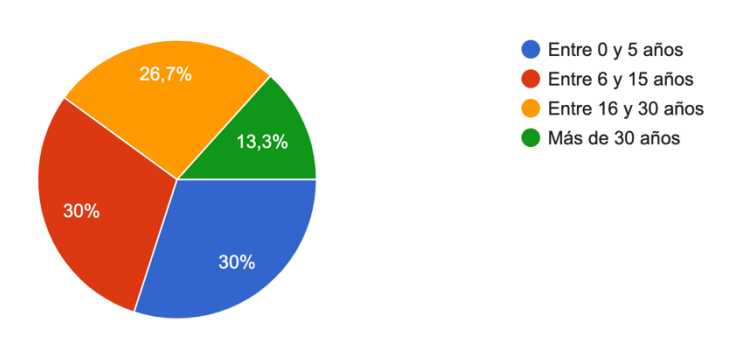

**Imagen 5. Pregunta 3 encuesta Google Forms**

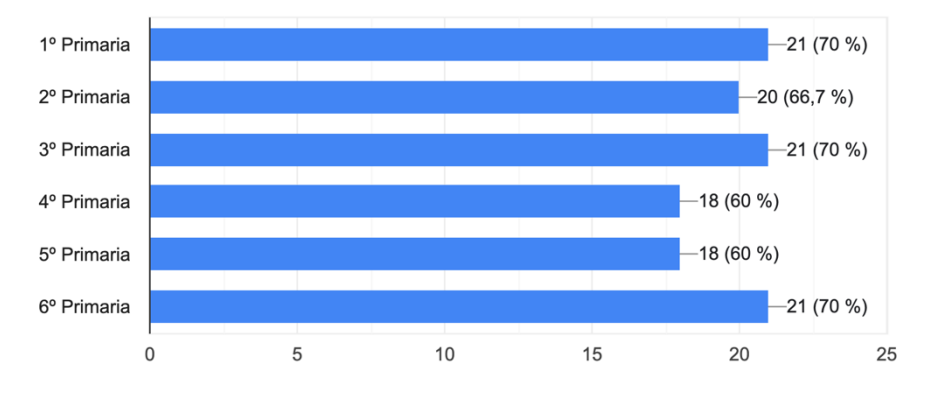

<span id="page-21-1"></span>4. Cursos en los que has impartido clase hasta el momento (multi-respuesta) 30 respuestas

<span id="page-21-2"></span>**Imagen 6. Pregunta 4 encuesta Google Forms**

El segundo bloque de preguntas realizadas está enfocado a las tecnologías de la información (TIC) y a la relación y formación de los encuestados y encuestadas con ellas. Se puede observar por las respuestas obtenidas que el uso de las TIC en las aulas está absolutamente consolidado, un 93.3% de los encuestados y encuestadas las usa día a día con el fin de mejorar el aprendizaje en la materia y la mejora de la autonomía del ACNEE en el aula. Los dispositivos más usados para lograr este fin son la pizarra digital, que es un dispositivo más colectivo y que ayuda a interactuar con un mayor número de alumnas y alumnos a la vez. Como dispositivos individuales para que use el alumnado, destacan las tabletas, ordenadores portátiles y, en menor medida, los ordenadores de sobremesa y móviles.

Así mismo, se contempla que la gran mayoría del personal relacionado con el ACNEE ha recibido formación, ya sea ofrecida por el centro o buscada de manera independiente. La formación recibida, pese a ser amplia, resulta muy dispar y parece muy básica. Destacan cursos oficiales en Competencias Digitales, pero no se observan muchos cursos específicos o avanzados.

5. Con relación a la implantación de las tecnologías de la información y comunicación (TICs) como herramienta obligatoria en el sistema educativo act...l, ¿tienes formación específica en TICs en el aula? 30 respuestas

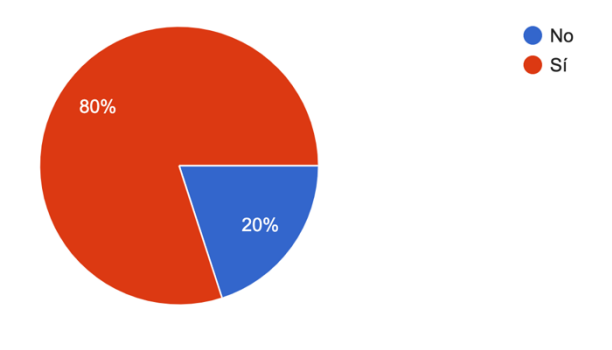

<span id="page-22-0"></span>**Imagen 7. Pregunta 5 encuesta Google Forms**

5a. En caso afirmativo indica cuales.

16 respuestas

Uso de las TIC como herramienta para los SAAC (Sistemas Aumentativos o Alternativos de Comunicación). Uso de APPs para adaptación de contenido académico.

Nntt aplicadas a la educación. El uso del ipad en el ámbito educativo. Creación de páginas web. Formación Polos Creativos.

Nivel B1

Cursos específicos

Formación en E-dixgal

Robótica, impresora 3D, Plan Digital, pizarras interactivas,

Proxecto e-dixgal

<span id="page-23-0"></span>Moita e moi variada. Dende 1995...: TADEGa, biblio creativa, ADIX, etc, etc

#### **Imagen 8. Pregunta 5a encuesta Google Forms**

6. La formación recibida ha sido: (multi-respuesta) 27 respuestas

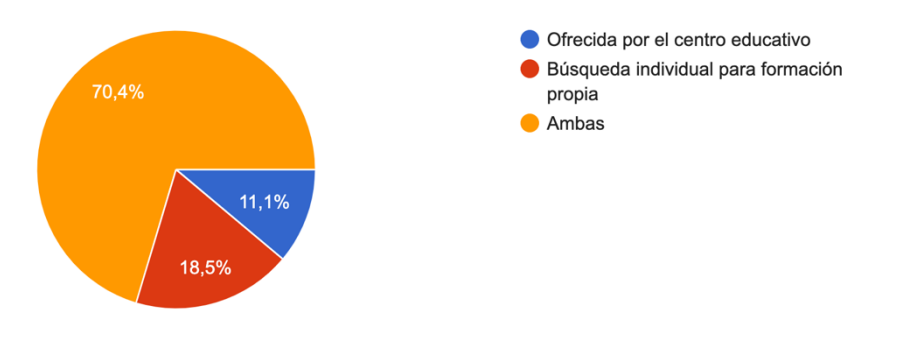

<span id="page-23-1"></span>**Imagen 9. Pregunta 6 encuesta Google Forms**

7. ¿Utilizas las TICs en tu día a día en el aula? 30 respuestas

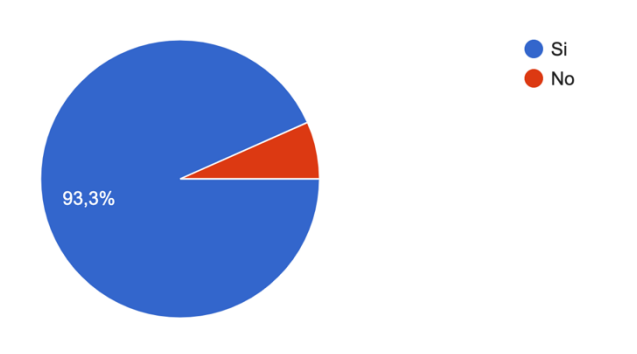

**Imagen 10. Pregunta 7 encuesta Google Forms**

<span id="page-24-0"></span>7a. En caso afirmativo. El objetivo de las TICs que usas es para: 28 respuestas

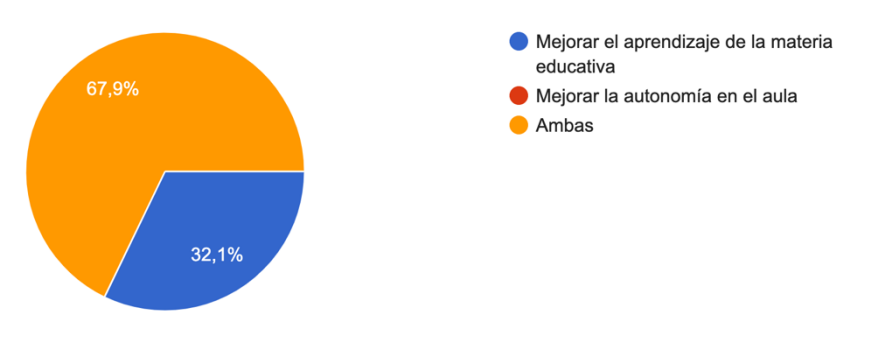

**Imagen 11. Pregunta 7a encuesta Google Forms**

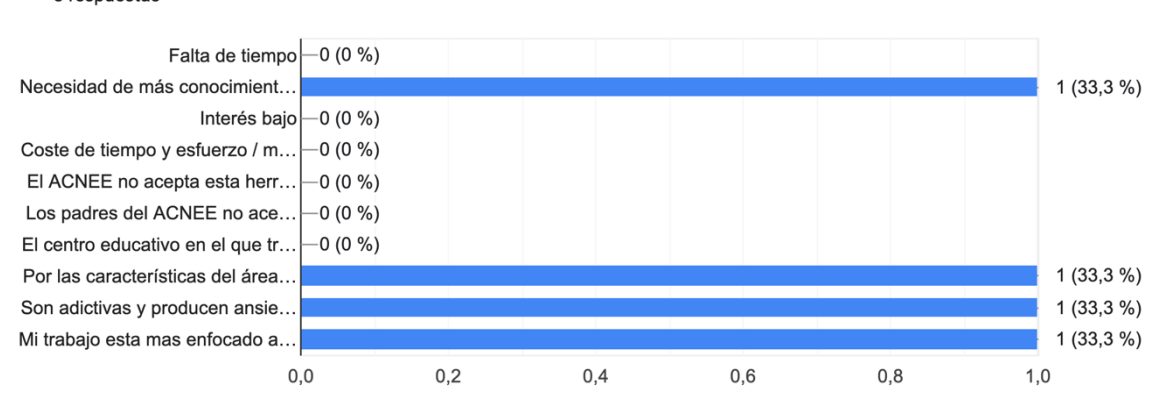

#### <span id="page-24-1"></span>7b. En caso negativo ¿Por qué no las utilizas? (multi-respuesta) 3 respuestas

<span id="page-24-2"></span>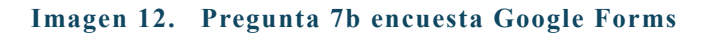

8. ¿Qué tipo de dispositivos utilizas en el aula? (multi-respuesta) 30 respuestas

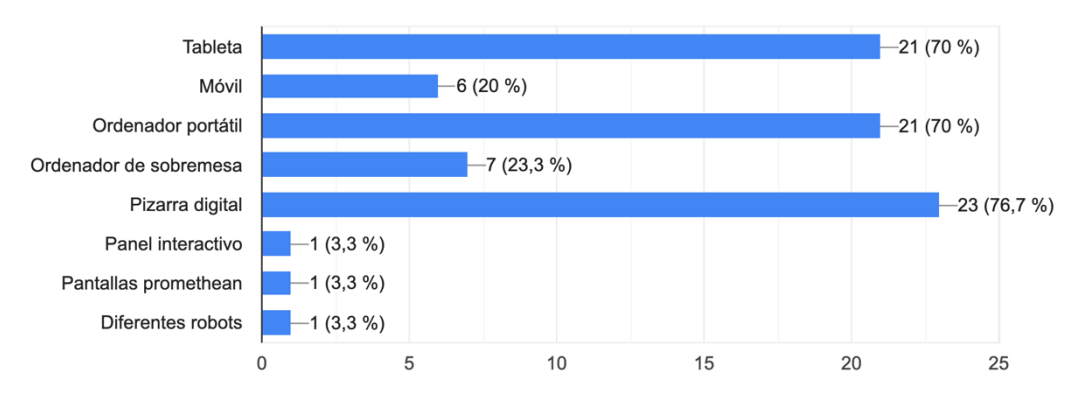

**Imagen 13. Pregunta 8 encuesta Google Forms**

<span id="page-25-0"></span>El siguiente bloque de preguntas intenta relacionar al ACNEE existente en las aulas con el tipo de actuaciones que recibe o debería recibir tanto en el aula como en el centro para que este colectivo pueda ganar más autonomía. La información recibida en estas preguntas ayudará a priorizar el contenido que se muestra en la interfaz de la aplicación. Se observa por los resultados extraídos que el alumnado con necesidades educativas especiales está presente en los centro de educación ordinaria y que, independientemente del desempeño en el centro (tutor o tutora, PT, AL, etc...), edad o años ejercidos en la enseñanza, todos los profesionales han tenido un alumno o alumna con necesidades educativas especiales. Esto enfatiza la importancia de creación de contenido específico para este colectivo cada vez más presente en las aulas de los centros educativos.

En las respuestas obtenidas, los grupos más representados son los referentes al alumnado con Trastorno del Espectro Autista (TEA), discapacidad cognitiva (intelectual) y alteración grave de conducta.

Por otro lado, se confirma que la mayoría de las actuaciones propuestas para ganar autonomía, tanto en el aula como en el centro, requieren de ayuda de terceras personas. Destaca la importancia de las rutinas de entrada y salida de aula o el conocimiento de las normas, así como el uso el uso de los espacios comunes o identificación del personal en el centro.

9. ¿Has tenido Alumnado con Necesidades Educativas Especiales (ACNEE) en tu aula a lo largo de tu experiencia profesional? 30 respuestas

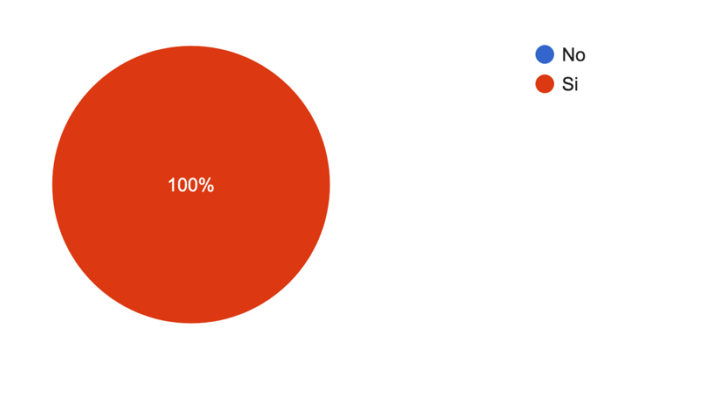

**Imagen 14. Pregunta 9 encuesta Google Forms**

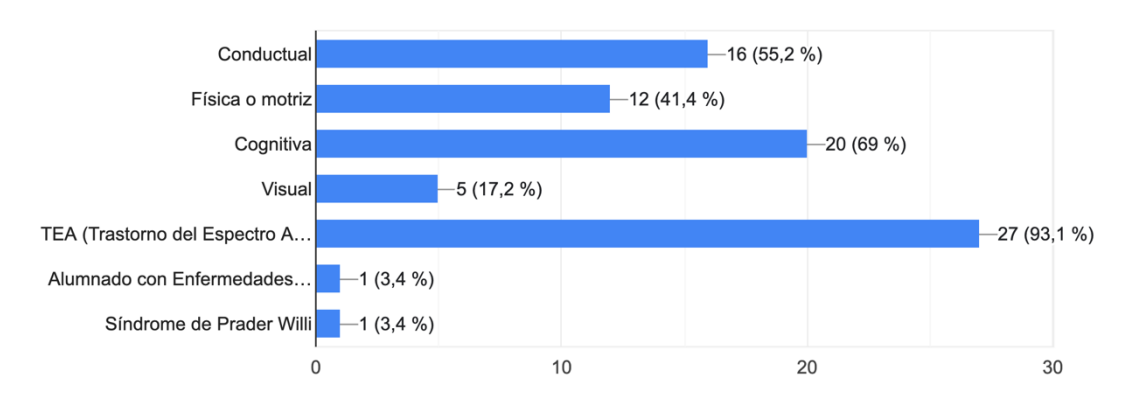

<span id="page-26-0"></span>10. ¿Qué tipo de diversidad funciona presenta o ha presentado el ACNEE de tu aula? (multi-respuesta) 29 respuestas

<span id="page-26-1"></span>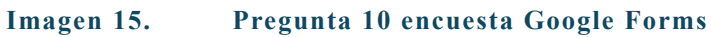

11. Con relación a su autonomía en el aula, indica en cuales de las siguientes situaciones necesitan apoyo de tercera persona (multi-respuesta) 23 respuestas

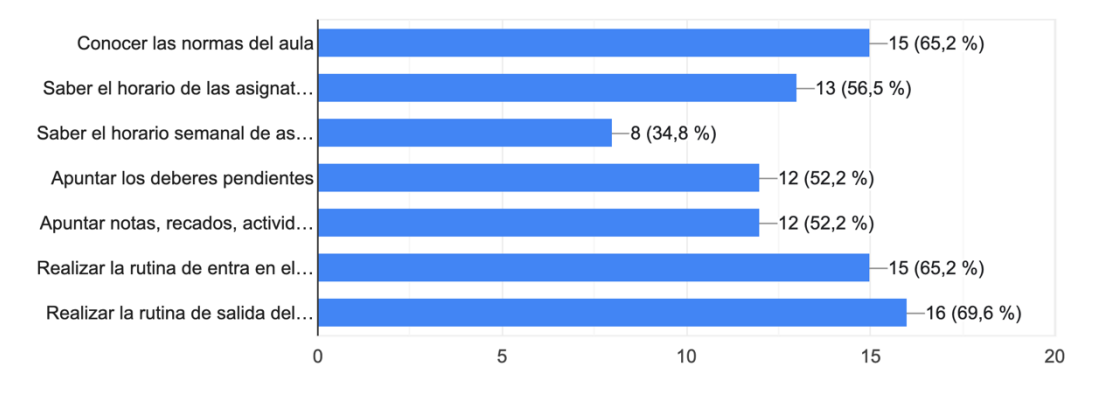

**Imagen 16. Pregunta 11 encuesta Google Forms**

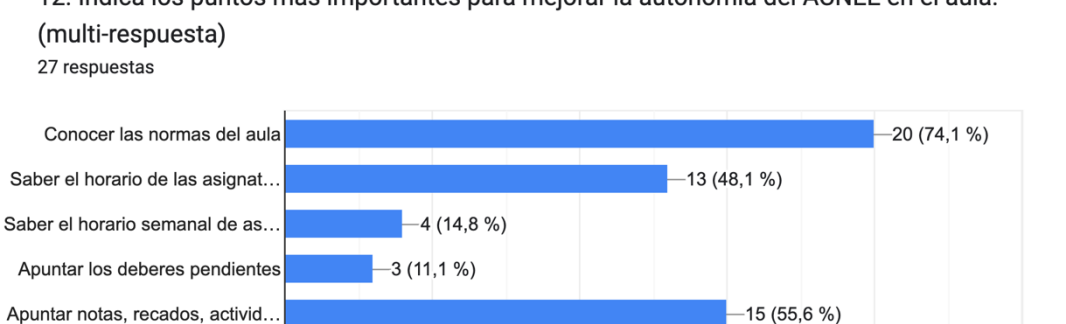

Realizar la rutina de entrada en...

<span id="page-27-1"></span>Realizar la rutina de salida del..

 $\mathbf 0$ 

5

<span id="page-27-0"></span>12. Indica los puntos más importantes para mejorar la autonomía del ACNEE en el aula.

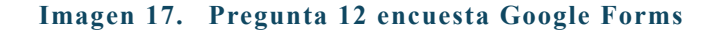

15

20

 $10$ 

 $-24(88,9%)$ 

 $-24(88,9%)$ 

25

13. Con relación a su autonomía en el centro, indica en cuales de las siguientes situaciones necesitan apoyo de tercera persona: (multi-respuesta) 26 respuestas

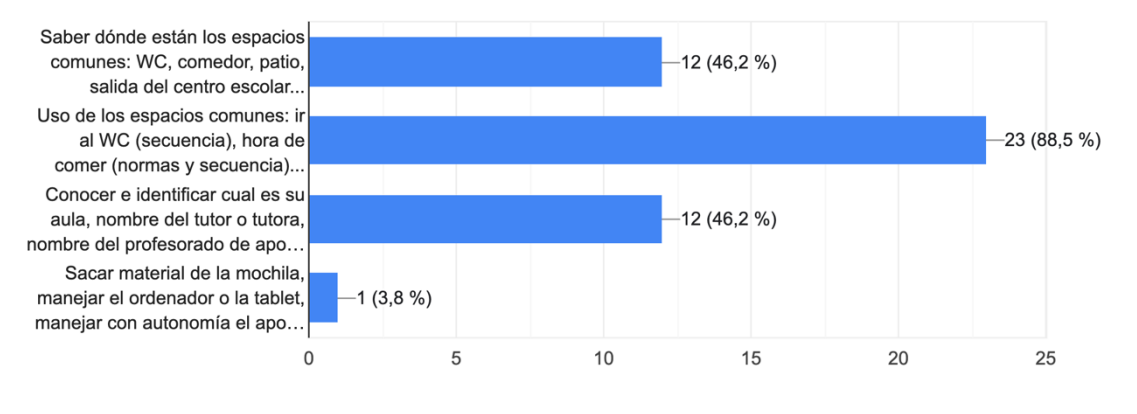

**Imagen 18. Pregunta 13 encuesta Google Forms**

<span id="page-28-0"></span>14. Indica los puntos más importantes para mejorar la autonomía del ACNEE en el centro escolar. (multi-respuesta)

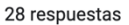

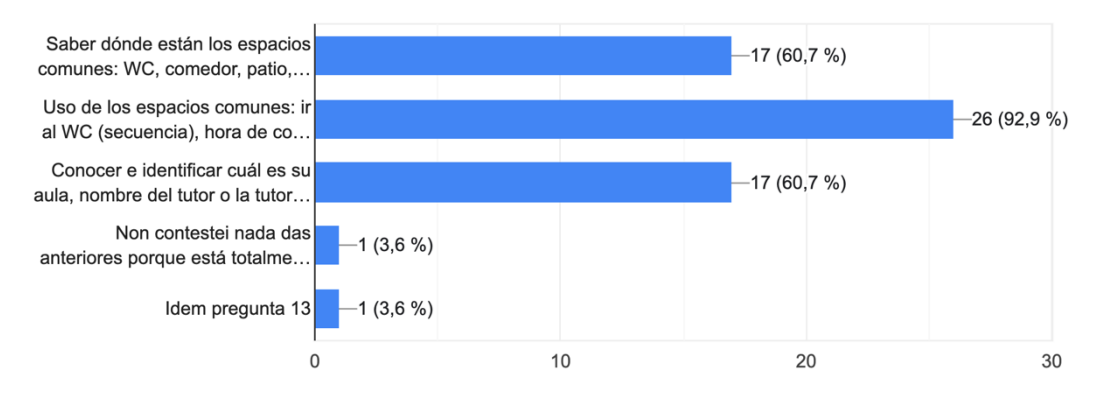

**Imagen 19. Pregunta 14 encuesta Google Forms**

<span id="page-28-1"></span>Por último, las dos últimas preguntas tienen relación directa con la interfaz de la aplicación y el dispositivo de uso. Todos los encuestados y encuestadas concuerdan en resaltar la importancia de tener pocos elementos en la pantalla, la disponibilidad de una opción de audio activo, el tamaño del material multimedia y pictogramas. También coinciden, 29 de 30 encuestados y encuestadas, en que la interfaz debería ser diseñada para tableta.

15. En caso de crear una aplicación para la mejora de la autonomía del ACNEE en el aula y centro escolar, a nivel de diseño universal y accesibilidad qué tendrías más en cuenta: (multi-respuesta) 29 respuestas

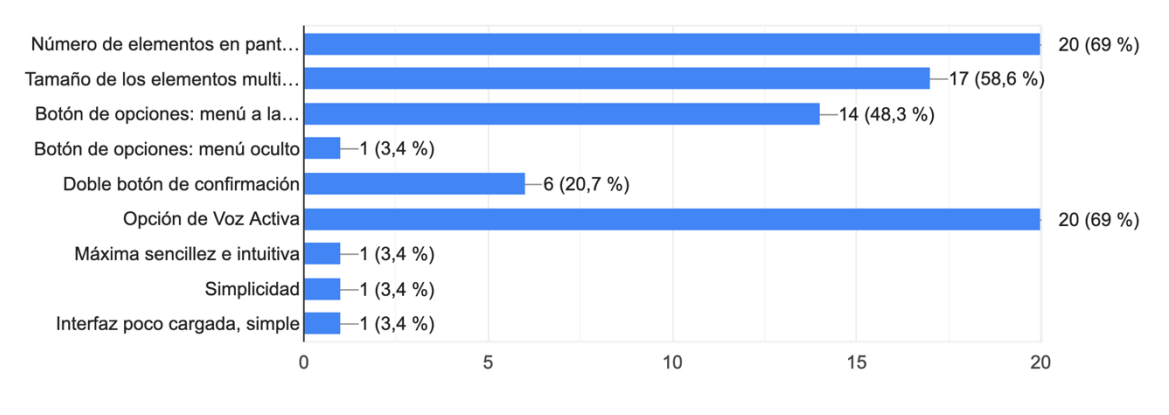

**Imagen 20. Pregunta 15 encuesta Google Forms**

<span id="page-29-1"></span>16. ¿Qué dispositivo verías más adecuado para el uso de la aplicación? 30 respuestas

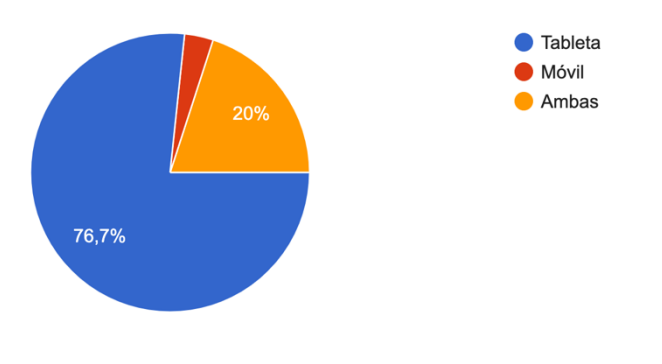

**Imagen 21. Pregunta 16 encuesta Google Forms**

#### <span id="page-29-2"></span><span id="page-29-0"></span>10.1.2 Conclusiones

La encuesta ha sido un éxito. Pese a la poca muestra, la información cualitativa obtenida ha proporcionado información relevante y decisiva para el desarrollo del proyecto.

Por un lado, ha confirmado la importancia de proyectos como este para facilitar una mayor y mejor inclusión del colectivo ACNEE en las aulas y centros educativos. La tecnología es una herramienta más en el día a día del profesorado, a la cual no se le consigue sacar todo el potencial debido a la escasez de formación avanzada de la que disponen los profesionales.

Por otro lado, las respuestas recibidas en referencia a las necesidades en el aula y en el centro educativo con referencia a la autonomía del ACNEE, han sido vital importancia para la estructuración de la aplicación y el contenido que se debe cargar en ella.

## <span id="page-30-0"></span>10.2 Perfiles de usuario

Tras las encuestas, otra etapa de la fase de investigación es la creación de los perfiles de usuario [23] para los que se va a diseñar la interfaz. Definir claramente para quien se va a diseñar ayuda a cumplir las necesidades de las usuarias y usuarios objetivo de la interfaz. Generalmente, esta definición se suele hacer diferenciado a los usuarios y usuarias en grupos por ciertas características como la edad, género u otras cualidades. En el proyecto esa separación ya la aporta el propio grupo objetivo de Alumnado con Necesidades Educativas Especiales que está formado por distintos grupos.

#### **Trastorno del espectro autista (TEA) [24] [25]**

**Definición:** el trastorno del espectro del autismo (TEA) es una condición de origen neurobiológico que afecta a la configuración del sistema nervioso y al funcionamiento cerebral. Acompaña a la persona a lo largo de su vida y afecta, fundamentalmente, a dos áreas del funcionamiento personal: la comunicación e interacción social y la flexibilidad del comportamiento y del pensamiento.

#### **Características:**

- Las personas con TEA pueden tener dificultades para: comprender a los demás y para expresarse; responder de manera flexible a las demandas de los diferentes contextos sociales y relacionarse; procesar los estímulos sensoriales.
- Pueden mostrar puntos fuertes como: respeto y cumplimiento de las reglas establecidas, buena adaptación y seguimiento de las rutinas; buenas competencias en tareas mecánicas y repetitivas.

#### **Necesidades del alumnado:**

- Planificar con anticipación la jornada escolar de cada día.
- Emplear estrategias para dar a conocer tiempos, espacios, nomas, rutinas… mediante avisadores o marcadores visuales (imágenes, pictogramas), señales gestuales, etc.
- Facilitar la interacción social.
- Enseñar conductas básicas, tales como respeto de turnos, escucha atenta de las demás personas, seguimiento de reglas y resolución de conflictos.
- Favorecer el interés del alumnado en el juego y la interacción social, mediante la organización y oferta de juegos y actividades lúdicas estructuradas para la hora del recreo.

### **Discapacidad cognitiva – intelectual [26] [27] [28]**

**Definición:** limitación del funcionamiento intelectual. Es decir, a la persona le cuesta comprender o razonar. Es una limitación de la conducta adaptativa, en temas como los conceptos, las relaciones sociales o las prácticas. Por ejemplo: cuesta la adaptación a los cambios que ocurren en la familia, en el aula o en el mundo.

#### **Características:**

- Alteración de la atención y memoria.
- Alteración del control conductual y la metacognición.
- Alteración en el procesamiento de la información, en todas sus fases: entrada, proceso y salida

#### **Síndromes/enfermedades/trastornos:**

- Síndrome de West
- Síndrome de X frágil
- Síndrome de Down

#### **Necesidades del alumnado:**

- Ofrecer información simple, concreta, precisa, organizada y secuenciada.
- Dar instrucciones lo más simples posible y reiterativas.
- Proporcionar la información en distintos formatos para facilitar que el escolar la perciba por el mayor número de vías posible.
- Propiciar un contexto de aprendizaje cooperativo.
- Aumentar el tiempo para la ejecución de las actividades o tareas, incorporando algunas que propicien su autonomía, reforzando mediante el modelado, las habilidades sociales, los hábitos higiénicos y otras conductas adaptativas.
- Potenciar acciones que faciliten la autorregulación de su conducta en el aula.
- Disponer de rutinas en las sesiones de trabajo, con un ambiente muy estructurado, que facilite la compresión de la situación y de la tarea solicitada.
- Comunicar los cambios de rutina por distintas vías y con antelación.

#### **Trastorno grave de conducta [29] [30]**

**Definición:** los trastornos del comportamiento perturbador –trastornos de la conducta– en la infancia y en la adolescencia engloban un conjunto de conductas que implican oposición a las normas sociales y a los avisos de las figuras de autoridad, cuya consecuencia más destacada es el fastidio o la perturbación, más o menos crónica, de la convivencia con otras personas: compañeros, padres, profesores y personas desconocidas (Fernández y Olmedo, 1999).

#### **Características**:

- Manifestación de un patrón persistente de inadaptación, ocurriendo los episodios con continuidad y duración en el tiempo. La gravedad se constata por la repetición, intensidad y tiempo de duración de cada manifestación.
- Síntomas presentes tanto en el ámbito escolar como familiar, con limitaciones importantes en su aprendizaje escolar y resistentes a una intervención no especializada en trastornos de conducta y alteraciones emocionales.

#### **Síndromes/enfermedades/trastornos:**

- Enfermedades mentales: psicosis y esquizofrenia.
- Problemas de ansiedad y afectivos: la depresión o las fobias entre otras.
- Trastorno negativista desafiante, el trastorno disocial y el síndrome de *La Tourette*.

#### **Necesidades del alumnado:**

- Establecer de un clima positivo de aprendizaje en el aula.
- Garantizar la seguridad del alumno o la alumna, a la vez que mostrar tranquilidad y firmeza.
- Formación continuada sobre técnicas de intervención con alumnado con trastornos de la conducta graves en contextos educativos.

# **Discapacidad física [31] [32]**

**Definición:** la discapacidad física hace referencia a la disminución o ausencia de funciones motoras o físicas, que a su vez repercute, en el desarrollo o forma de llevar a cabo determinadas actividades del día a día. Las personas con discapacidad física presentan dificultades en la realización de movimientos, deambulación o en la manipulación de objetos y puede afectar a otras áreas como el habla o la deglución. Según la causa de la discapacidad, también puede cursar con otras alteraciones, como la cognitiva o la conductual (PCI, TCE…)

#### **Características:**

- Disminución, pérdida parcial o total del movimiento.
- Alteración del movimiento y la fuerza: temblor, alteración del tono muscular, aparición de movimientos involuntarios, pérdida del control postural…
- Alteración de la marcha y/o equilibrio.
- Alteraciones para tragar y en el habla.

#### **Síndromes/enfermedades/trastornos:**

- [Parálisis cerebral](https://www.discapnet.es/discapacidad/tipos-de-discapacidad/discapacidad-fisica/paralisis-cerebral) Infantil (PCI)
- [Atrofia Muscular Espinal](https://www.discapnet.es/discapacidad/tipos-de-discapacidad/discapacidad-fisica/atrofia-muscular-espinal)
- [Espina Bífida](https://www.discapnet.es/discapacidad/tipos-de-discapacidad/discapacidad-fisica/espina-bifida)
- [Traumatismo craneoencefálico](https://www.discapnet.es/discapacidad/tipos-de-discapacidad/discapacidad-fisica/traumatismo-craneoencef%C3%A1lico) (TCE)
- Síndrome de Duchenne

#### **Necesidades del alumnado:**

- Adaptar el acceso a los espacios, el mobiliario y la distribución en las aulas.
- Adecuar los materiales didácticos según necesidades (formato y tiempo).
- Acceso a diferentes periféricos para uso de las TIC, según capacidades: teclados y ratones adaptados, pulsadores, sistemas de seguimiento ocular …
- Software específico de comunicación (con salida de voz).

# **Discapacidad visual [33] [34]**

**Definición:** la discapacidad visual es la consideración a partir de la disminución total o parcial de la vista. Se mide a través de diversos parámetros, como la capacidad lectora de cerca y de lejos, el campo o la agudeza visuales.

#### **Características:**

- Limitación total o muy seria de la función visual.
- Dificultad para llevar a cabo de forma autónoma desplazamientos, actividades de vida diaria, o el acceso a la información.
- Restricción para el acceso y la participación en sus diferentes entornos vitales.

### **Síndromes/enfermedades/trastornos:**

- Ceguera total o ceguera parcial.
- Baja visión

#### **Necesidades del alumnado:**

- Facilitar el desplazamiento, identificación y ubicación de las diferentes estancias.
- Ofrecer descripciones precisas y claras para facilitar la comprensión de lo que tienen delante. Ser detallado sin excederse.
- Adaptar el material escolar según capacidades: "código tinta", Braille, tipo de letra y espacios, contrastes y productos de apoyo con facilitación de voz para la lectura y acceso al material que tenga por escrito o en pantalla.

# **Discapacidad auditiva [35] [36]**

**Definición:** condición que puede afectar a la capacidad de una persona para escuchar. Pueden ser causadas por una variedad de factores, incluyendo la genética, las infecciones, las lesiones y la exposición a ruidos fuertes.

#### **Características:**

- Sordera total o hipoacusia
- Código comunicativo ausente o limitado en su lenguaje oral con desfase.
- Conlleva implicaciones importantes en el aprendizaje y, especialmente, en el desarrollo de las capacidades comunicativas y del lenguaje.

#### **Síndromes/enfermedades/trastornos:**

- Hipoacusia conductiva
- Hipoacusia Neurosensorial
- Hipoacusia Mixta

### **Necesidades del alumnado:**

- Procurar minimizar el ruido ambiental, garantizando óptimos niveles de escucha.
- Dirigirse con una articulación clara, sin exagerar, apoyándose de gestos naturales, favoreciendo la lectura labio-facial.
- Escribir aquella información esencial que requiera una acción o una responsabilidad por parte de este alumnado, o bien dársela por escrito.

Tras definir todos los grupos que forman parte del colectivo ACNEE, el prototipo final se centrará en un grupo más reducido. Esta situación no quiere indicar que el resto de los grupos no puedan usarlo o que no vaya a cumplir con sus necesidades, pero si se mostrará un **prototipo final orientado a los alumnos y alumnas con Trastorno del Espectro Autista (TEA)** que son los que representan un mayor número de alumnado en las aulas, han sido los más representados en las encuestas y los que necesitan una mayor adaptación de la interfaz debido a sus necesidades particulares. Otro motivo importante es la participación de los usuarios y usuarias finales en las pruebas y evaluación del prototipo y el proyecto contará con la ayuda de alumnado con TEA gracias a la colaboración de un colegio concertado.

### <span id="page-35-0"></span>10.3 Investigación sobre aplicaciones

El mercado de las aplicaciones orientadas a la población infantil y fomento de la autonomía es muy limitado. La mayoría de las aplicaciones que se pueden encontrar disponibles están orientadas o bien para la población infantil con el objetivo de facilitar el aprendizaje de contenido académico o mejora comunicativa, o bien para población más adulta y su desarrollo ocupacional (horarios, rutinas, ámbito laboral, etc…).

Otro problema que afronta el colectivo de personas con diversidad funcional es la falta de desarrolladores para estas aplicaciones. Se puede observar en el mercado como la gran mayoría de sistemas disponibles han sido desarrollados y financiados por fundaciones de grandes empresas de telecomunicaciones como la Fundación Orange [37] o la Fundación Vodafone [38] u otras grandes compañías como Fundación Mapfre [39]. Estas fundaciones colaboran con entidades dedicadas a la atención de personas con diversidad funcional (Trastorno del Espectro Autista TEA, Síndrome de Down, Daño Cerebral Adquirido DCA).

Las aplicaciones que se han seleccionado para la investigación son aplicaciones no coincidentes con la desarrollada en este proyecto, pero sí comparten aspectos comunes como determinadas funciones implementadas, ítems de diseño universal y accesibilidad. "Día a día" [40] y "PictogramAgenda" [41] son las aplicaciones que se usarán, aunque también existen otras como "Soy Cappaz" o "Mefacilyta".

La selección se ha llevado a cabo tras investigar en redes y tras consultar a distintas asociaciones para ver que aplicaciones usaban y en cuales han colaborado en su desarrollo. Se han seleccionado las más importantes dentro del ámbito del que trabajamos y las que pueden servir de mejorar referencia para importar determinado contenido a nuestra interfaz.
### 10.3.1Día a Día

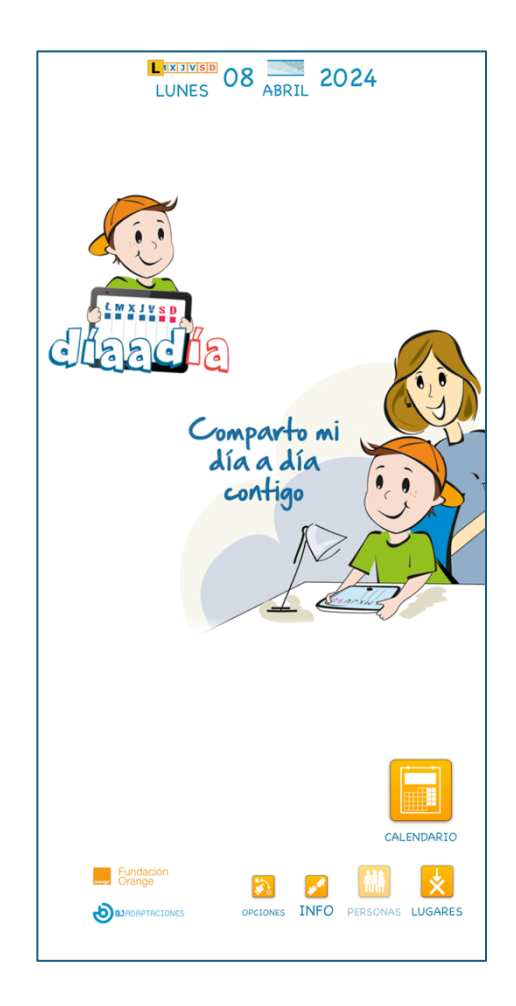

**Imagen 22. Captura de pantalla menú principal Día a Día**

Día a día es un diario visual creado por la Fundación Orange para personas con autismo o dificultades de comunicación. Permite trabajar de forma más fácil e intuitiva y ofrece muchas opciones de personalización. La funcionalidad principal de la aplicación es la que permite a los usuarios o usuarias interactuar con el calendario, permitiéndoles crear eventos, revisarlos según día-mes o semana, añadir elementos multimedia. Además, sus funcionalidades ofrecen un alto grado de personalización y permiten adecuarse a las necesidades individuales de cada uno. La opción del calendario es compartida con las que se ofertan en la aplicación del proyecto.

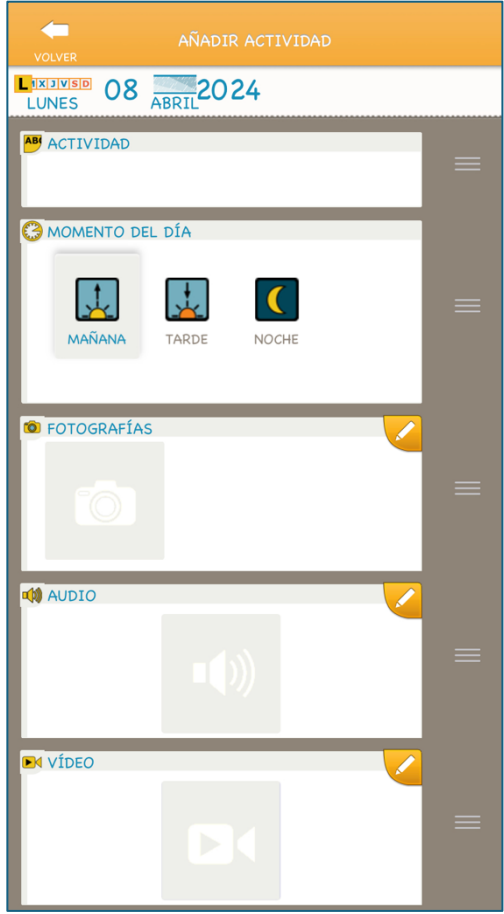

**Imagen 23. Captura de pantalla añadir actividad Día a Día**

### **Aspectos positivos:**

- La función del calendario aporta anticipación a las usuarias y usuarios permitiéndoles así una mejor aceptación ante cambios de rutina y tranquilidad al conocer qué tareas realizarán a lo largo del día.
- Nivel alto de personalización según las capacidades de cada usuario.
- La posibilidad de uso de pictogramas o material multimedia para aumentar las posibilidades de comprensión por parte del usuario.
- Uso de los colores para la relación de los días de la semana hábiles/no-hábiles y el actual. Ayuda a centrar la atención del usuario.
- Creación de "Lugares" para relacionar actividades a desarrollar en un ámbito determinado (colegio, casa, parque).

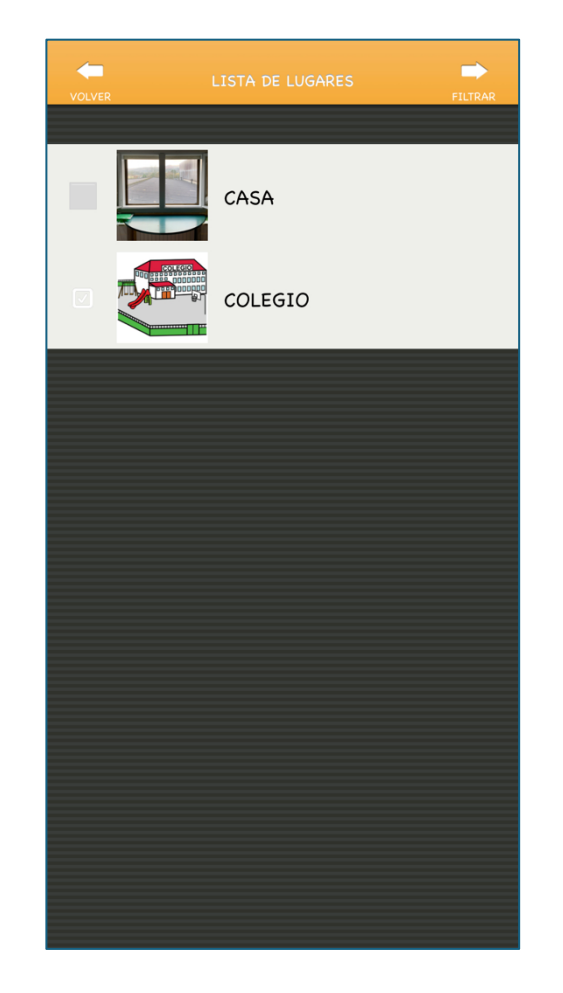

**Imagen 24. Captura de pantalla lista lugares Día a Día**

#### **Aspectos para modificar:**

- En la mayoría de las pantallas existe un gran número de elementos con los que interactuar. El usuario o usuaria puede acceder a menús que no eran los deseados por equivocación. Además, dificulta la creación de un mapa mental de uso de la aplicación.
- Los menús de personalización se ofrecen junto a los menús de interacción. Esto puede conllevar a interacciones no deseadas por parte del usuario con elementos importantes. Para ello, en la interfaz que se desarrolla en el proyecto, la parte de personalización tiene su propio acceso en otro portal a parte para que no existan interferencias.
- Imposibilidad de repetición de actividades, lo que requiere esfuerzo físico innecesario.
- El flujo de interacción entre algunos apartados es bastante complicado. Requiere de una curva de aprendizaje elevada. Esto podría suponer que los usuarios o usuarias abandonasen su uso.

# 10.3.2PictogramAgenda

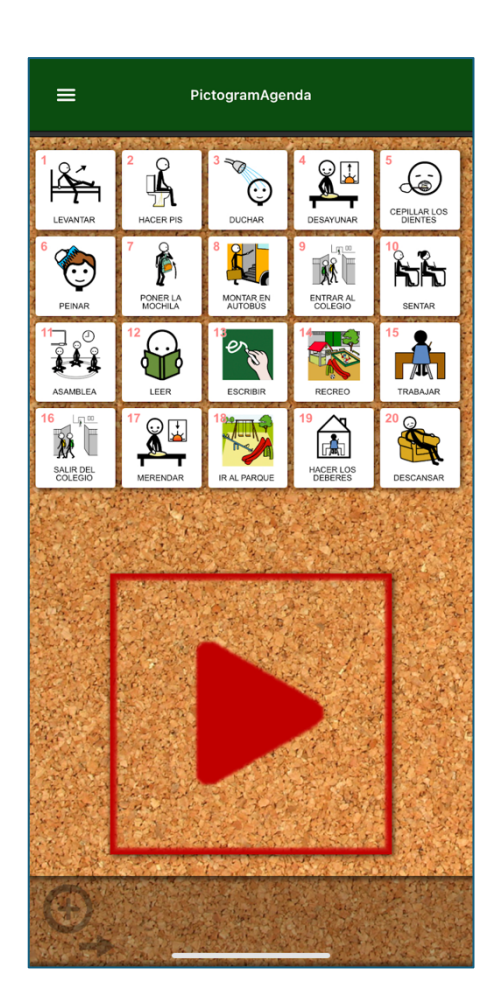

**Imagen 25. Captura de pantalla del menú principal PictogramAgenda**

PictogramAgenda es una aplicación que facilita la creación de agendas visuales en base al uso de pictogramas. Permite al usuario o usuaria la creación de secuencias con imágenes de acciones a realizar. Se pueden crear estas secuencias y almacenarlas en el sistema para su posterior reutilización.

### **Puntos positivos:**

- La aplicación tiene un diseño simple e intuitivo en su mayor parte.
- Tiene acceso directo a las bases de datos más importantes de pictogramas como ARASAAC (Centro Aragonés para la Comunicación Aumentativa y Alternativa) e imagen real como #SoyVisual.
- Ofrece distintas opciones de accesibilidad como Sonido Activo, que permite la narración de los títulos de los distintos pictogramas, o Modo seguridad, que ofrece un sistema de dos pasos a la hora de avanzar en la secuencia de tareas. Esta opción

es interesante para evitar posibles toques involuntarios o ante conductas impulsivas.

- Barra de progreso en la parte superior de la pantalla para mostrar el avance en la actividad y conocer las tareas que quedan por realizar.
- Los íconos de interacción son grandes y ayudan a centrar la atención del usuario o usuaria.
- El uso de la función temporizador para avanzar en las tareas trae varios beneficios. Por un lado, el alumnado con alteraciones a nivel motor podrían utilizarla sin necesidad de interactuar físicamente con ella y, por otro lado, se pueden establecer tiempos en las diferentes tareas para que se vayan activando de forma automática.

### **Aspectos para modificar:**

- El menú para intercambiar agendas puede ser complicado para una parte de la población que la utiliza.
- La barra inferior es poco accesible y su interacción es poco intuitiva. Esto conlleva a errores involuntarios o cambios de pantalla.
- Sí se quiere retroceder en la actividad, hay que acceder a un menú lateral, ofreciendo una complicación extra en su uso.
- Su gestión parece más orientada al uso de una tercera persona como apoyo de comunicación y no como una aplicación que pueda utilizar una persona con diversidad funcional sin ayuda.

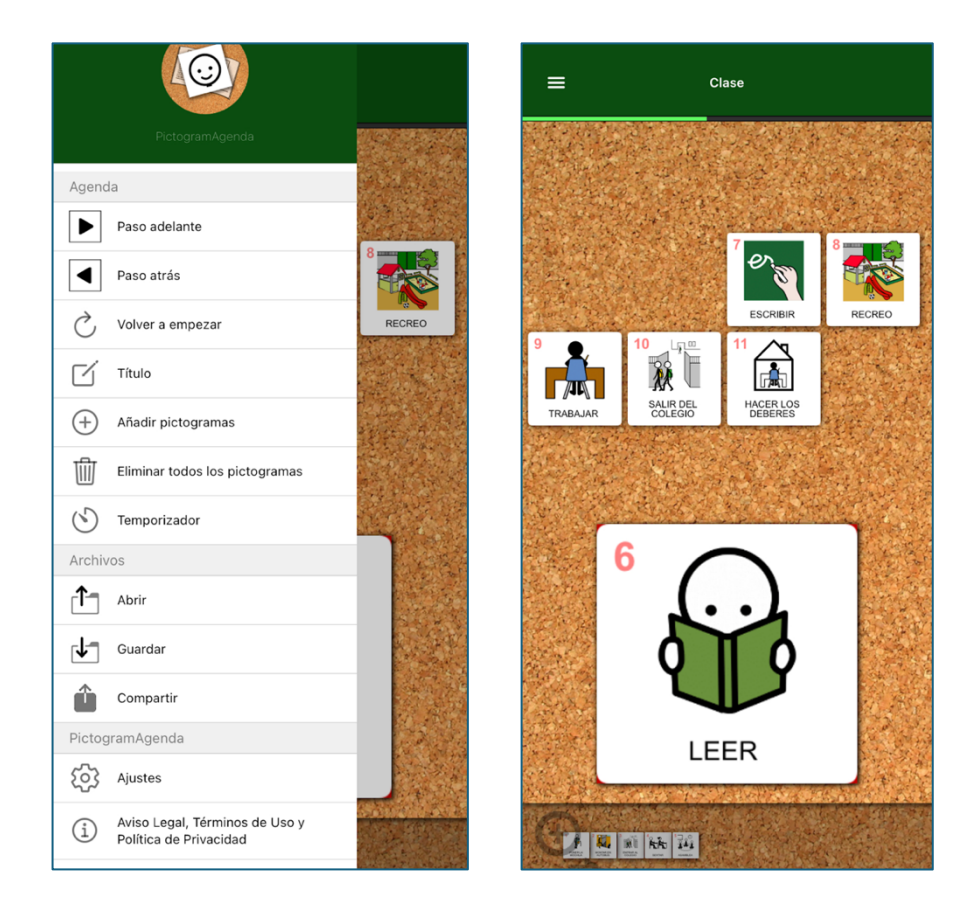

**Imagen 26. Capturas de pantalla de tableros PictogramAgenda**

## 10.4 Diseño de la interfaz: Pictogramas, colores y estructuración

Tras definir que el prototipo final que se mostrará irá enfocado al caso práctico de un alumno o alumna con Trastorno del Espectro Autista, se realiza un proceso de investigación más individualizado para este grupo dentro del colectivo del ACNEE y así poder justificar las decisiones de creación y adaptación de la interfaz.

## 10.4.1Pictogramas

Con relación a los pictogramas [42], en líneas generales, son una representación gráfica de espacios, actividades o conceptos de una forma, que transmite un significado con simplicidad y claridad, más allá de las fronteras culturales, lingüísticas o cognitivas. Existen pictogramas de señalización, pictogramas para la comunicación alternativa y aumentativa (SAAC), pictogramas de apoyo a la lectura y pictogramas en páginas web y aplicaciones.

Con respecto a los Sistemas Aumentativos o Alternativos de Comunicación (SAAC), estos son utilizados por personas que no están alfabetizadas a causa de la edad o de la discapacidad. Este tipo de sistema permite ir desde un nivel muy básico de comunicación hasta niveles más avanzados y complejos, según la capacidad de la persona que haga uso de este, por lo que permite que se individualicen en función de cada persona, y no hay un sistema único utilizado por todo un colectivo. Es por ello, que este tipo de herramienta puede ser utilizado por personas con discapacidad intelectual, parálisis cerebral o TEA, entre otros.

De forma más concreta, para las personas con TEA el uso de los pictogramas está enfocado a dar respuesta a sus necesidades específicas [43], como son:

- La comunicación: establecer la atención, dar opciones, organizar el espacio, administrar el tiempo o comunicar emociones.
- La anticipación: enseñar rutinas, ayudar en el manejo de cambio y transiciones, organizar rutinas y recordar información útil para el día a día.
- La comprensión: organizar materiales del entorno, mantener la atención en la tarea que toca en cada momento, comprensión de reglas, proporcionar estructura y dar apoyo a la información verbal que tiene por otras fuentes (audios, adultos, otros niños o niñas...).

En España se utilizan principalmente dos tipos de sistemas de pictogramas, los del sistema SPC (Sistema Pictográfico de Comunicación) y el sistema ARASAAC, desarrollado por el Portal Aragonés de CAA y que es de libre disposición con licencia Creative Commons [44]. En el caso de este proyecto, la elección ha sido la del sistema ARASAAC, ya que además de ofrecer un completo banco de pictogramas, ofrece la posibilidad de crear tableros de comunicación, horarios, calendarios, etc. para ser utilizados con personas que requieran el uso de Sistemas Aumentativos o Alternativos de Comunicación.

Debido a lo expuesto más arriba, los pictogramas se establecen como una parte fundamental de la interfaz del proyecto, pero para usarlos correctamente se deben seguir ciertas pautas preestablecidas. En el ámbito de lo establecido por ARASAAC, el color de

los marcos de los pictogramas o el fondo se asocian a una categoría, entre las que existen el amarillo para nombres propios, el naranja para sustantivos, el verde para verbos, el azul para cualidades y el morado para expresiones sociales [45]. En esta situación y debido al uso de otro tipo de alumnado, se decide usar los colores asociativos a los marcos y así poder dejar el fondo blanco para ganar más en contraste. Otra de las posibilidades que permiten los pictogramas de ARASAAC es la modificación del texto incrustado facilitando la individualización y la posibilidad de escribir la palabra que se asocia particularmente en el centro a esa imagen. Por ejemplo, patio y recreo comparten el mismo pictograma, pero se puede elegir con que palabra definirlo o cambiar el idioma de uso.

El uso de pictogramas a la hora de trabajar con personas con problemas cognitivos se ve referenciado también en otras guías creadas por elementos Estatales. El Gobierno del Reino Unido en su sección del Servicio Nacional de Salud (NHS), proporciona unas guías para la gente que crea contenido lo adapte al plan *Easy Read* [46] y así hacerlo más accesible para personas con problemas cognitivos. Destacan en todo el documento unas reglas que se marcan al final de este sobre cómo debe crearse el contenido. Sin mencionar los pictogramas, sí hacen referencia a las imágenes y al texto como elementos fundamentales y se remarca que el contenido deber ir acompañado tanto de texto como de imágenes y estos deben ir juntos para ayudar a la comprensión.

# 10.4.2Colores

Los colores son un elemento de nuestro día a día y están muy relacionados con nuestra psicología. Los colores se pueden asociar a elementos emocionales, comunicativos y de aprendizaje o asociativos. A la hora tratar con alumnos y alumnas con Trastorno del Espectro Autista (TEA) el uso adecuado de los colores es muy importante debido a la hipersensibilidad sensorial que suelen presentar.

Según diversos estudios [47] [48] [49] los colores tienen distintos efectos en el alumnado con TEA y por lo tanto es importante definir correctamente los colores que acompañarán a la interfaz. Según estos estudios, se debe evitar el uso de los colores brillantes o intensos, como rojo o amarillo, ya que estos colores pueden provocar un aumento de la estimulación que puede desembocar en una sobrecarga sensorial, malestar, angustia o ansiedad. Sin embargo, los colores apagados y tonos pastel tienen efectos positivos, ya que pueden tener efectos calmantes, ayudan a reducir la ansiedad y aportan un sentido de seguridad. Además, estos colores ayudan a que los alumnos o alumnas puedan concentrarse más, haciendo que el aprendizaje sea más entretenido. Los colores azul y verde apagados también son recomendables, ya que los relacionan con los elementos de la naturaleza como el cielo o los árboles y les aporta calma.

Siguiendo las recomendaciones de los estudios, se debe crear una paleta de colores homogénea, sin grandes disonancias, evitando colores intensos y usando un gran contraste para una mejor asimilación por parte del alumnado.

# 10.4.3Estructuración de la información y nivel de dificultad

Debido a las necesidades del alumnado con ACNEE la interfaz debe seguir ciertas pautas a la hora de la disposición de la información, la cantidad de esta y la sencillez de interacción para que el alumnado no se vea abrumado durante su uso y así no abandone la interacción.

Muchas investigaciones y *papers* [48] [50] [51] coinciden en determinadas características que debe tener la interfaz de una aplicación para el ACNEE o, en este caso particular, para alumnos y alumnas con TEA.

Por ejemplo, en el paper *Stakeholder Perspectives to Support Graphical User Interface Design fot Children with Autism Spectrum Disorder: A Qualitative Study* [48] se puede ver como remarcan en un párrafo que la interfaz debe ser simple, simplificada y que ayude a mantener la atención de los usuarios y usuarias "*The Design of the Interface Is Simple, and the Information Displayed Is Simplified*

*Participants agreed that process information in children with ASD is different (...) The interface should prevent children's distractions and help them focus on the main elements of the screen, which is why it is essential to reduce visual complexity.*

*In the speeches, there were references to the interface, that it should contain little information and large size; present a grid layout or, at least, a consistent distribution among the different screens; and a left-right organisation"*

El alumnado con TEA suele encontrar las interacciones sociales intimidatorias o estresantes porque son impredecibles y desafiantes, por este motivo la interfaz debe mostrarse como un **entorno seguro** para el alumno o alumna, un lugar donde no encuentren frustración o stress.

Para poder lograr este objetivo, la interfaz debe ser **simple de entender y de usar** para no causar frustración o desmotivación. Debe ser de uso **predecible** y hasta puede considerarse **repetitivo**, ya que lo repetitivo no es considerado como aburrido y les ayuda a ganar autoestima y a mantenerse concentrados. El hecho de que sea predecible no quiere decir que no puedan aprender con ella y aplicar habilidades generales. La interfaz debe ser **personalizable** y debe adaptarse al nivel de cada usuaria o usuario.

Otro elemento que ayuda en la búsqueda de una interfaz agradable para el alumnado es la estructuración del contenido. La información debe estar **bien estructurada** en la pantalla, sin una saturación o amontonamiento de elementos e información que pueda abrumar, con un tamaño proporcional y sin elementos que puedan alterar la hiper sensibilidad sensorial de las usuarias y usuarios. Esta estructuración debe ser consistente a lo largo de la interacción con la interfaz y no se deben mostrar pantallas muy cambiantes para garantizar la uniformidad.

Intentar no poner al usuario o usuaria en situaciones complejas y que pueda solucionar de manera sencilla, apoyos auditivos, elementos que sitúen al usuario o usuaria también son

factores que se deben usar como indicadores de avance en acciones largas que ayudan a la interacción con la interfaz.

Por último, a la hora de la presentación, navegación o interacción también se comentan ciertos aspectos que se deben evitar. Como se ha comentado en el apartado anterior, se deben evitar colores brillantes o una gran variedad de fuentes y tamaños de texto, no se deben usar imágenes como fondo o elementos *pop-up* que puedan crear distracciones. Si la interfaz debe tener *scroll* se debe descartar el horizontal, ya que es bastante más complicado de asimilar.

# **11 Generación y evaluación**

La generación y la evaluación son dos etapas bien diferenciadas en el proceso de creación del prototipado, pero, a su vez, están relacionadas entre sí y dependen la una de la otra. Estos dos procesos deben ser iterativos y el resultado de uno aportará información fundamental al otro. Es por ello que se juntan en un solo apartado, ya que en muchos casos se producen procesos de evaluación del prototipo antes de finalizarlo para corregir distintos aspectos relacionados con el diseño, la accesibilidad o la presentación de la información.

# 11.1 Arquitectura de la información

La Arquitectura de la Información (AI) [52] [53] es la disciplina que se encarga de estructurar, ordenar y presentar la información dentro del proyecto que se está llevando a cabo. El resultado final del proceso de ejecución de la arquitectura de la información son mapas de la estructura del proyecto con su correspondiente categorización.

Se trata de una herramienta valiosa ya que ayuda de diversas maneras a distintos *stakeholders* del proyecto. La AI ayuda a situar a las usuarias y los usuarios dentro del entramado del proyecto. También es una herramienta que ayuda a los creadores a diseñar el flujo de los usuarios y usuarias a través de la aplicación o a como presentar la información para que sea más accesible.

Esta técnica se lleva a cabo tras finalizar la definición y la recogida de información en la fase de investigación. Es importante definir antes los perfiles de los usuarios y los requerimientos para crear una buena arquitectura de la información. Generalmente, esta es la primera fase del prototipado y no está exenta a posibles remodelaciones tras evaluaciones con usuarios u otros miembros del proyecto.

La primera imagen de la arquitectura de la información plasma el mapa conceptual inicial de la aplicación y de igual manera se ha plasmado en los primeros prototipos lo-fi.

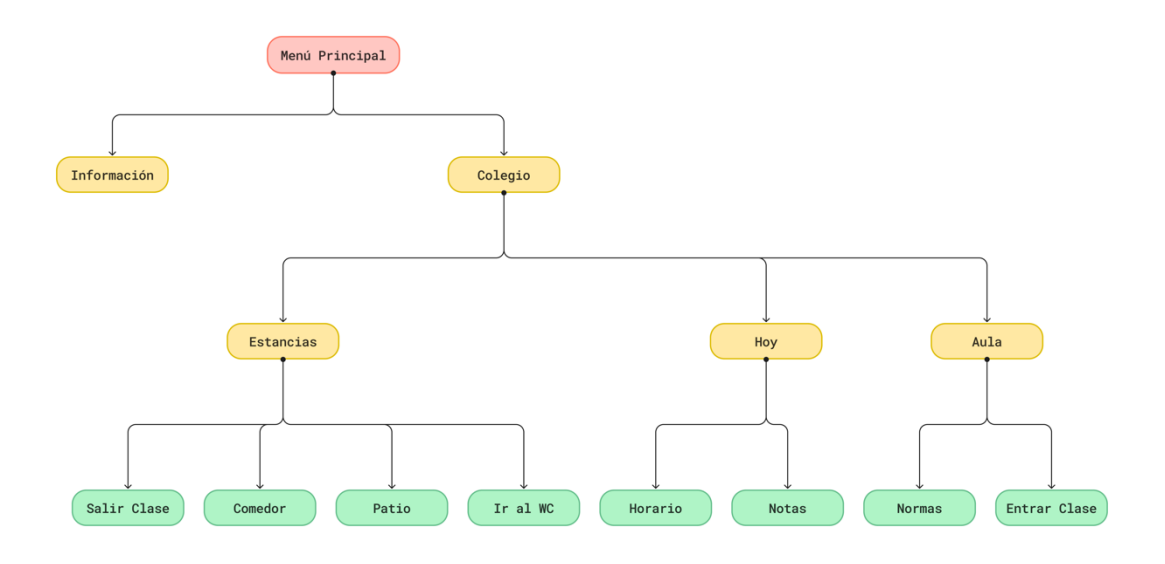

**Imagen 27. Primera versión arquitectura de la información**

Tras las entrevistas con las usuarias y diversos procesos de evaluación en el proceso de creación del prototipo, se cambió parte de la estructuración de la información de la aplicación. Estos cambios buscan una mejor presentación de la información para los usuarios y usuarias, una mayor sencillez a la hora del uso al existir menos menús englobados y una estructura más amable que ayuda a la creación de mapas mentales. La información se presenta de una manera más correcta y ayuda a que existan menos niveles en la jerarquía, exigiendo así menos interacciones al usuario o usuaria. La estructura final es la siguiente:

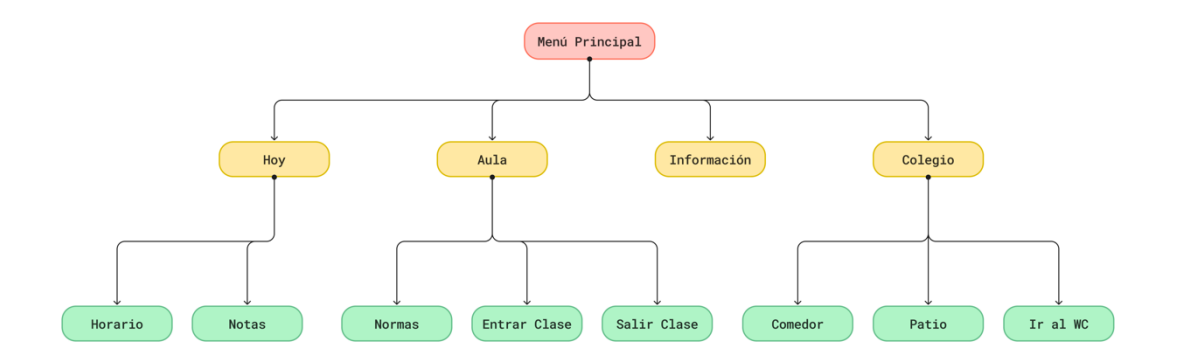

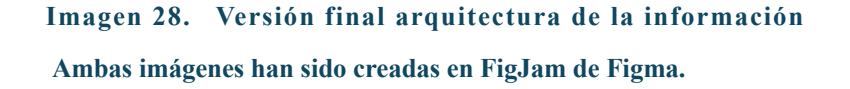

### 11.2 Prototipo de baja fidelidad

El prototipado de baja fidelidad [54] o *wireframes* es una técnica habitual en la creación de proyectos, ya que permite a los diseñadores y creadores expresar sus ideas básicas sobre el mismo de una manera fácil y económica. Se busca plasmar de una manera gráfica toda la información recabada en las fases de definición e investigación y sirve para visualizar de una mejor manera la propuesta. El prototipo de baja fidelidad se compone de la estructura y el flujo de la interfaz, obviando otros aspectos como lo estético o lo funcional. De esta manera se consigue involucrar a los usuarios y usuarias finales que ayudarán a evaluar el prototipo y a corregir posibles deficiencias o inconvenientes.

Se muestran las pantallas que componen toda la aplicación: pantalla de menús tipo, pantalla de secuencias o normas, pantalla de notas, pantalla de horario o la pantalla del menú de información.

Todas ellas son capturas de pantallas base que luego se podrían adaptar a los diversos menús según sea necesario. La manera de disponer la información se adapta a lo que necesitas cada sección, pero intenta seguir una disposición común de ciertos elementos, como el botón de volver o la zona de identificación del usuario.

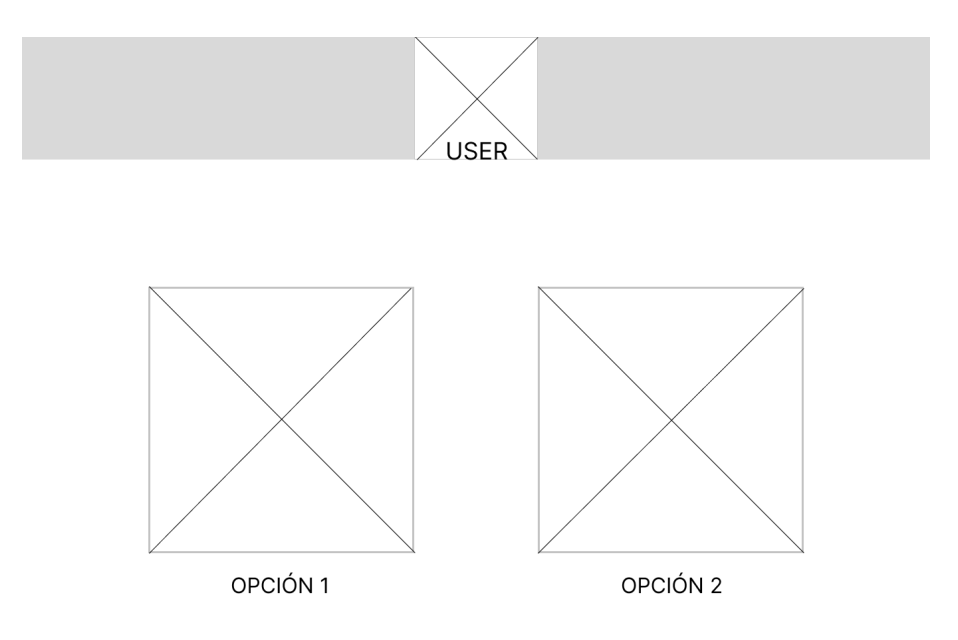

**Imagen 29. Pantalla de menú principal o sub-menús**

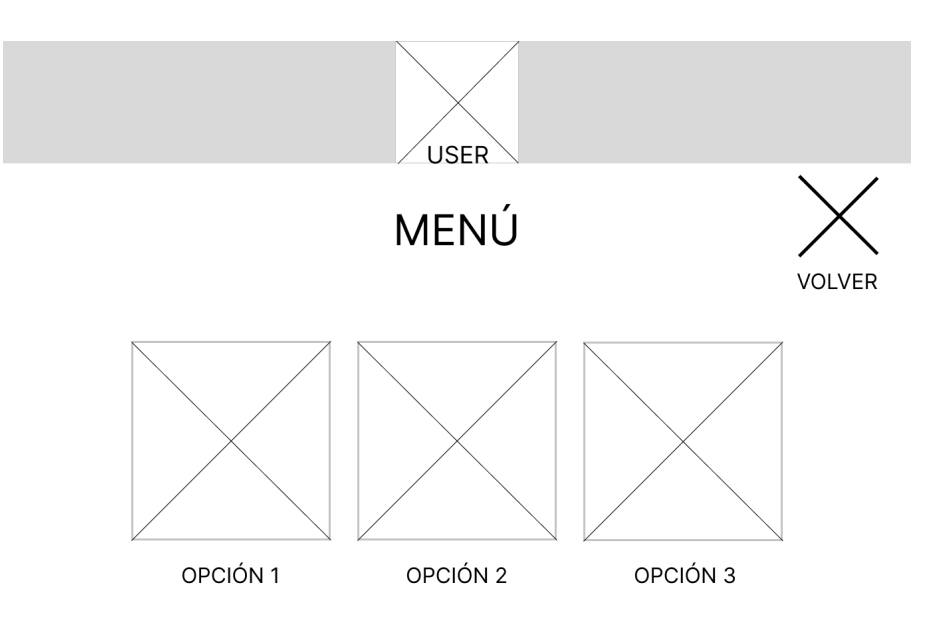

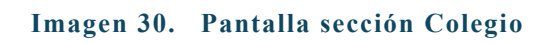

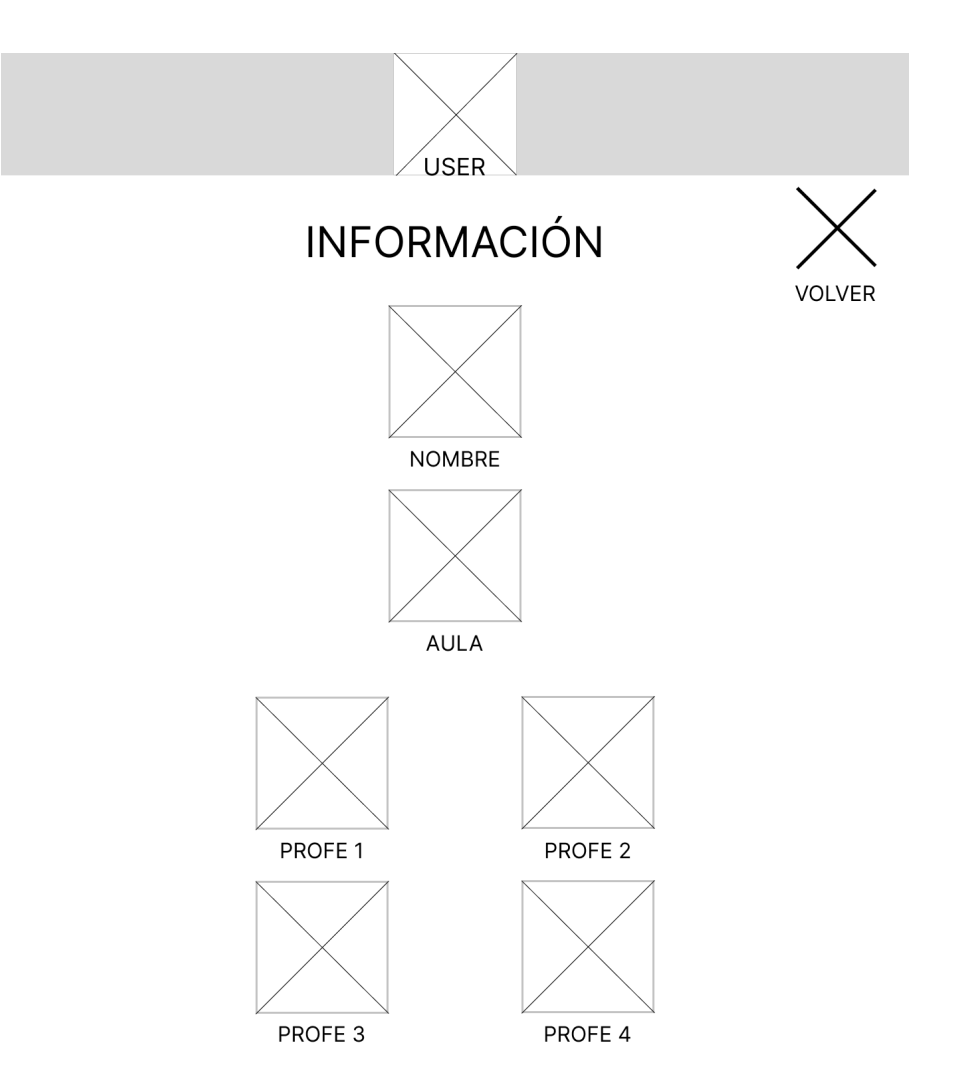

**Imagen 31. Pantalla sección Información**

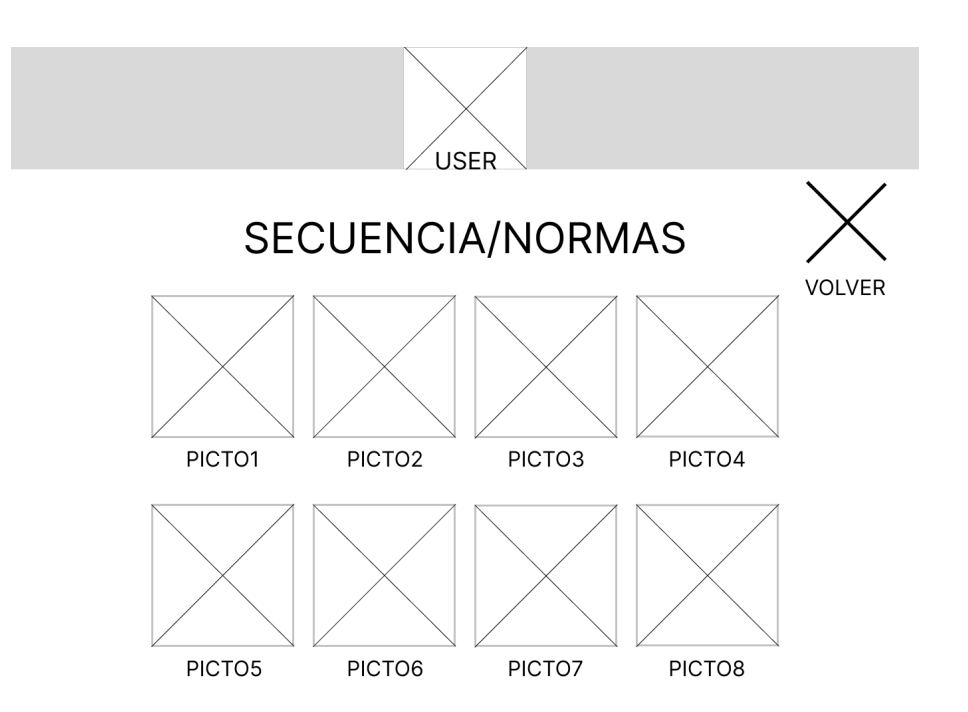

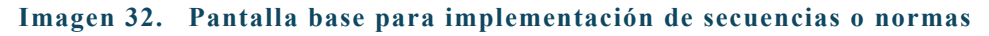

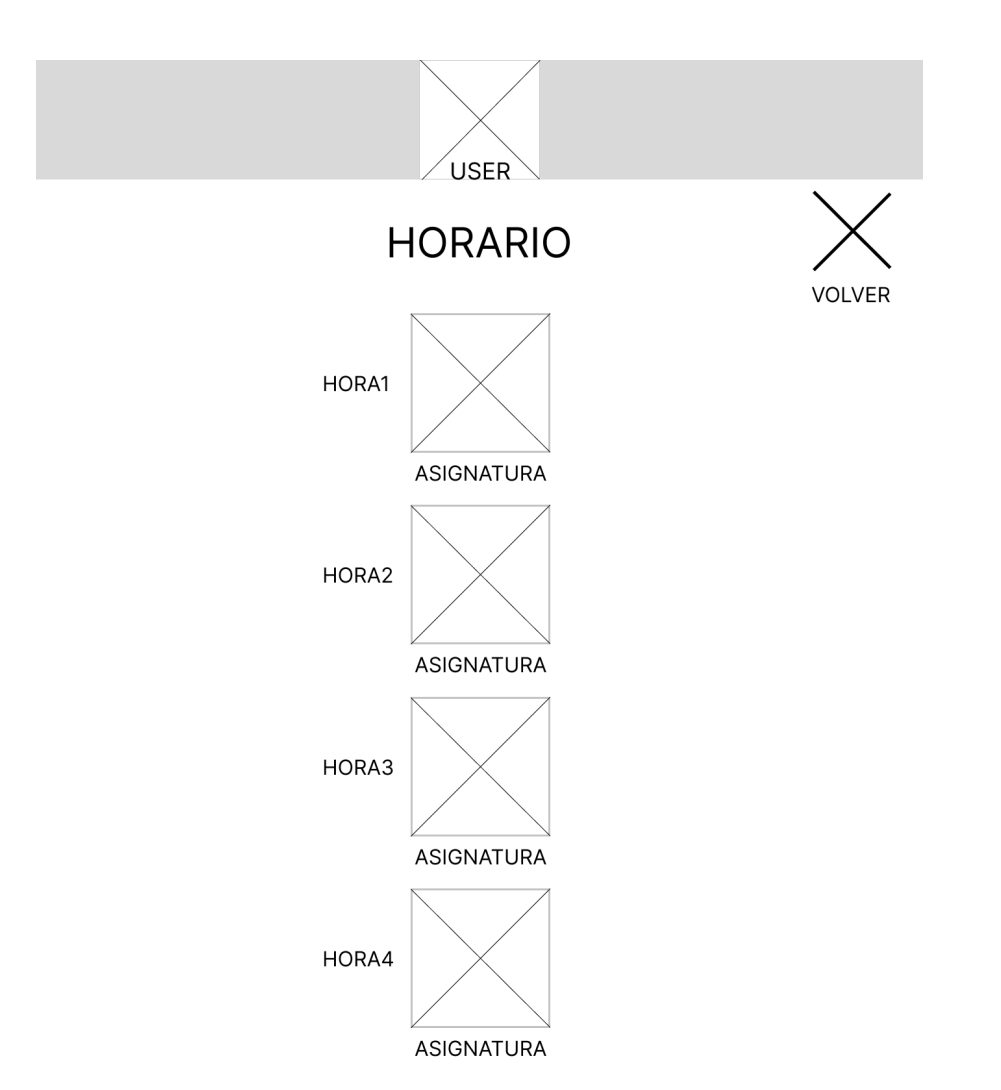

**Imagen 33. Pantalla de la sección Horario**

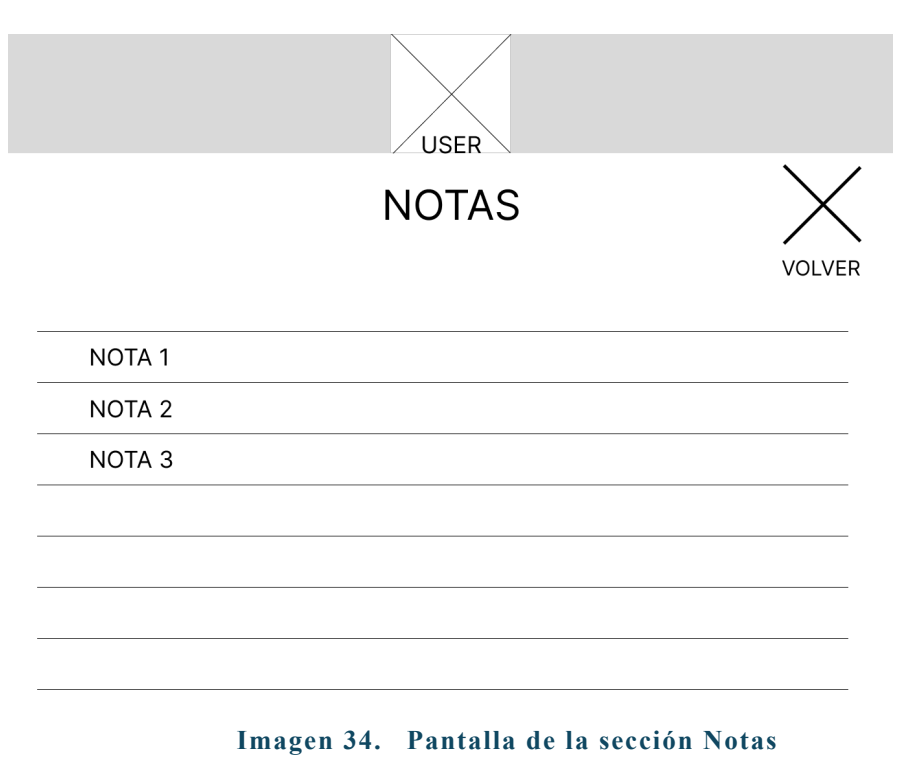

**Todas las imágenes han sido creadas en la aplicación Figma**

# 11.3 Entrevista Usuarios

Tras la creación del prototipo de baja fidelidad, se vuelven a realizar entrevistas con profesionales de los centros para que expresen sus impresiones sobre este. El *feedback* que se va a recibir es más bien cualitativo que cuantitativo ya que el prototipo de baja fidelidad aporta las ideas principales del proyecto, pero no tiene interacción ni integración de imágenes.

### **Entrevista 1**

**Puesto de trabajo**: profesora de 1º de primaria con Alumnado con Necesidades Educativas Especiales (ACNEE) en el aula.

Tras la revisión del prototipo de interfaz, valora:

- **Acceso al menú y botones de interacción ("casa" y "volver**"**)**: que haya solo dos botones es positivo, ya que facilita la comprensión para el alumnado con ACNEE y lo delimita, pero creo que ambos deberían estar siempre accesibles, ya que el botón de "volver" desaparece cuando hay muchos elementos y se tiene que hacer *scroll,* lo que dificulta que puedan encontrarlo nuevamente y su acceso sea más frustrante.
- **Menú principal y pantallas**: el menú está bien, pero se generan demasiadas pantallas para llegar a los contenidos, por lo que tienen que volver para atrás muchas veces. Esto puede dificultar el acceso "a la primera" del menú o pantalla a la que quieren llegar, ya que se pueden pasar o quedar cortos al tener que darle tantas veces.
- **Presentación del contenido e información**: el tamaño de los pictogramas está muy bien, ya que destacan, pero en las pantallas de secuencias, que sea todo igual y con varios pictogramas en la misma pantalla hace que la información se pueda solapar y que la atención del ACNEE sea peor, habiendo la posibilidad de pasarse pasos por alto.
- **Intuición y facilidad de comprensión**: el número de pictogramas me parece correcto, pero sí que optaría por incluir menos pantallas para llegar a las actividades o tareas.

### **Entrevista 2**

**Puesto de trabajo**: profesora de 3º de primaria especialista en Audición y Lenguaje (AL) con Alumnado con Necesidades Educativas Especiales (ACNEE) en el aula y en sesiones individuales.

Tras la revisión del prototipo de interfaz, valora:

- **Acceso al menú y botones de interacción ("casa" y "volver")**: el acceso al menú principal es sencillo y claro, pero podrían incluirse más opciones dentro del propio menú, sobre todo con alumnado con mayor capacidad, de forma que puedan acceder de forma inicial a más opciones. Los botones son necesarios, pero que el botón de "volver" desaparezca según el tipo de pantalla, creo que debería modificarse, de forma que esté siempre accesible, ya sea en la pantalla de la actividad o tarea, o en el menú principal.
- **Menú principal y pantallas**: la información inicial, tal y como puse en el párrafo anterior, podría aumentarse hasta 3 o 4 elementos por pantalla. Esto también va a depender de la capacidad de cada persona que vaya a usar la aplicación. Me gusta el tipo de contenido de las pantallas, pero quizás haya que pasar demasiadas para llegar a la tarea o actividad final. Esto puede ser negativo para aquellos alumnos y alumnas que tengan más dificultas de atención o de aprendizaje.
- **Presentación del contenido e información**: en este punto quizás vea más necesidad de mejora. El uso de pictogramas es correcto, pero para que haya una buena asimilación y comprensión por parte del alumnado que vaya a utilizar esta aplicación sería necesario que se facilitase el fijar la atención, así como un feedback de lo que ya está hecho y de lo que queda por hacer, de forma que pueda anticiparse y saber qué es lo que le falta por hacer para acabar la actividad.
- **Intuición y facilidad de comprensión**: como expuse en los puntos anteriores, la interfaz está bien, pero quizás haya que modificar el número de pantallas y tema de los botones para que sea más accesible e intuitiva para cualquier alumno o alumna.

# 11.4 Diagramas de flujo

Los diagramas de flujo [55] buscan plasmar de manera gráfica e intuitiva la secuencia lógica de pasos a seguir para completar una determinada tarea. La creación de este tipo de diagramas, pese a pertenecer a la fase de generación, ayuda a evaluar posibles errores en el flujo del usuario antes de alcanzar el prototipo final.

En el caso del proyecto que se está llevando a cabo, se muestran los diagramas de flujo de todas las opciones implementadas en la interfaz. Todos ellos son los diagramas finales que luego se han implementado en el prototipo final y son el resultado de todos los procesos anteriores que se han llevado a cabo en las etapas de investigación, generación y evaluación.

Los diagramas de flujo de todas las tareas buscan cumplir los objetivos y requerimientos de la interfaz y adaptarse a las exigencias recabadas en las encuestas, entrevistas e investigaciones. Se busca la sencillez e intentar reducir al mínimo las circunstancias decisionales para que el ACNEE se sienta cómodo con el uso de la interfaz. También se omiten situaciones dinámicas en las que el alumnado pueda filtrar o crear contenido, ya que este viene todo suministrado por los profesores y adaptado a sus necesidades.

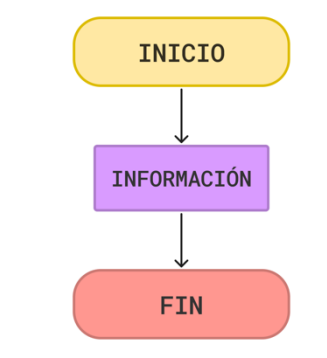

**Imagen 35. Diagrama acceso a información**

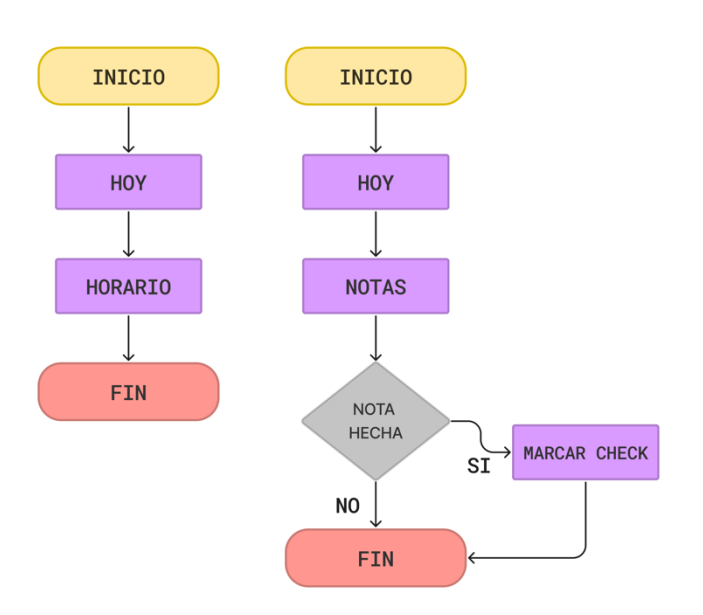

**Imagen 36. Diagrama acceso a horario y notas**

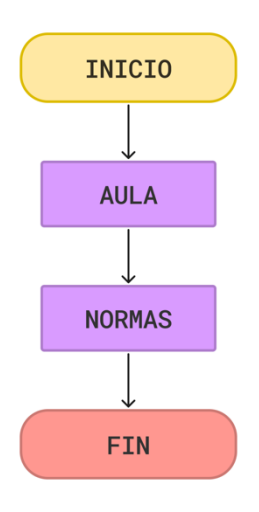

**Imagen 37. Diagrama acceso a normas aula**

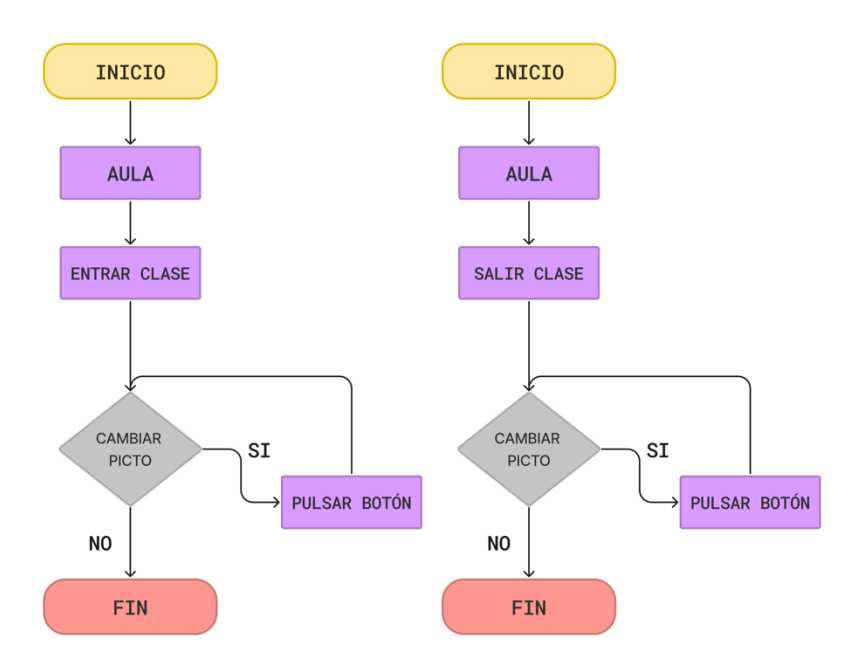

**Imagen 38. Diagrama acceso a secuencia entrar y salir de clase**

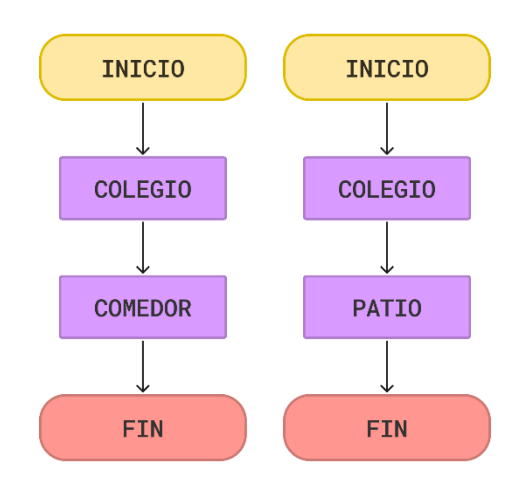

**Imagen 39. Diagrama acceso normas comedor y sugerencias patio**

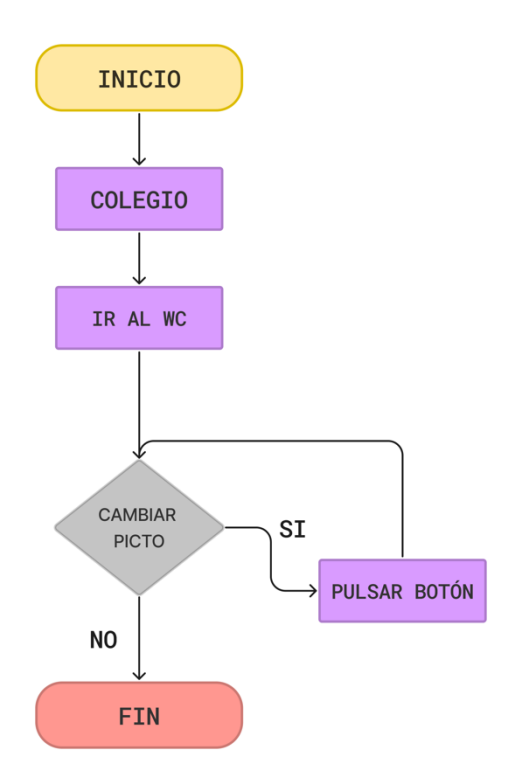

**Imagen 40. Diagrama acceso a secuencia para ir al WC Todos los diagramas han sido creados en FigJam board en la aplicación Figma**

# 11.5 Prototipo HI-FI

El prototipo se ha diseñado en FIGMA [56] y es accesible a través del siguiente enlace ( [https://www.figma.com/proto/ei8AZho9MgYn9LwkFOhdv5/TFG?type=design&node](https://www.figma.com/proto/ei8AZho9MgYn9LwkFOhdv5/TFG?type=design&node-id=1-3&scaling=scale-down&page-id=0%3A1&starting-point-node-id=1%3A3&t=ZY51tQRScCtTd8gK-1)[id=1-3&scaling=scale-down&page-id=0%3A1&starting-point-node](https://www.figma.com/proto/ei8AZho9MgYn9LwkFOhdv5/TFG?type=design&node-id=1-3&scaling=scale-down&page-id=0%3A1&starting-point-node-id=1%3A3&t=ZY51tQRScCtTd8gK-1)[id=1%3A3&t=ZY51tQRScCtTd8gK-1](https://www.figma.com/proto/ei8AZho9MgYn9LwkFOhdv5/TFG?type=design&node-id=1-3&scaling=scale-down&page-id=0%3A1&starting-point-node-id=1%3A3&t=ZY51tQRScCtTd8gK-1) ) o abriendo el archivo adjunto prototipoalextchao.fig que se añade en el archivo zip de la entrega. (**Anexo 3**)

El prototipo de alta fidelidad [57] es el prototipo más cercano a los que podría llegar a ser el producto final. Este tipo de prototipos son los que se presentan a los *stakeholders.*  Incorporan en su diseño todas las interacciones y funcionalidades, diseño gráfico, imágenes y trata de representar aspectos más precisos que ayuden a hacer una mejor evaluación sobre el mismo. Una vez evaluado y aprobado, el siguiente paso sería pasar a producción. Este tipo de prototipos se crean en las etapas finales del proyecto debido a su dificultad a la hora de realizar grandes cambios y a su elevado coste de desarrollo.

A continuación, se va a realizar un análisis general del diseño de la interfaz y de elementos comunes para luego comentar de forma individual cada pantalla y menú. En determinadas secciones se implementan normas, secuencias o recomendaciones para el alumnado. El prototipo podría implementar más, pero se han usado las más recomendadas por los profesionales y así poder mostrar su potencial. Estos menús serían completamente personalizables y se podrían añadir otras secuencias, recomendaciones o secciones de normas.

# 11.5.1Análisis general

El objetivo de este prototipo es el de crear una interfaz sencilla, predecible y fácil en su manejo, sin descuidar aspectos interactivos o de diseño. El prototipo de alta fidelidad es el resultado de analizar y procesar toda la información recabada en las fases anteriores, así como el *feedback* recibido por parte de los profesionales que trabajan con el ACNEE. Los colores, estructuración, situación de la información y demás elementos de diseño del prototipo se han elegido conforme a todos los métodos realizados en el proyecto.

El prototipo tiene dos partes fundamentales: un menú superior que se utiliza como menú de herramientas y elemento situacional para el usuario y, la pantalla general donde se implementa toda la información para el usuario.

El menú superior tiene diferentes variantes dependiendo de donde se encuentre el usuario o usuaria en la navegación de la interfaz. En su versión inicial simplemente recoge la foto y el nombre del alumno o alumna para que sepa que es su sesión.

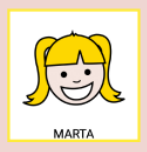

**Imagen 41. Imagen menú superior en el inicio**

Cuando se interactúa con la interfaz y se accede a un nivel superior, el menú superior cambia para añadir un pictograma referenciando al menú en el que se encuentra y se añade un botón de "volver". Se busca que la usuaria o usuario sepa en todo momento en qué lugar de la interfaz se encuentra y que tenga un botón visible y siempre accesible para retornar al menú principal.

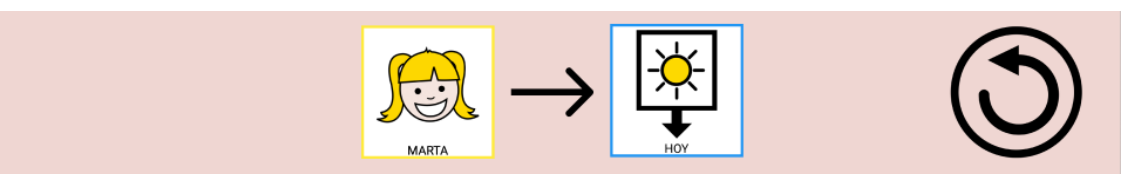

**Imagen 42. Imagen menú superior en el primer nivel**

Una vez el alumnado accede a un segundo nivel, este menú superior mantiene el pictograma del menú actual y el botón de volver a la pantalla anterior y añade un botón de "casa" para que pueda volver al menú principal sin tener que pasar por todas las anteriores. El botón de volver se mantiene en el mismo lugar para que el usuario o usuaria puedan crear un mapa mental de la interfaz y sepa que el botón siempre se va a mantener en el mismo sitio y, a mayores, no le suponga esfuerzo el retornar solo dos niveles atrás si no quiere volver al inicio.

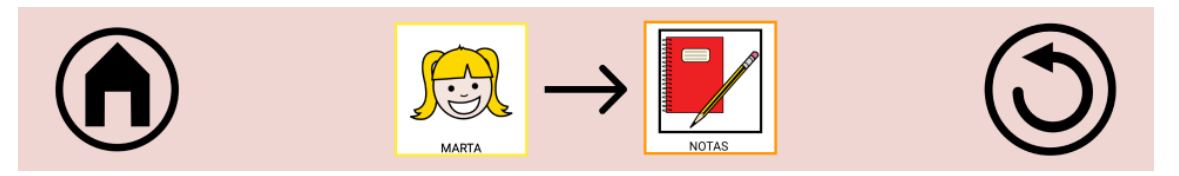

**Imagen 43. Imagen menú superior en el segundo nivel**

El menú superior es estático y siempre permanece en la misma situación al alcance del alumnado pese a que en la interfaz se deba hacer *scroll* vertical. Esto ayuda a que la interacción sea más sencilla y a tener los controles del sistema siempre a su alcance, evitando situaciones de frustración al no poder retornar fácilmente o tener que buscarlos además de mantener la atención en la tarea que ya está realizando.

La segunda parte que compone el prototipo es la pantalla inferior, donde se integra toda la información a la que puede acceder el alumnado. Esta pantalla comienza con el menú principal y, según interactúa el alumnado, va mostrando el contenido de las distintas pantallas a las que accede. En todas estas pantallas siempre se busca, de manera intencionada, prescindir de información que no sea importante y relevante y ajustar el contenido de estas con el fin de facilitar la interacción y no provocar saturación, exceso de información o frustración.

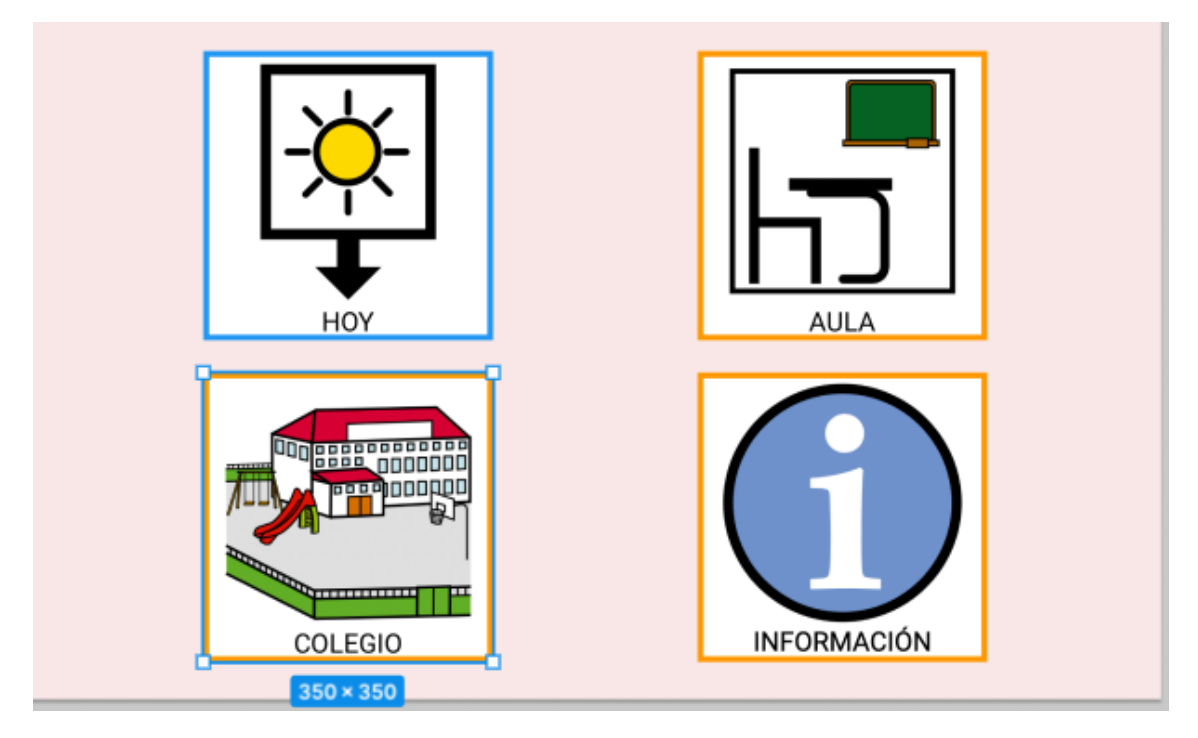

**Imagen 44. Imagen del Menú Principal de la interfaz**

Las propiedades comunes que más destacan en el menú principal y en las sucesivas pantallas es la integración de pictogramas de gran tamaño, su estructuración en la pantalla y el apoyo auditivo. Los pictogramas son la parte protagonista de lo que ve el alumnado, ya que son los elementos visuales que permiten la comunicación con los usuarios y usuarias y, además, son los elementos con los que van a interactuar para poder acceder a las siguientes pantallas. Por lo tanto, el tamaño es importante para una mejor interacción y ayudar al alumnado con menor destreza. Su colocación y estructuración en la pantalla también intenta seguir siempre la misma distribución. Colocar los elementos de manera espaciosa pero accesible, bien alineada y ajustada. Por último, se integra el apoyo auditivo. Esta opción está activada en cada cambio de pantalla y menciona el nombre de la sección a la que se accede. Esto ayuda a centrar la atención del alumnado en la nueva pantalla a la que accede, lo sitúa y aporta un toque interactivo. No se han implementado otros apoyos auditivos porque el prototipo está configurado para alumnos con TEA, pero que no requieren de apoyos auditivos de forma obligatoria. La finalidad sería que el personal docente, desde su panel de gestión, pudiesen activar esta opción a las alumnas y alumnos que lo necesiten. De esta manera se puede alcanzar un mayor nivel de personalización y no se añaden elementos innecesarios.

Otro de los elementos que se ha tenido en cuenta para el diseño son los colores. Como se comenta en la parte de la investigación, existen estudios sobre cómo afectan los colores con las personas con Trastorno del Espectro Autista (TEA). Los colores escogidos son colores pastel y que contrastan lo suficientes para poder diferenciar el menú superior y la pantalla inferior.

El menú superior lleva el color  $#EFD6D2$  y el resto de la pantalla el color  $#$ F9E7E7 . Ambos colores contrastan con el color negro #000000 de las letras del sistema. Se comprueba en el comprobador de contraste del portal Webaim [58] si el contraste entre los dos colores de fondo y el color de la letra pasa los estándares WCAG [59] y se puede observar que ambos cumplen todos los niveles AA y AAA.

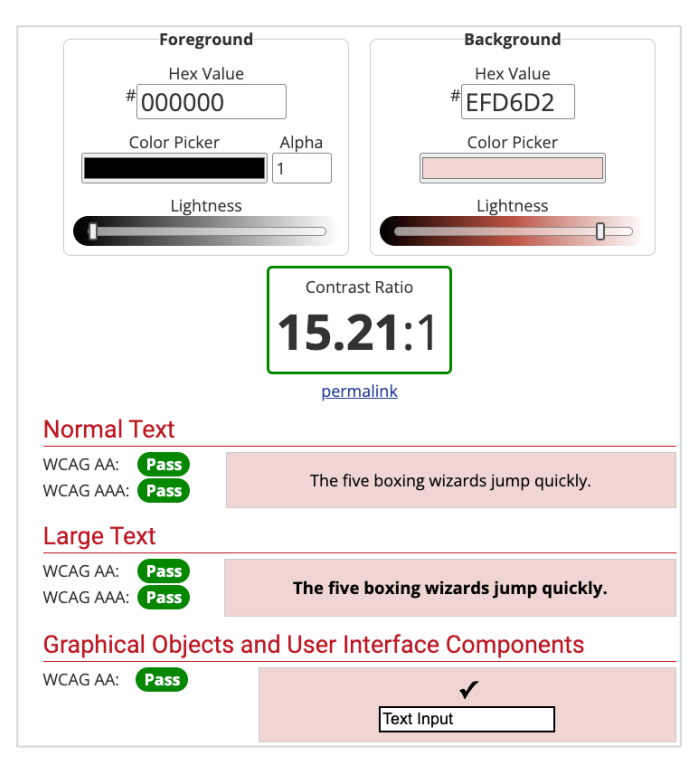

**Imagen 45. Resultado contraste color superior y texto**

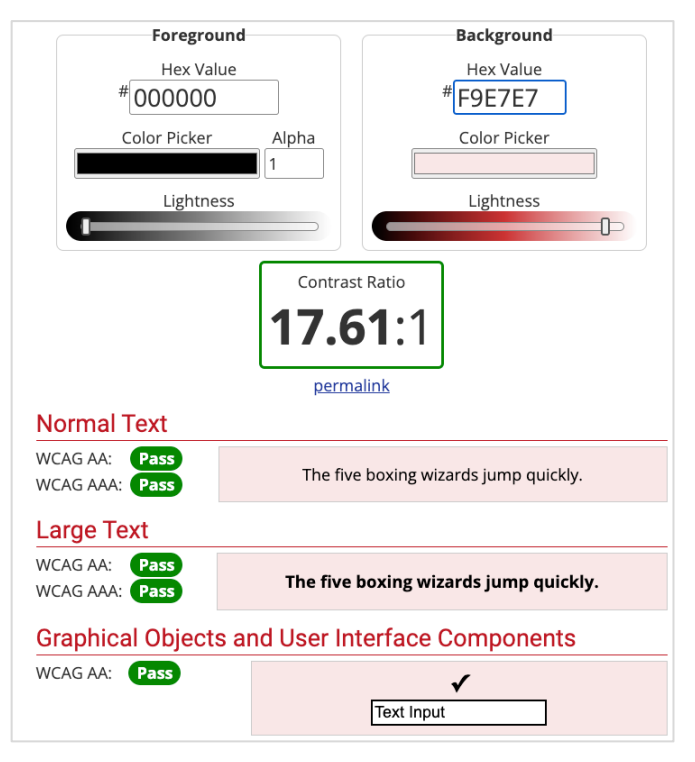

**Imagen 46. Resultado contraste color inferior y texto**

# 11.5.2Análisis individual de pantallas

### **MENÚ PRINCIPAL**

El menú principal integra todas las opciones a las que puede acceder el alumnado. En un primer momento, como se muestra en el prototipo de baja fidelidad, se presentaban sólo dos opciones, pero eso hacía que los usuarios y usuarias tuviesen que avanzar en más niveles haciendo la interacción más complicada. El *feedback* recibido de los profesionales ayuda a rediseñar este menú y presentar cuatro opciones:

- HOY: El pictograma de HOY da acceso las opciones de HORARIO y NOTAS. Es la sección donde el alumnado puede interactuar con las asignaturas del día y ver las notas de tareas pendientes que le adjuntan los profesionales del centro.
- AULA: En la zona AULA se accede a una pantalla donde se aporta al alumnado información referente al aula. En este caso se han implementado una sección de NORMAS y dos secuencias sobre cómo deben actuar al ENTRAR y SALIR de clase.
- COLEGIO: Colegio es una sección similar a AULA, pero aporta información referente al centro educativo. El alumnado puede acceder a la secuencia para IR AL BAÑO, recomendaciones de juegos en el PATIO o las normas del COMEDOR.
- INFORMACIÓN: Esta pantalla es más genérica y engloba la información relevante para el alumnado, como su curso, aula o los profesionales de referencia del centro.

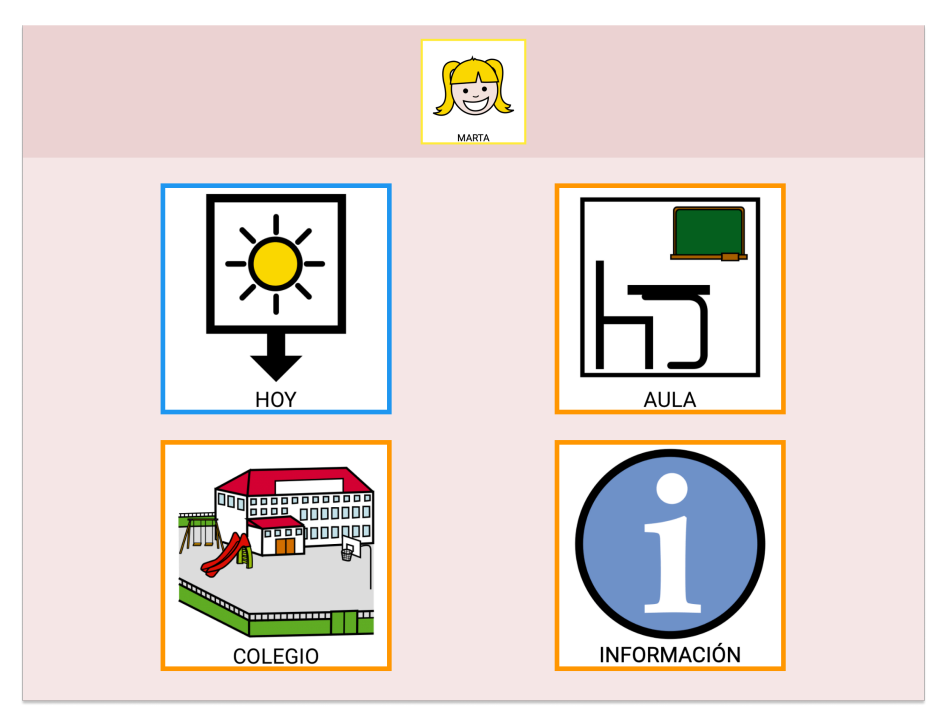

**Imagen 47. Captura de pantalla del menú principal**

### **Pantalla HOY, AULA y COLEGIO**

Las pantallas de HOY, AULA y COLEGIO son menús que dan acceso a otras pantallas finales. Integran pictogramas grandes interactivos que dan acceso a las siguientes pantallas. En HOY se integran HORARIO y NOTAS, en AULA se muestra la opción de acceder a las normas de la misma o las secuencias de entrada y salida. Por último, en COLEGIO se da acceso a las recomendaciones del PATIO, normas del COMEDOR y la secuencia del CUARTO DE BAÑO.

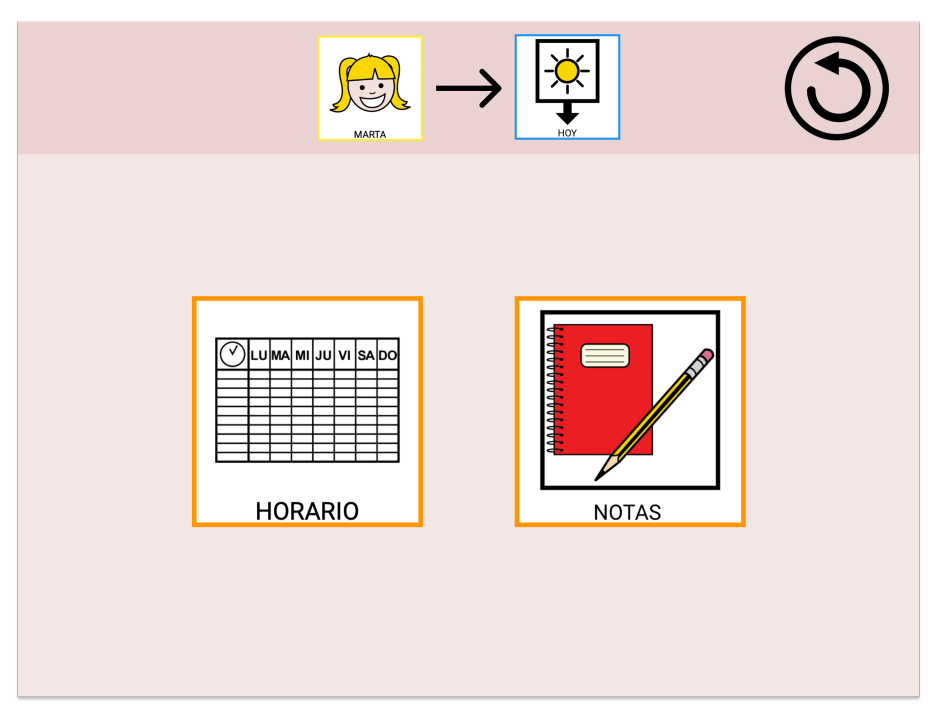

**Imagen 48. Captura de pantalla de hoy**

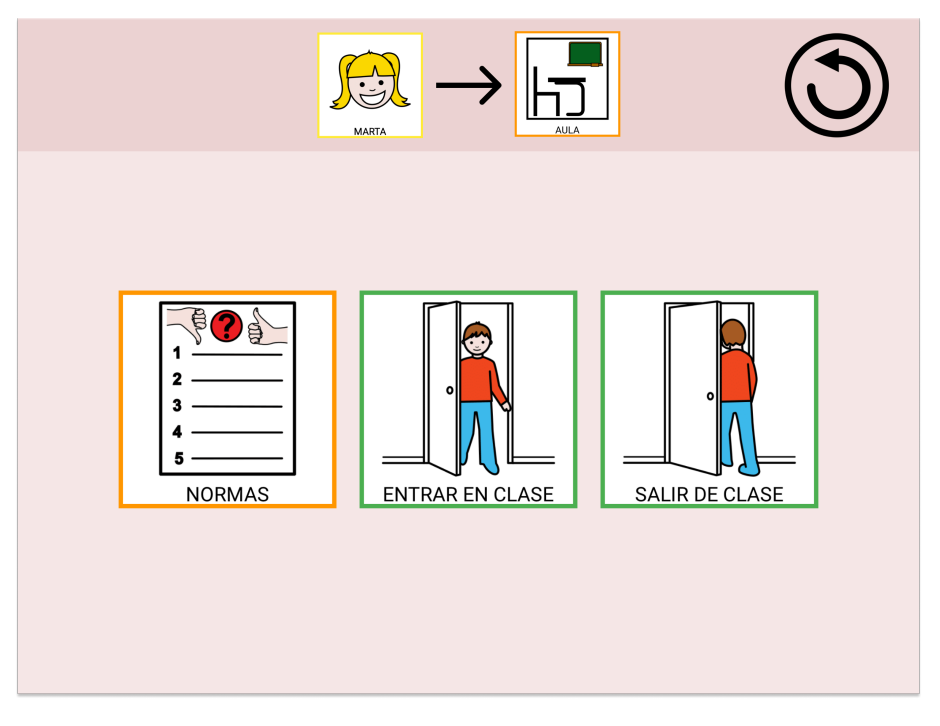

**Imagen 49. Captura de pantalla de aula**

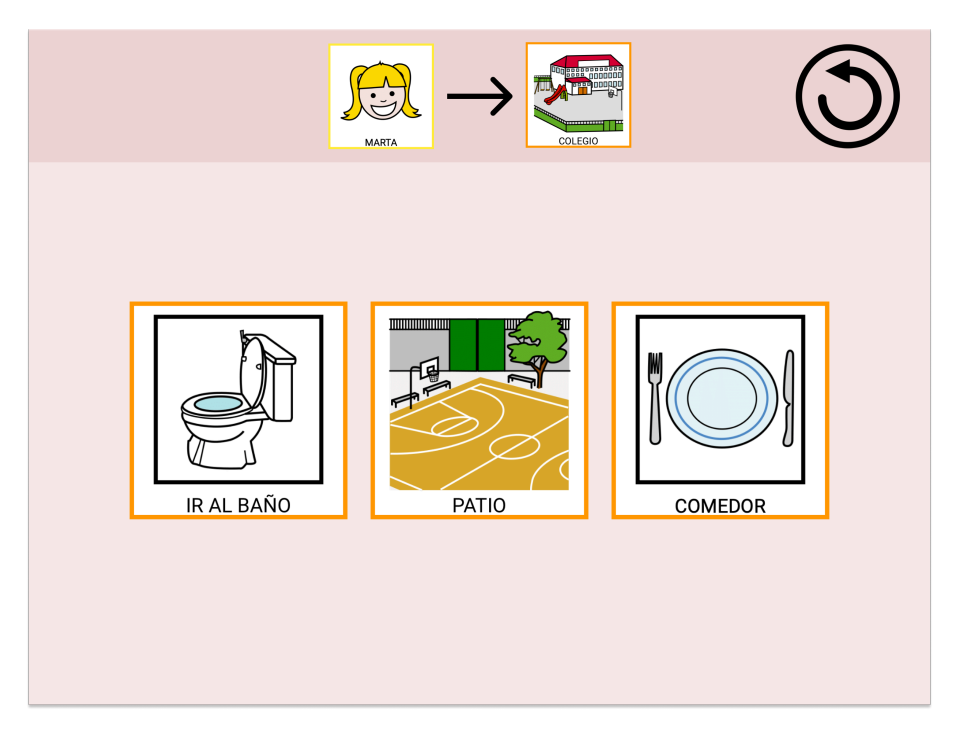

**Imagen 50. Captura de pantalla de colegio**

### **Pantalla HORARIO en HOY**

La pantalla HORARIO está diseñada dentro del menú de HOY para que el alumnado pueda acceder al horario de clases del día. Los profesionales son los encargados de cargar estos datos en la plataforma y el alumnado no tendría que hacer nada. Las clases que van pasando se van ensombreciendo para ofrecer una referencia a los alumnos y alumnas de que esa hora ya ha pasado. Se destaca con un fondo blanco y un recuadro verde la siguiente hora. El objetivo de este efecto es destacar la hora y asignatura en la que se encuentra en ese momento y así centrar la atención del usuario o usuaria en esta. El resto de las horas aparecen configuradas de igual manera para darles la misma importancia. En todo momento se sitúa al alumnado en la pantalla en la que están y, en caso de hacer *scroll* vertical, el menú superior permanece anclado para poder regresar de manera más fácil. En este caso, al estar en un tercer nivel, ya se ofrece el botón de INICIO en la parte superior izquierda.

| Olumnad u visab<br>HORARIO<br><b>MARTA</b> |         |                         |
|--------------------------------------------|---------|-------------------------|
| $09:00 - 09:45$                            | 2345    | <b>MATEMÁTICAS</b>      |
| $09:45 - 10:30$                            | aliau   | <b>LENGUAJE</b>         |
| $10:30 - 11:00$                            | ,,,,,,, | <b>RECREO</b>           |
| $11:00 - 11:45$                            |         | <b>EDUCACIÓN FÍSICA</b> |
| $11:45 - 12:30$                            |         | <b>MÚSICA</b>           |

**Imagen 51. Captura de pantalla del horario**

### **Pantalla NOTAS en HOY**

La pantalla NOTAS también se integra dentro de la sección HOY y es la pantalla más interactiva de la interfaz. En ella los usuarios y las usuarias verán las notas que han añadido los miembros del centro y que deben realizar. En base a las capacidades de los alumnos y las alumnas para los que se ha personalizado, se les deja la opción de marcar la casilla en blanco para saber cuáles han realizado. Al pinchar en el recuadro, se añade un check y la nota se tacha, lo que suponen doble confirmación visual para la reafirmar de que la tarea se ha realizado, y que, por lo tanto, solo quedan por hacer aquellas que no están marcadas y tachadas.

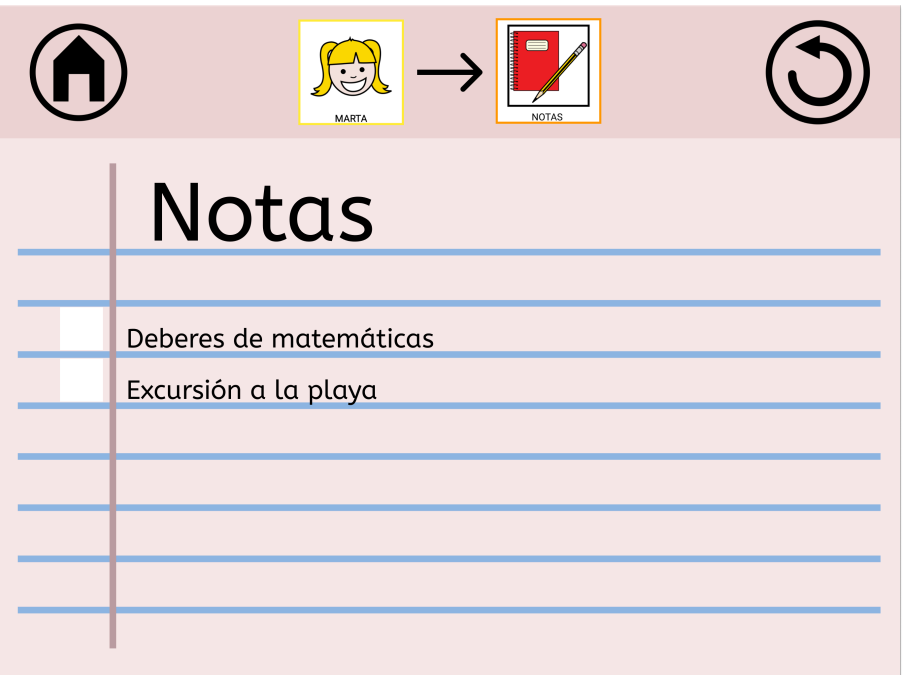

**Imagen 1. Captura de pantalla de notas**

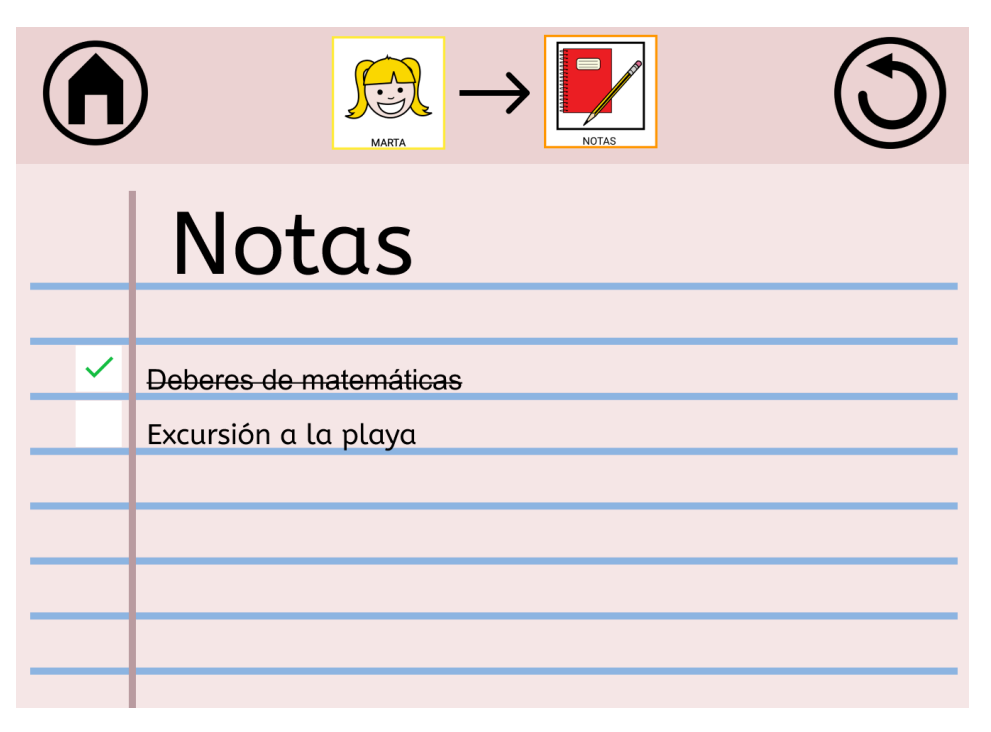

**Imagen 2. Captura de pantalla con nota completada**

## **Pantalla INFORMACIÓN**

La pantalla INFORMACIÓN tiene como fin ayudar al alumnado a acceder de una manera rápida a cierta información importante referente a su estancia en el centro. En este caso se incorpora en un recuadro el aula y curso al que pertenece, acompañado de sus datos y,

en otro lugar los profesionales del centro con los que trabaja, acompañado de sus nombres y fotos para favorecer su reconocimiento. En todo momento la pantalla se apoya de pictogramas para ayudar de una manera más rápida al alumnado y facilitar la comprensión y acceso. Esta pantalla necesita *scroll* vertical, por lo que se puede observar que el menú principal siempre permanece a la vista.

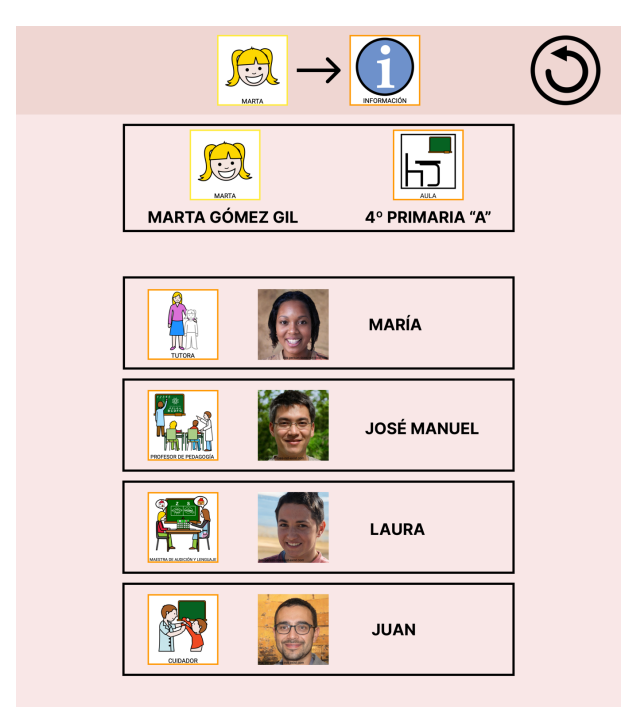

**Imagen 3. Captura de pantalla de información**

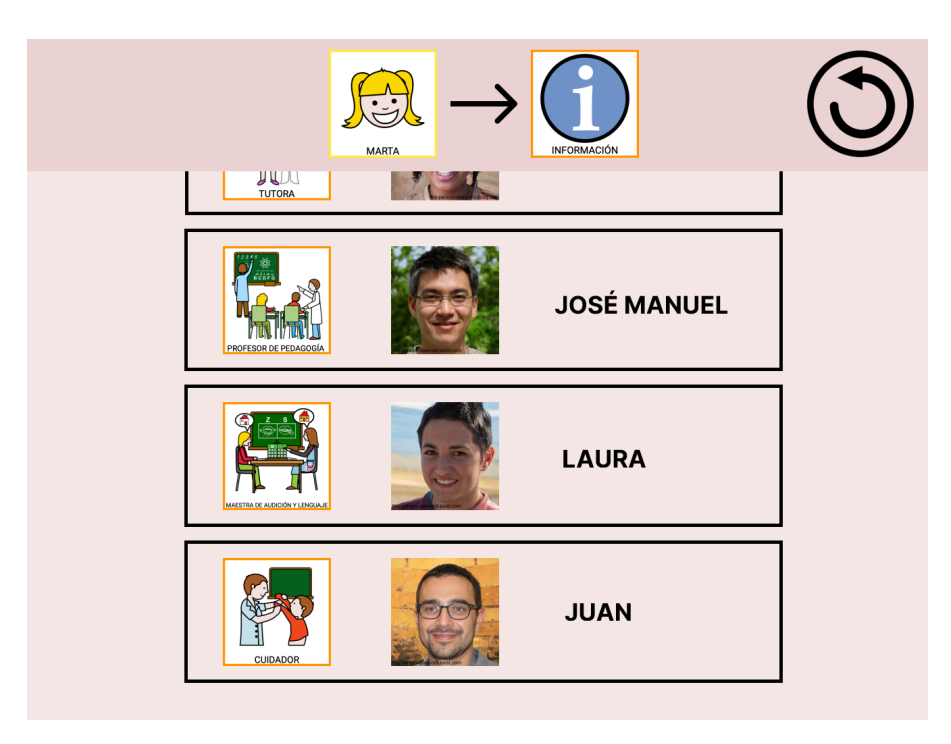

**Imagen 4. Captura de pantalla de información con scroll**

#### **Pantallas NORMAS en AULA y COMEDOR en COLEGIO**

Estas dos pantallas poseen la misma finalidad. Ayudar al alumnado a conocer las normas a seguir en cada una de las estancias del centro elegidas. En todo momento se usan pictogramas muy indicativos de lo que es correcto y de lo que no se puede hacer en esa estancia. Ambas filas comienzan con pictogramas genéricos indicando su finalidad (correcto/incorrecto). A los pictogramas que indican que una situación está mal, se les añade el tachado correspondiente para comunicar de mejor manera, tal y como lo permiten las opciones para la modificación de pictogramas del portal ARASAAC.

Esta estructura es común para todas las pantallas que poseen la misma finalidad, de modo que faciliten a las alumnas y alumnos a asociar el contenido a NORMAS, a mejorar la asimilación de contenido y mantener una mayor atención. Este tipo de panel, donde no hay apoyo auditivo ni elementos interactivos, podrá servir también de apoyo para el personal docente, para utilizar antes de esta actividad o durante, cuando aparezca una conducta a reforzar o para dar alternativas cuando aparezca una conducta disruptiva.

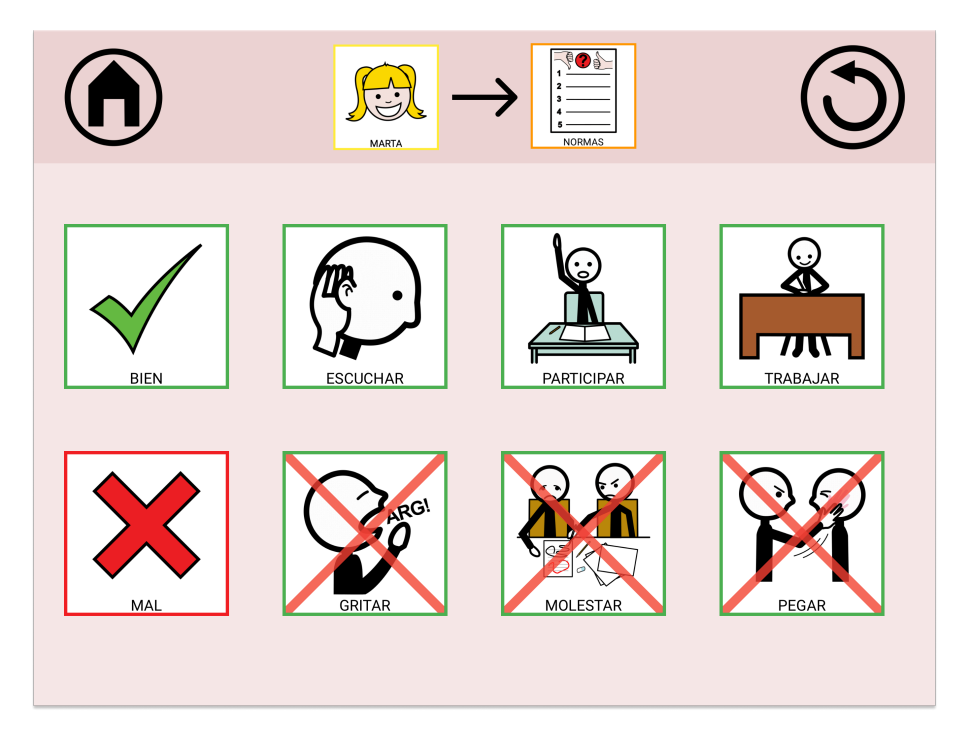

**Imagen 5. Captura de pantalla de normas del aula**

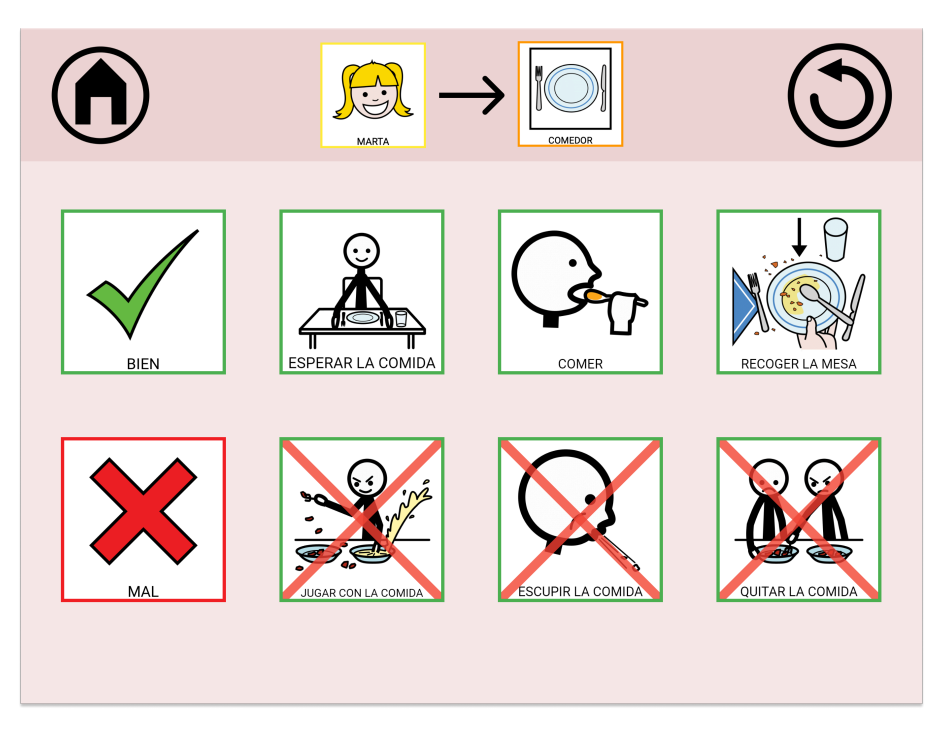

**Imagen 6. Captura de pantalla de normas del comedor**

## **Pantallas ENTRAR EN CLASE y SALIR DE CLASE en AULA e IR AL BAÑO EN COLEGIO.**

Estas tres pantallas implementan secuencias de situaciones que se dan en el centro educativo en su día a día como entrar al aula, salir del aula o ir al baño. Las secuencias son elementos fundamentales a la hora de ganar autonomía para el ACNEE, ya que son rutas de aprendizaje visual, que favorecen la creación de rutinas y automatismos. El uso de secuencias con pictogramas aporta anticipación al conocer lo que va a ocurrir, ayuda a la correcta realización de la actividad al dividirla en pequeños pasos y proporciona orden y estructura para favorecer el aprendizaje e interiorización de la rutina.

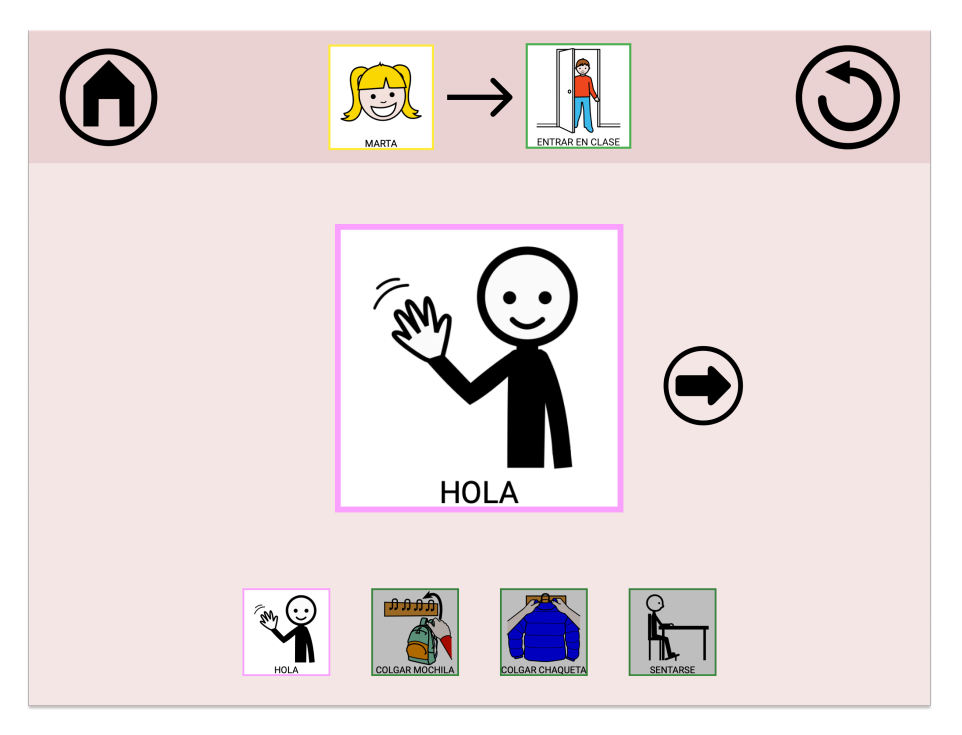

**Imagen 7. Captura de pantalla de entrar en clase**

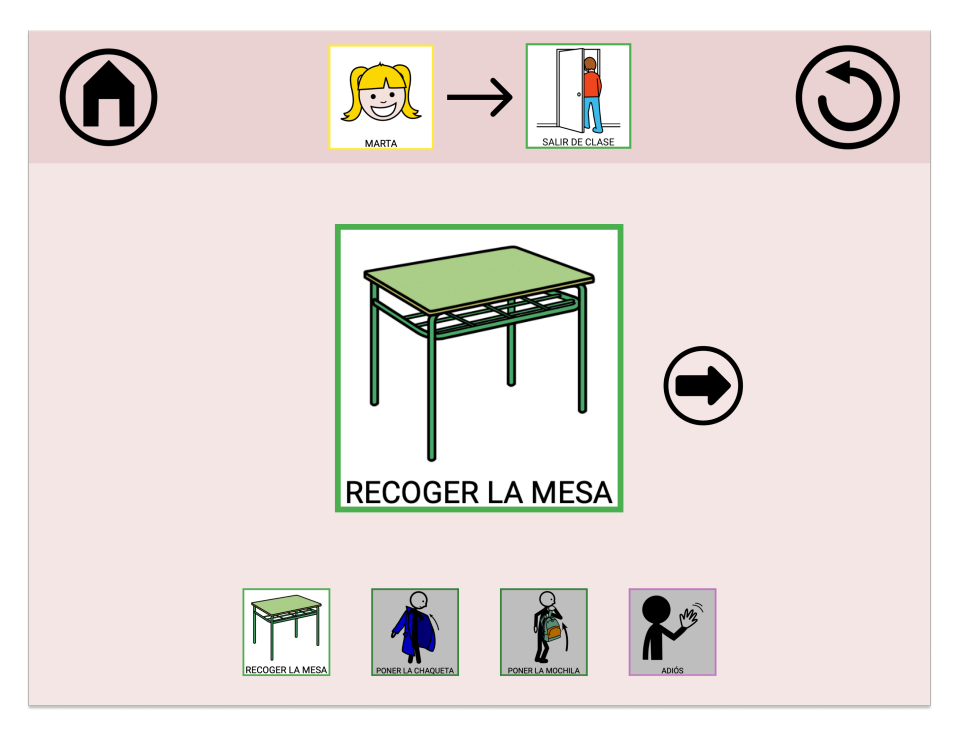

**Imagen 8. Captura de pantalla de salir de clase**

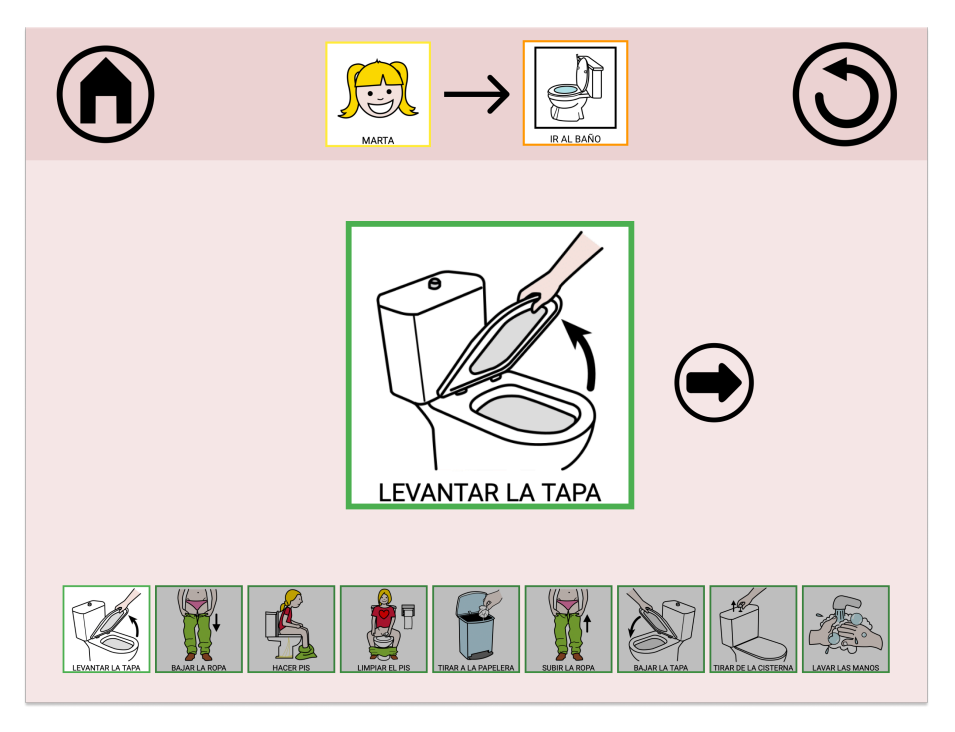

**Imagen 9. Captura de pantalla de ir al baño**

En una primera instancia, en el prototipo de baja fidelidad, estas pantallas incorporaban los pictogramas de manera seguida y leyendo de izquierda a derecha. Tras el *feedback* recibido a través de las encuestas y las entrevistas con los profesionales se decidió presentarlas de una manera más interactiva y mejor organizada.

El alumno o alumna ve en todo momento todos los pictogramas que conforman la secuencia. En la parte central y, de manera destacada, se ve el pictograma inicial con un botón de siguiente a la derecha. En la parte inferior se ven el resto de los pictogramas de manera sombreada, dejando con el mismo color solo el pictograma actual. Este recurso se usa para centrar la atención en el paso actual de la secuencia, ofrecer más información para ayudar a la anticipación y, también, como barra de progreso. De esta manera el usuario recibe retorno de la interfaz para conocer el estado de la secuencia, saber en qué momento se encuentra y anticipar cuantos pasos faltan para finalizar la tarea.

La secuencia avanza pulsando el botón "siguiente" que se sitúa a la derecha del pictograma principal.

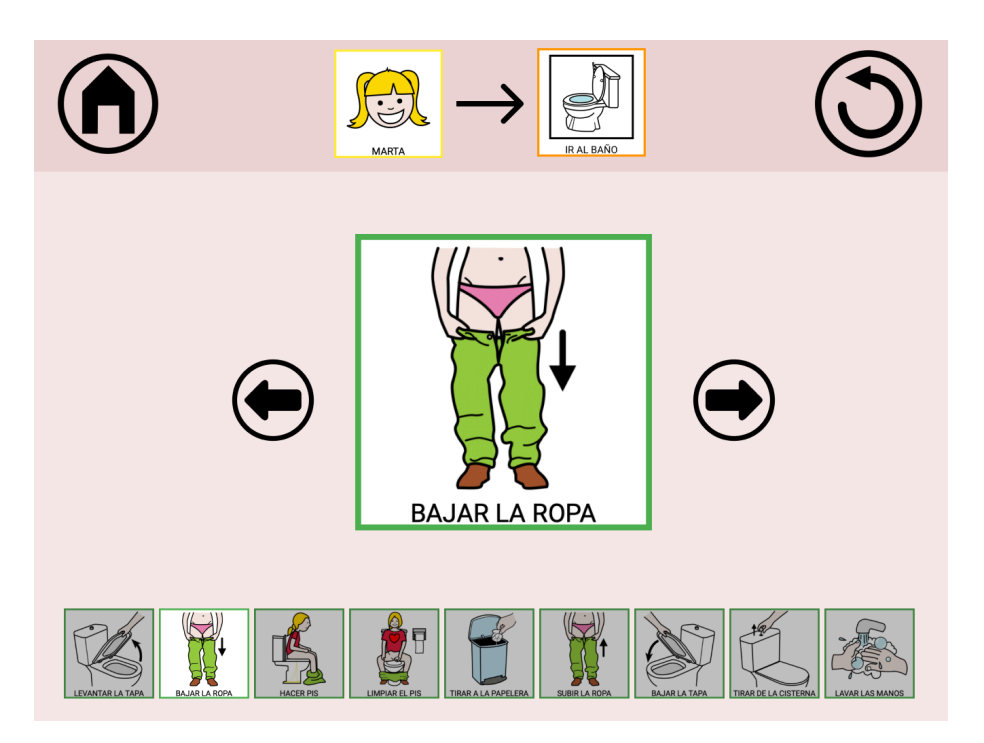

**Imagen 10. Captura de pantalla secuencia ir al baño**

Una vez se avanza de pictograma y se encuentra en uno intermedio, se habilita un botón de "anterior" para volver al pictograma anterior por si ha habido un error de interacción durante la secuencia. Este botón anterior no está habilitado en el pictograma inicial, así como tampoco se encuentra el botón "siguiente" en el último pictograma tras completar la secuencia.

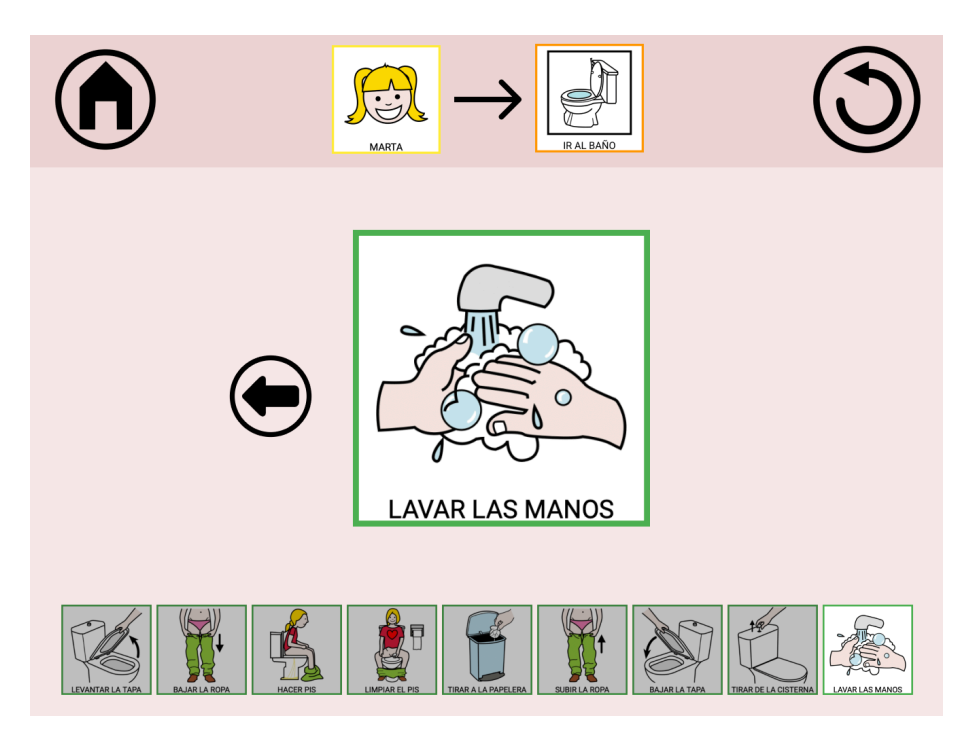

**Imagen 11. Captura de pantalla último pictograma ir al baño**

Las secuencias que se reflejan en el prototipo han sido las más solicitadas por parte de los profesionales, pero se podrían adaptar muchas más. Las secuencias representadas han sido diseñadas basadas en el conocimiento de profesionales de centros educativos.

## **Pantalla PATIO en COLEGIO**

La pantalla PATIO muestra actividades o acciones que el alumnado puede realizar en esa situación. Es una pantalla que incorpora recomendaciones. En muchas ocasiones, los alumnos y alumnas no saben o no recuerdan como interactuar en determinadas situaciones, haciendo que puedan quedar aislados. En otras ocasiones, la alteración en la comunicación no permite expresar qué juego quieren practicar, y esta pantalla también les permite la opción de señalar y comunicar a otros compañeros y compañeras qué juego les gustaría compartir con ellos en el patio. Esta página se puede consultar antes de salir al patio para recordar todas las actividades o juegos que pueden realizar con otras compañeras o compañeros y así ayudarles en su integración, así como durante la propia actividad como un apoyo en su comunicación.

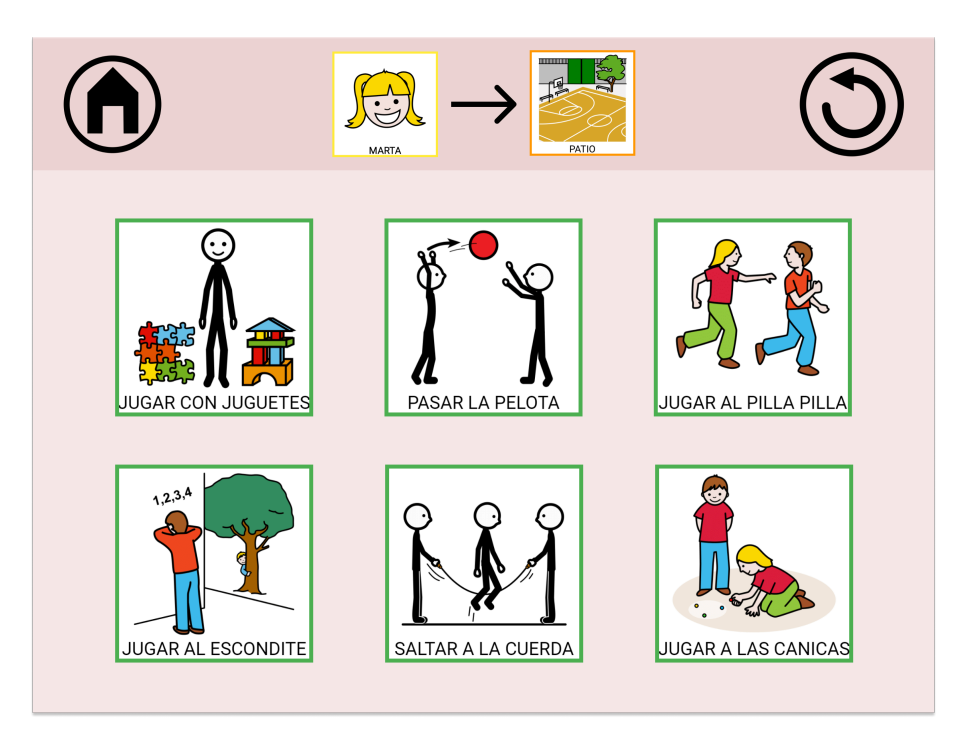

**Imagen 12. Captura de pantalla de recomendaciones del patio**

### **Aclaración final**

El prototipo se ha diseñado para su uso en dispositivo de tableta. El enlace a figma del prototipo interpreta el uso en dicho dispositivo, pero la situación de *scroll* se hace menos real con el ratón. Se recomienda su uso en tableta para disfrutar de la mejor experiencia. Los audios que se añaden a cada pantalla no tienen retardo. Figma debe cargar esos contenidos en caché para su correcta reproducción y esto se hace en su primer acceso. Por

ello, la primera vez que se accede a una pantalla el audio puede sonar con un poco de retardo, que se corrige en las siguientes interacciones.

# 11.6 Evaluación heurística

La evaluación heurística [60] de una interfaz consiste en el análisis de esta por medio de expertos en usabilidad siguiendo unas reglas o guías establecidas previamente. Este método suele usarse en la fase de investigación o en la fase de evaluación para corregir posibles problemas de usabilidad que se hayan podido pasar por alto en fases anteriores y que salgan a la luz con el prototipo.

Es muy común el uso de algunas listas preestablecidas, en las que destacan los 10 principios heurísticos de Nielsen [61]. Estos diez principios forman como una base en donde los diseñadores pueden apoyarse para realizar las evaluaciones de usabilidad. En el caso de este proyecto, y debido a la especialidad de los usuarios y usuarias objetivo, se ha decidido usar otra lista de heurísticos que se ha encontrado en un estudio [50]. Esta lista o guía de principios es el resultado del estudio basado en *User Experience Factors for People with Autismo Spectrum Disorder* y que detalla en varias categorías los factores que debería tener una interfaz para usuarias y usuarios con Trastorno del Espectro Autista (TEA). (**Anexo 4**).

1) *Engaging* **o atractiva**. Se define como tal cuando la interfaz aporta retorno de una manera constante y concreta de las acciones del usuario con la interfaz. También cuando la interfaz recompensa al usuario después de una acción o el uso de elementos motivacionales como juegos, o elementos visuales o auditivos atractivos.

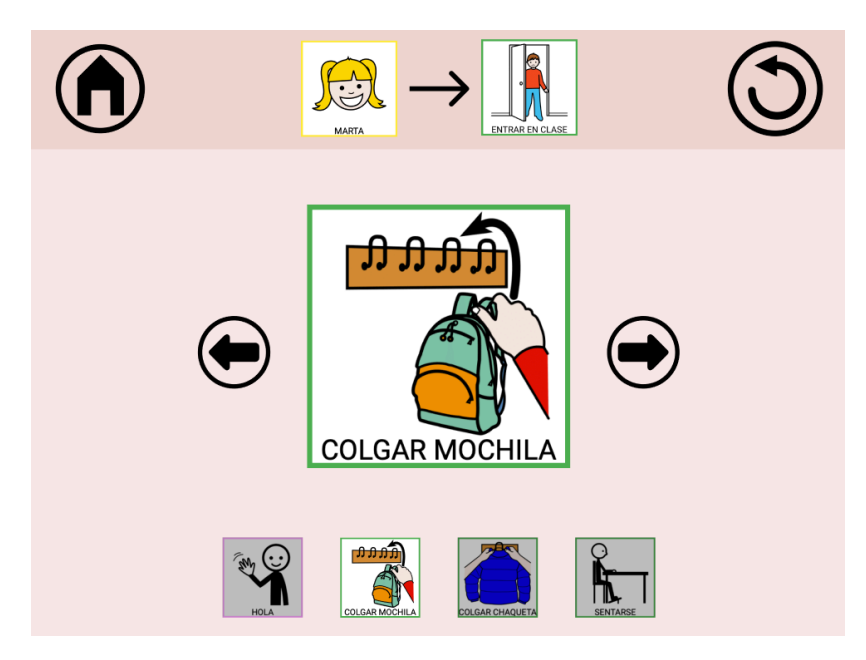

**Imagen 1. Captura del prototipo de la secuencia de entrar en clase**

La interfaz cumple con este punto al proporcionar retorno auditivo al usuario cada vez que cambia de pantalla y, de esta manera, también ayuda al usuario a situarse. Cada acción del usuario cuando está visualizando una secuencia de una actividad y

pulsa siguiente/anterior también le proporciona *feedback* al usuario ensombreciendo los pictogramas que no están activos y proporcionando un color normal al pictograma actual.

2) *Predictable* **o predecible**. La interfaz debe ser predecible. Esto se logra permitiendo la repetición de acciones y dejando un control total del sistema en un entorno seguro y sin complicaciones.

Este punto se cumple situando siempre los iconos del sistema en el mismo lugar, para así proporcionar conocimiento al usuario y saber que, indistintamente en la pantalla que se encuentre, puede actuar con esos botones en los mismos sitios. Además, la información está presentada de una manera coherente y agrupada de manera lógica para que se pueda asociar a la vida cotidiana.

3) *Structured* **o estructurada**. Se debe proporcionar una interfaz estructurada, consistente y que siga los mismos patrones a la hora de interactuar con los elementos y en su navegación.

Este punto se cumple. Se ha hecho hincapié en esta función ya que ayuda y facilita la interacción con la interfaz. Los iconos del sistema siempre tienen el mismo tamaño, las páginas con interacciones muestran siempre los botones en el mismo sitio y las secuencias se organizan de la misma manera. Además, el resto de los menús siempre organiza las opciones con pictogramas del mismo tamaño y situándolos de igual manera.

4) *Interactive* **o interactiva.** El sistema debe generar interacciones basadas en las características y necesidades de las usuarias o usuarios y basadas en sus dificultades con interacciones sociales. Las tareas deben evolucionar e incrementar su dificultad basados en el ritmo de aprendizaje y adaptación. Las tareas propuestas deben ser presentadas de una manera sencilla y concisa y tener un objetivo simple y marcado. La carga memorística debe ser baja durante las interacciones con el sistema. Las instrucciones deben ser ofrecidas con lenguaje conciso y adecuado y presentadas con lenguaje visual adecuado.

Este punto se cumple mayoritariamente. La primera parte no se cumple ya que la interfaz del proyecto no es "auto-adaptativa", es decir, no evoluciona con el usuario. La labor de la adaptación de la interfaz corresponde al colectivo profesional, los cuales irán amoldando y adaptando la interfaz según los avances de los alumnos o alumnas de manera individual.

El resto de las menciones sí que se cumplen, ya que las tareas que se muestran como normas, secuencias o sugerencias son claras y concisas y solo tienen un objetivo. Además, el usuario no debe realizar una gran carga de memoria para poder interactuar con las distintas opciones. Por último, las instrucciones se muestran de manera
concisa con texto muy simple y claro y se acompaña de pictogramas que ayudan a la comunicación visual.

5) *Generalizable* **o generalizable.** El sistema debe ser familiar para el alumnado. Deben poder asociarlo a elementos del día a día gracias a elementos visuales, auditivos u otros elementos aprendidos previamente.

El uso de pictogramas hace que las usuarias puedan asociar la interfaz y su interacción a elementos que usan en su día a día. Además, los botones del sistema son botones que pueden relacionar con elementos cotidianos y que pueden asociar perfectamente. A mayores, también se ofrece apoyo auditivo.

6) *Customizable* **o personalizable.** La interfaz debe ser personalizable a las necesidades de cada alumna o alumno que la use. Los profesionales deben poder adaptar el entorno, sus colores, fuentes, tamaños u otras especificaciones para que así sea más atractivo para los usuarios y no se frustren.

Pese a que en esta versión final del proyecto no se ofrece la parte de diseño y personalización correspondiente a los profesionales, sí es una opción que se ha contemplado y que se tiene claro que debe existir. Son los profesionales que trabajan con el alumnado los que mejor los conocen y los que saben y comprenden sus necesidades, por lo que son los que deben adaptar la interfaz para así hacerla lo más funcional y atractiva posible.

7) *Sense-aware* **o consciencia sensorial.** La interfaz debe ser consciente de las aptitudes sensoriales de los usuarios o usuarias. La información debe presentarse de manera simple, clara y en un entorno entendible con elementos espaciados. Gráficos agradables priorizando el minimalismo y evitando elementos que puedan provocar distracción, así como colores brillantes que provoquen ansiedad. Usar palabras familiares y priorizar el uso de iconos/símbolos. La sobrecarga sensorial debe ser evitada por lo que se debe minimizar el uso de imágenes, información, audio o texto. En caso de usar audio, este debe ser claro, simple y funcional.

El proyecto que se ha creado es claramente consciente de las necesidades sensoriales de los alumnos y alumnas. Toda la parte del diseño se ha basado en cumplir con este tipo de necesidades para así ofrecer un entorno seguro y cómodo para el alumnado. Se han usado colores pastel que dan tranquilidad, se ha usado audio claro, las imágenes y pictogramas se implementan siempre en los mismos sitios y el lenguaje es familiar. En ningún caso se ha saturado de información la interfaz ni de imágenes u opciones con las que interactuar. Pocos botones y pocas funciones para que la experiencia sea lo más agradable y sencilla posible.

8) *Attention Retaining* **o retener la atención**. La interfaz debe lograr retener la atención de las usuarias y usuarios manejando de manera correcta los tiempos. Las

transiciones deben llevar poco tiempo y los usuarios deben recibir tiempo suficiente para interactuar con el sistema. El sistema debe usar elementos que ayuden a retener la atención, como elementos dinámicos y, por otro lado, evitar elementos que puedan resultar en distracciones, pérdidas de atención o sobre estímulos.

La interfaz no cuenta con ningún elemento emergente que pueda distraer al usuario. Tampoco se han implementado elementos multimedia dinámicos que puedan provocar una distracción. Sin embargo, las secuencias se han creado de una manera atractiva y en la que exista cierta interacción entre el usuario y el sistema para que así se haga más llamativa y gane la atención de la alumna o el alumno. También se ha hecho más interactiva la opción de notas, proporcionando al usuario o usuaria la opción de tachar las notas realizadas.

9) *Frustration free* **o libre de frustraciones.** Se deben prevenir todo tipo de posibles frustraciones durante la interacción. La gestión de los errores debe basarse en intentar evitarlos, en caso de que no se consiga se deben poder reconocer de manera sencilla y se debe facilitar el recuperarse de ellos. Para ello es importante la manera en que se comunican.

Este punto no se cumple en la interfaz. No ha sido posible implementar una prevención de errores porque no existen posibles casillas de texto obligatorio que queden sin rellenar o una situación aleatoria dentro del sistema. Toda la interfaz y el desarrollo del usuario está muy guionizado y se evita el que deban introducir texto o información de manera manual.

# 11.7 User Journey

El *user journey* [62] es un método de la Interacción Persona Ordenador que trata sobre la interacción del usuario con el sistema. Se busca recabar sus emociones y reacciones con los distintos puntos de contacto. Esta interacción permite al observador detectar puntos débiles en la interacción y posibles oportunidades donde implementar mejoras.

Generalmente este tipo de entrevistas y observaciones se deben realizar en persona con el usuario para no perder matices ni aspectos interesantes. El creador fija ciertos itinerarios y debe observar cómo los resuelve el usuario.

Como creador del proyecto me puse en contacto con dos asociaciones independientes que llevan a cabo este tipo de colaboraciones con otras fundaciones, como Orange y Vodafone y nos confirman que no suele haber personal desarrollador de las fundaciones en las interacciones de evaluación de prototipos. Las fundaciones creen que, para trabajar con personas con diversidad funcional, son los propios profesionales de las entidades especializadas los que mejor conocen a sus usuarios y usuarias, por lo que podrán obtener un mejor *feedback*. Los profesionales de las entidades especializadas reciben un guion e información sobre el prototipo creado para que la sesión sea más ágil y se pueda obtener el mejor retorno posible.

En este caso particular, la observación de los usuarios la realizará un profesional del centro educativo que se presta a la prueba del prototipo realizado. Se entiende que es una situación compleja y con una población vulnerable, por lo que se debe respetar al máximo a los alumnos que se probarán el prototipo. No se puede grabar la sesión ni aportar material gráfico de la misma, pero sí que se le facilita un guion con preguntas y anotaciones que deben realizar y cumplimentar el profesional que presencia la interacción. (**Anexo 5**)

La prueba se realiza con dos alumnos con Trastorno del Espectro Autista (TEA) de un centro concertado. Dichos alumnos cursan primero y segundo de primaria respectivamente. El profesional del centro es especialista en Audición y Lenguaje (AL) y Pedagogía Terapéutica (PT). En su día a día realiza trabajo específico ACNEE tanto dentro del aula como en sesiones individuales. Este profesional está habituado a la utilización de herramientas TIC para favorecer el aprendizaje de conceptos académicos, comunicación y comprensión.

El alumnado ha podido realizar las acciones requeridas sin incidencia y de manera muy satisfactoria. El profesional comenta que la interfaz les ha resultado sencilla y simple, aspectos que reafirma como muy positivos para esta población. Durante la interacción del alumnado con la interfaz no se han observado momentos de frustración o rechazo y simplemente uno de ellos ha tenido una pequeña incidencia a la hora de retornar al menú principal tras la consulta de la primera secuencia, problema que no se ha repetido en seguidas interacciones. Esta información es importante y muestra que las mejoras implementadas desde el prototipo de baja fidelidad han ayudado a crear una interfaz en la que el alumnado se encuentra seguro.

En cuanto a las opciones de accesibilidad y facilitación como la opción auditiva, tamaño de los botones y colores de la interfaz, la respuesta del alumnado fue muy buena. La opción de audio ayuda al alumnado con mayor destreza a realizar acciones de manera más autónoma. El tamaño de los botones destaca de manera visual y, debido a su estructuración en la pantalla, ayudan a la repetición y mapa mental del alumnado en su uso. Los colores han reclamado su atención, sin ser un elemento demasiado estimulante. La repetición de las secuencias, pese a tenerlas ya muy interiorizadas, resulta más sencilla en una segunda ocasión.

Por último, el profesional quiso añadir unos comentarios personales sobre la interfaz y el uso de aplicaciones como esta en el entorno escolar del ACNEE. Comenta que este tipo de aplicaciones son muy necesarias para trabajar con el alumnado. Sugiere añadir la foto del profesor de la asignatura en el apartado de HORARIO. También comenta que le gustaría poder personalizar las opciones de los juegos en el patio o la rutina del comedor para adaptarlas a las necesidades de cada alumno. Se le comenta que esa opción existiría en caso de implementar el menú de personalización de los profesionales y que la idea es que cada alumno reciba una interfaz adaptada a sus capacidades. Termina comentando que le parece que está muy bien y que le resulta muy útil.

# **12 Conclusiones**

El trabajo final de grado se centró en la creación de una interfaz gráfica para el Alumnado con Necesidades Educativas Especiales (ACNEE) en el contexto de la Interacción Persona Ordenador (IPO). El objetivo principal del proyecto era la creación de una interfaz accesible e intuitiva destinada a mejorar la autonomía del alumnado en el centro educativo escolar. Para lograr dicho objetivo se ha seguido la metodología de Diseño Centrada en el Usuario (DCU) y se plantearon objetivos más específicos para facilitar el trabajo.

La metodología de Diseño Centrado en el Usuario (DCU) aporta determinadas etapas y retroalimentación que permiten ir corrigiendo y adaptando la interfaz de una manera más sencilla y constructiva gracias a toda la información que se va recabando y a los distintos procesos de evaluación que se llevan a cabo. El trabajo se apoya también en la IPO y en su versatilidad, capacidad de adaptación al usuario, herramientas facilitadoras y elementos de accesibilidad y diseño universal. Durante el proyecto se han utilizado todas las posibilidades que ofrece la Interacción Persona Ordenador, como investigación, evaluación, interacción con los usuarios, feedback de los profesionales, realización de prototipados, etc...

Los objetivos del TFG se basaron en la identificación, a través de los profesionales, de las necesidades actuales del ACNEE en los centros educativos para fomentar su autonomía, analizar las herramientas que se ofrecen en la actualidad en el mercado para un diseño universal y accesible, diseñar una interfaz intuitiva y adaptable a las necesidades y capacidades de las distintas alumnas y alumnos, la realización de pruebas de usabilidad y accesibilidad con los grupos de interés participantes y la evaluación final del impacto de la interfaz en la autonomía del ACNEE, a través de los profesionales.

Entre los resultados clave obtenidos destaca el reconocimiento por parte del alumnado y de los profesionales de la usabilidad y la cualidad intuitiva de la interfaz final mostrada. También se reafirma el área de la IPO como elemento vertebrador indispensable para el desarrollo de este tipo de interfaces gracias a todas las herramientas y métodos que aporta. Por último, el cumplimiento de muchos de los estándares de accesibilidad universal WCAG.

La investigación realizada a través de los profesionales del ámbito educativo de primaria y búsqueda de diferentes estudios académicos confirman la importancia del uso de las TIC en el ámbito educativo y su impacto positivo en todo el alumnado, incluyendo el ACNEE. Este aspecto también lo confirma la resolución redactada por la Convención Internacional sobre los Derechos de las Personas con Discapacidad el 13 de diciembre de 2006 en la Asamblea General de las Naciones Unidas en la que se acuerda "*Emprender o promover la investigación y el desarrollo, y promover la disponibilidad y el uso de nuevas tecnologías, incluidas las tecnologías de la información y las comunicaciones, ayudas para la movilidad, dispositivos técnicos y tecnologías de apoyo adecuadas para las personas con discapacidad, dando prioridad a las de precio asequible*" [63].

Pero para poder usar las aplicaciones e interfaces desarrolladas para trabajar con personas con discapacidad, o en este caso para fomentar la autonomía del ACNEE en los centros, estas deben ser más accesibles, inclusivas, universales y, sobre todo, cumplir ciertos requisitos de adaptabilidad y personalización a sus capacidades. Una aplicación o interfaz que no pueda llegar a un gran nivel de individualización correrá el riesgo de caer en desuso.

Para poder diseñar una interfaz intuitiva y adaptable se deben cumplir ciertos niveles de individualización y especialización basados en las necesidades de los usuarios y usuarias. Estos niveles se alcanzan recabando información proveniente de estudios disponibles y analizando el conocimiento que aportan los profesionales. En este ámbito se ha aplicado exitosamente muchos de los requerimientos más importantes, como el diseño de una interfaz simple, bien estructurada, sin mucha información y que ayude mantener la intención y atención del alumnado en la misma. Para lograr este fin se usan en la interfaz colores pastel que ayudan a los alumnos con Trastorno del Espectro Autista a sentirse cómodos y seguros, se usan pictogramas, se estructura la información en tablas grandes y no se sobrecarga con información innecesaria.

Teniendo esto en cuenta y, tras analizar las herramientas disponibles para este tipo de población, se observa que existe un patrón común a la hora de crear aplicaciones de apoyo para la población con discapacidad. La mayoría de las aplicaciones o interfaces accesibles están desarrolladas gracias a la colaboración entre fundaciones y asociaciones específicas o familiares. Esto se debe a que el ámbito de la discapacidad sigue siendo poco rentable para las empresas de desarrollo debido a su relación alto coste/beneficio, ya que la creación debe centrarse en necesidades específicas y en un desarrollo más individualizado. Si se observa el mercado actual se aprecia que la mayoría de las aplicaciones que se encuentran disponibles con relación a la discapacidad están orientadas a un contenido más global, abarcando así más población.

Una vez terminado el prototipo y, tras evaluarlo con alumnos y profesionales, los resultados que se extraen son satisfactorios y se han podido alcanzar todos los objetivos propuestos en gran medida. Se ha podido identificar las necesidades de apoyo actuales gracias a la colaboración de los profesionales que trabajan en los centros educativos, que junto con el estudio de la competencia realizado y el análisis de las herramientas disponibles que proporciona la Interacción Persona Ordenador, han facilitado el diseño de una interfaz intuitiva y adaptable a las necesidades y capacidades del alumnado.

Se ha logrado realizar una prueba de usabilidad con un grupo de interés (Trastorno del Espectro Autista) que fue satisfactoria, pero sería necesario realizar una prueba con una muestra más amplia y con otros perfiles (Trastorno de Conducta, Discapacidad Física, etc.…) para poder evaluar de manera correcta el posible impacto del diseño de la interfaz en la autonomía del ACNEE.

Pese a no poder medir el impacto global, el diseño de la interfaz ha recibido buenas críticas por parte de los profesionales que han podido interactuar con ella y han mostrado la importancia de la creación de este tipo de aplicaciones para la autonomía del alumnado en el centro.

El trabajo proporciona un marco que puede servir como referencia para la creación de futuras interfaces dedicadas al ACNEE. Destaca la importancia de crear una interfaz flexible y adaptable basándose en los principios de diseño universal, accesibilidad y en las necesidades individuales de cada perfil de usuario.

Además, el proyecto resalta la importancia de tener en cuenta a los profesionales que trabajan día a día en los centros, ya que son los responsables de evaluar las necesidades del alumnado, cargar el contenido y realizar una supervisión del buen funcionamiento de la interfaz o aplicación. La interfaz debe ser simple y de fácil acceso, ya que la formación en TIC que reciben desde los centros es poca y está muy centrada en la utilización de dispositivos (pizarra digital, ordenador, tableta) más que en el aprendizaje o trabajo con aplicaciones específicas de apoyo; y además esto se suma al resto de funciones diarias del centro.

Las líneas de trabajo futuro deberían centrarse en el desarrollo total de la aplicación teniendo en cuenta todos los perfiles analizados y consiguiendo una interfaz adaptada y personalizada para cada uno de ellos. Para lograr esto, también se debería desarrollar la parte de gestión de los profesionales, para poder alcanzar una personalización más minuciosa y tener la opción de cargar más contenido.

El desarrollo de este Trabajo Final de Grado (TFG) ha supuesto una experiencia muy enriquecedora en el plano personal y profesional. Los procesos de definición y de investigación ayudan a comprender las necesidades del ACNEE y el amplio camino que aún queda por recorrer para alcanzar una igualdad de oportunidades e inclusión en los centros educativos.

Durante la búsqueda de recursos y documentación, se encuentra mucha legislación o normativa que contempla este colectivo y describe las acciones que se deben llevar a cabo para lograr el objetivo de la inclusión, pero tras las entrevistas personales con profesionales y de estudios académicos sobre esta temática, uno es consciente de que la realidad es otra. El gran peso de la inclusión del ACNEE recae sobre los profesionales, los cuáles no poseen la formación sobre TIC ni el tiempo para poder utilizar las herramientas digitales disponibles, así como el poder crear un contenido adaptado a cada alumno o alumna. Esta situación conlleva, en muchos casos, a continuar con el uso de recursos más tradicionales y a posponer el uso de la tecnología.

Estar en contacto con los profesionales de los centros educativos o con personal de las asociaciones relacionadas con la discapacidad, hace que uno sea más consciente de la importancia de su labor y de la realidad con la que conviven día a día el ACNEE en sus centros educativos.

En el plano profesional, reafirmar la importancia del ámbito de la Interacción Persona Ordenador (IPO) y de todas las herramientas que aporta para crear interfaces más accesibles, flexibles y universales. El uso correcto de estas herramientas debe estar más

centrado en la eliminación de barreras y ofrecer más opciones de accesibilidad para alcanzar a un mayor número de población, indistintamente de sus capacidades.

Por último, quiero destacar una frase: "no siempre lo más simple es lo más sencillo". Esta frase viene a definir la importancia de realizar un buen estudio de las necesidades del público, o del colectivo, al que se dirige la interfaz, para luego diseñarla correctamente en base a ellas. El mayor reto que he afrontado durante la creación de la interfaz ha sido la de derribar estereotipos preconcebidos para crear un sistema, a priori, muy simple – poca información, falta de elementos complejos, etc.. – pero que cumple una gran funcionalidad.

# **13 Bibliografía**

[1] Boe.es – Ley Orgánica 3/2020, de 29 de diciembre, por la que se modifica la Ley Orgánica, de 3 de mayo, de Educación [en línea] [consulta: 1 de marzo de 2024]. Disponible en: [https://www.boe.es/buscar/pdf/2020/BOE-A-2020-17264](https://www.boe.es/buscar/pdf/2020/BOE-A-2020-17264-consolidado.pdf) [consolidado.pdf](https://www.boe.es/buscar/pdf/2020/BOE-A-2020-17264-consolidado.pdf)

[2] Boe.es – <<Artículo 73. Ámbito. Página 42 [en línea] [consulta: 02 de marzo de 2024]. Disponible en: https://ginesmayol.com/seo-on- page/diferencia-seo-onpage-seo-offpage/

[3] Educacionyfp.gob.es – Estadística de las enseñanzas no universitarias. Alumnado con necesidad específica de apoyo educativo curso 2021-2022 [en línea] [consulta: 06 de marzo de 2024]. Disponible en: [https://www.educacionyfp.gob.es/dam/jcr:d6b2a5e2-](https://www.educacionyfp.gob.es/dam/jcr:d6b2a5e2-6a9c-4b59-90ba-ecbd96e06dff/notaresumen22.pdf) [6a9c-4b59-90ba-ecbd96e06dff/notaresumen22.pdf](https://www.educacionyfp.gob.es/dam/jcr:d6b2a5e2-6a9c-4b59-90ba-ecbd96e06dff/notaresumen22.pdf)

[4] Proyectosigueme.com – Sígueme [en línea] [consulta: 07 de marzo de 2024]. Disponible en: [http://www.proyectosigueme.com/?page\\_id=20](http://www.proyectosigueme.com/?page_id=20)

[5] W3.org – Web Content Accessibility Guidelines (WCAG) 2.1 [en línea] [consulta: 27 de marzo de 2024]. Disponible en:<https://www.w3.org/TR/WCAG21/>

[6] Boe.es – Ley Orgánica 3/2020, de 29 de diciembre, por la que se modifica la Ley Orgánica 2/2006, de 3 de mayo, de Educación. [en línea] [consulta: 27 de marzo de 2024]. Disponible en:<https://www.boe.es/boe/dias/2020/12/30/pdfs/BOE-A-2020-17264.pdf>

[7] Boe.es – Ley Orgánica 3/2020, de 29 de diciembre, por la que se modifica la Ley Orgánica 2/2006, de 3 de mayo, de Educación. Disposición final cuarta. Página 85 [en línea] [consulta: 27 de marzo de 2024]. Disponible en: <https://www.boe.es/boe/dias/2020/12/30/pdfs/BOE-A-2020-17264.pdf>

[8] Educacionyfpydeportes.gob.es – Estadística de la Sociedad de la Información y la Comunicación en los centros educativos no universitarios. Curso 2020-2021 [en línea] [consulta: 28 de marzo de 2024]. Disponible en: [https://www.educacionfpydeportes.gob.es/dam/jcr:bd19d3f0-6fca-4819-9206-](https://www.educacionfpydeportes.gob.es/dam/jcr:bd19d3f0-6fca-4819-9206-2ac80dbc8859/notasice20-21.pdf) [2ac80dbc8859/notasice20-21.pdf](https://www.educacionfpydeportes.gob.es/dam/jcr:bd19d3f0-6fca-4819-9206-2ac80dbc8859/notasice20-21.pdf)

[9] Innovaciondocente.udd.cl – Objetivos. General y Específicos [en línea] [consulta: 29 de marzo de 2024]. Disponible en: <https://innovaciondocente.udd.cl/files/2021/12/3.objetivos-general-y-especifico.pdf>

[10] Materials.campus.uoc.edu – El trabajo final como proyecto. Página 14 [en línea] [consulta: 27 de marzo de 2024]. Disponible en: [https://materials.campus.uoc.edu/daisy/Materials/PID\\_00197256/pdf/PID\\_00197260.pd](https://materials.campus.uoc.edu/daisy/Materials/PID_00197256/pdf/PID_00197260.pdf) [f](https://materials.campus.uoc.edu/daisy/Materials/PID_00197256/pdf/PID_00197260.pdf)

[11] Unir.net – ¿En qué consiste el diseño centrado en el usuario? [en línea] [consulta: 01 de abril de 2024]. Disponible en: [https://www.unir.net/marketing](https://www.unir.net/marketing-comunicacion/revista/diseno-centrado-usuario/)[comunicacion/revista/diseno-centrado-usuario/](https://www.unir.net/marketing-comunicacion/revista/diseno-centrado-usuario/)

[12] Design-toolkit-recursos.uoc.edu – Diseño centrado en las personas [en línea] [consulta: 02 de abril de 2024]. Disponible en: [https://design](https://design-toolkit.recursos.uoc.edu/es/diseno-centrado-en-las-personas/)[toolkit.recursos.uoc.edu/es/diseno-centrado-en-las-personas/](https://design-toolkit.recursos.uoc.edu/es/diseno-centrado-en-las-personas/)

[13] Design-toolkit-recursos.uoc.edu – Entrevista [en línea] [consulta: 03 de abril de 2024]. Disponible en:<https://design-toolkit.recursos.uoc.edu/es/entrevista/>

[14] Design-toolkit-recursos.uoc.edu – Cuestionarios [en línea] [consulta: 03 de abril de 2024]. Disponible en:<https://design-toolkit.recursos.uoc.edu/es/cuestionarios/>

[15] Design-toolkit-recursos.uoc.edu – Diagramas de flujo [en línea] [consulta: 03 de abril de 2024]. Disponible en: [https://design-toolkit.recursos.uoc.edu/es/diagrama-de](https://design-toolkit.recursos.uoc.edu/es/diagrama-de-flujo/)[flujo/](https://design-toolkit.recursos.uoc.edu/es/diagrama-de-flujo/)

[16] Design-toolkit-recursos.uoc.edu – Prototipado [en línea] [consulta: 03 de abril de 2024]. Disponible en:<https://design-toolkit.recursos.uoc.edu/es/prototipado/>

[17] Design-toolkit-recursos.uoc.edu – User Journey [en línea] [consulta: 03 de abril de 2024]. Disponible en:<https://design-toolkit.recursos.uoc.edu/es/user-journey/>

[18] Quadern-dcp-recursos.uoc.edu – Cuaderno de Diseño centrado en las personas [en línea] [consulta: 04 de abril de 2024]. Disponible en: [https://quadern](https://quadern-dcp.recursos.uoc.edu/es/2-disseny-universal-3/)[dcp.recursos.uoc.edu/es/2-disseny-universal-3/](https://quadern-dcp.recursos.uoc.edu/es/2-disseny-universal-3/)

[19] Asana.com – Qué es la metodología waterfall y cuándo utilizarla [en línea] [consulta: 05 de abril de 2024]. Disponible en: [https://asana.com/es/resources/waterfall-project](https://asana.com/es/resources/waterfall-project-management-methodology)[management-methodology](https://asana.com/es/resources/waterfall-project-management-methodology)

[20] Design-toolkit-recursos.uoc.edu – User Journey [en línea] [consulta: 05 de abril de 2024]. Disponible en:<https://design-toolkit.recursos.uoc.edu/es/user-journey/>

[21] Excel – Diagrama de Gantt creado con la aplicación excel [local] [consulta: 06 de abril de 2024].

[22] Design-toolkit-recursos.uoc.edu – Cuestionarios [en línea] [consulta: 25 de abril de 2024]. Disponible en:<https://design-toolkit.recursos.uoc.edu/es/cuestionarios/>

[23] Design-toolkit-recursos.uoc.edu – Perfil de usuario [en línea] [consulta: 25 de abril de 2024]. Disponible en:<https://design-toolkit.recursos.uoc.edu/es/perfil-de-usuario/>

[24] Autismo.org.es – Qué es el autismo [en línea] [consulta: 26 de abril de 2024]. Disponible en:<https://autismo.org.es/el-autismo/que-es-el-autismo/>

[25] Gobiernodecanarias.org – Trastorno del espectro del autismo - TEA [en línea] [consulta: 26 de abril de 2024]. Disponible en: [https://www.gobiernodecanarias.org/educacion/web/servicios/necesidades\\_apoyo\\_educ](https://www.gobiernodecanarias.org/educacion/web/servicios/necesidades_apoyo_educativo/alumnado_nee/trastornos_generalizados_desarrollo/index.html) [ativo/alumnado\\_nee/trastornos\\_generalizados\\_desarrollo/index.html](https://www.gobiernodecanarias.org/educacion/web/servicios/necesidades_apoyo_educativo/alumnado_nee/trastornos_generalizados_desarrollo/index.html)

[26] Gobiernodecanarias.org – Discapacidad intelectual - DI [en línea] [consulta: 26 de abril de 2024]. Disponible en: [https://www.gobiernodecanarias.org/educacion/web/servicios/necesidades\\_apoyo\\_educ](https://www.gobiernodecanarias.org/educacion/web/servicios/necesidades_apoyo_educativo/alumnado_nee/discapacidad_intelectual/index.html) [ativo/alumnado\\_nee/discapacidad\\_intelectual/index.html](https://www.gobiernodecanarias.org/educacion/web/servicios/necesidades_apoyo_educativo/alumnado_nee/discapacidad_intelectual/index.html)

[27] Plenainclusion.org – La discapacidad intelectual tiene una nueva definición y la explicamos [en línea] [consulta: 26 de abril de 2024]. Disponible en: [https://www.plenainclusion.org/noticias/la-discapacidad-intelectual-tiene-una-nueva](https://www.plenainclusion.org/noticias/la-discapacidad-intelectual-tiene-una-nueva-definicion-y-la-explicamos/)[definicion-y-la-explicamos/](https://www.plenainclusion.org/noticias/la-discapacidad-intelectual-tiene-una-nueva-definicion-y-la-explicamos/)

[28] Sid.usal.es – Discapacidad intelectual [en línea] [consulta: 26 de abril de 2024]. Disponible en:

[http://sid.usal.es/idocs/F8/FDO23846/apoyo\\_educativo\\_discap\\_intelectual.pdf](http://sid.usal.es/idocs/F8/FDO23846/apoyo_educativo_discap_intelectual.pdf)

[29] Psie.cop.es – Trastornos de la conducta [en línea] [consulta: 26 de abril de 2024]. Disponible en: [https://www.psie.cop.es/uploads/aragon/Arag%C3%B3n-trastornos-de](https://www.psie.cop.es/uploads/aragon/Arag%C3%B3n-trastornos-de-conducta-una-guia-de-intervencion-en-la-escuela.pdf)[conducta-una-guia-de-intervencion-en-la-escuela.pdf](https://www.psie.cop.es/uploads/aragon/Arag%C3%B3n-trastornos-de-conducta-una-guia-de-intervencion-en-la-escuela.pdf)

[30] Gobiernodecanarias.org – Trastornos graves de la conducta - TGC [en línea] [consulta: 26 de abril de 2024]. Disponible en: [https://www.gobiernodecanarias.org/educacion/web/servicios/necesidades\\_apoyo\\_educ](https://www.gobiernodecanarias.org/educacion/web/servicios/necesidades_apoyo_educativo/alumnado_nee/trastornos_graves_conducta/index.html) [ativo/alumnado\\_nee/trastornos\\_graves\\_conducta/index.html](https://www.gobiernodecanarias.org/educacion/web/servicios/necesidades_apoyo_educativo/alumnado_nee/trastornos_graves_conducta/index.html)

[31] Cocemfe.es – Discapacidad física y orgánica [en línea] [consulta: 27 de abril de 2024]. Disponible en: [https://www.cocemfe.es/informate/discapacidad-fisica](https://www.cocemfe.es/informate/discapacidad-fisica-organica/#:~:text=La%20discapacidad%20f%C3%ADsica%20hace%20referencia,presenta%20severas%20limitaciones%20y%20barreras)[organica/#:~:text=La%20discapacidad%20f%C3%ADsica%20hace%20referencia,prese](https://www.cocemfe.es/informate/discapacidad-fisica-organica/#:~:text=La%20discapacidad%20f%C3%ADsica%20hace%20referencia,presenta%20severas%20limitaciones%20y%20barreras) [nta%20severas%20limitaciones%20y%20barreras.](https://www.cocemfe.es/informate/discapacidad-fisica-organica/#:~:text=La%20discapacidad%20f%C3%ADsica%20hace%20referencia,presenta%20severas%20limitaciones%20y%20barreras)

[32] Qinera.com – Acceso a dispositivos [en línea] [consulta: 27 de abril de 2024]. Disponible en:<https://qinera.com/es/4-acceso-a-dispositivos>

[33] Once.es – La discapacidad visual [en línea] [consulta: 27 de abril de 2024]. Disponible en:<https://www.once.es/dejanos-ayudarte/la-discapacidad-visual>

[34] Gobiernodecanarias.org – Discapacidad visual - DV [en línea] [consulta: 27 de abril de 2024]. Disponible en: [https://www.gobiernodecanarias.org/educacion/web/servicios/necesidades\\_apoyo\\_educ](https://www.gobiernodecanarias.org/educacion/web/servicios/necesidades_apoyo_educativo/alumnado_nee/discapacidad_visual/) [ativo/alumnado\\_nee/discapacidad\\_visual/](https://www.gobiernodecanarias.org/educacion/web/servicios/necesidades_apoyo_educativo/alumnado_nee/discapacidad_visual/)

[35] Discapnet.es – Discapacidad auditiva [en línea] [consulta: 27 de abril de 2024]. Disponible en: [https://www.discapnet.es/discapacidad/tipos-de](https://www.discapnet.es/discapacidad/tipos-de-discapacidad/discapacidad-sensorial/discapacidad-auditiva)[discapacidad/discapacidad-sensorial/discapacidad-auditiva](https://www.discapnet.es/discapacidad/tipos-de-discapacidad/discapacidad-sensorial/discapacidad-auditiva)

[36] Gobiernodecanarias.org – Discapacidad auditiva - DA [en línea] [consulta: 27 de abril de 2024]. Disponible en: [https://www.gobiernodecanarias.org/educacion/web/servicios/necesidades\\_apoyo\\_educ](https://www.gobiernodecanarias.org/educacion/web/servicios/necesidades_apoyo_educativo/alumnado_nee/discapacidad_auditiva/index.html) [ativo/alumnado\\_nee/discapacidad\\_auditiva/index.html](https://www.gobiernodecanarias.org/educacion/web/servicios/necesidades_apoyo_educativo/alumnado_nee/discapacidad_auditiva/index.html)

[37] Fundacionorange.es – Fundación Orange [en línea] [consulta: 29 de abril de 2024]. Disponible en:<https://fundacionorange.es/>

[38] Fundacionvodafone.es – Fundación Vodafone [en línea] [consulta: 29 de abril de 2024]. Disponible en:<https://fundacionvodafone.es/>

[39] Fundacionmapfre.org – Fundación Mapfre [en línea] [consulta: 29 de abril de 2024]. Disponible en:<https://www.fundacionmapfre.org/>

[40] Fundacionorange.es – Soluciones tecnológicas Día a Día [en línea] [consulta: 29 de abril de 2024]. Disponible en:<https://fundacionorange.es/aplicaciones/dia-a-dia/>

[41] Pictogramagenda.es – PictrogramAgenda [en línea] [consulta: 29 de abril de 2024]. Disponible en:<https://www.pictogramagenda.es/>

[42] Autismo.org.es – Pictogramas de apoyo a la comunicación. ¿Cómo utilizarlos correctamente? [en línea] [consulta: 30 de abril de 2024]. Disponible en: [https://autismo.org.es/pictogramas-de-apoyo-la-comunicacion-como-utilizarlos](https://autismo.org.es/pictogramas-de-apoyo-la-comunicacion-como-utilizarlos-correctamente/)[correctamente/](https://autismo.org.es/pictogramas-de-apoyo-la-comunicacion-como-utilizarlos-correctamente/)

[43] Accedacris.ulpgc.es – El uso del pictograma en el proceso de enseñanza-aprendizaje del niño con autismo. Página 187 [en línea] [consulta: 30 de abril de 2024]. Disponible en: [https://accedacris.ulpgc.es/bitstream/10553/54026/2/0750462\\_00000\\_0000.pdf](https://accedacris.ulpgc.es/bitstream/10553/54026/2/0750462_00000_0000.pdf)

[44] Arasaac.org – Centro aragonés para la comunicación aumentativa y alternativa [en línea] [consulta: 15 de abril de 2024]. Disponible en:<https://arasaac.org/>

[45] Aulaabierta.arasaac.org – Tutorial 7 – Página web de Arasaac – Personalización – Color de fondo y añadir marco [en línea] [consulta: 15 de abril de 2024]. Disponible en: <https://aulaabierta.arasaac.org/personalizacion-color-de-fondo-y-anadir-marco-arasaac>

[46] Webstore.cwp.nhs.uk – Basic guidelines for people who comisión Easy Read information [en línea] [consulta: 02 de mayo de 2024]. Disponible en: <https://webstore.cwp.nhs.uk/publications/ld/website/guidelines.pdf>

[47] Researchgate.net – The Impact of Colour and Light on Children with Autism in Interior Spaces from an Architectural Point of View [en línea] [consulta: 02 de mayo de 2024]. Disponible en: ( https://www.researchgate.net/publication/327177712 The Impact of Colour and Lig ht on Children with Autism in Interior Spaces from an Architectural Point of Vi [ew](https://www.researchgate.net/publication/327177712_The_Impact_of_Colour_and_Light_on_Children_with_Autism_in_Interior_Spaces_from_an_Architectural_Point_of_View)

[48] mdpi.com – Stakeholder Perspectives to Support Graphical User Interface Design for Children with Autism Spectrum Disorder: A Qualitative Study [en línea] [consulta: 02 de mayo de 2024]. Disponible en:<https://www.mdpi.com/1660-4601/18/9/4631>

[49] MyWellnesshub.io – The Effect of Colors in Autistic Children | Color Preferences in Children with Autism [en línea] [consulta: 02 de mayo de 2024]. Disponible en: <https://www.mywellnesshub.in/blog/color-preferences-in-children-with-autism/>

[50] mdpi.com – User Experience Factors for People with Autism Spectrum Disorder [en línea] [consulta: 03 de mayo de 2024]. Disponible en: [https://www.mdpi.com/2076-](https://www.mdpi.com/2076-3417/11/21/10469) [3417/11/21/10469](https://www.mdpi.com/2076-3417/11/21/10469)

[51] Researchgate.net – User Interface for People with Autism Spectrum Disorders [en línea] [consulta: 03 de mayo de 2024]. Disponible en: https://www.researchgate.net/publication/276495184 User Interface for People with [Autism\\_Spectrum\\_Disorders](https://www.researchgate.net/publication/276495184_User_Interface_for_People_with_Autism_Spectrum_Disorders)

[52] Design-toolkit-recursos.uoc.edu – Arquitectura de la información [en línea] [consulta: 05 de mayo de 2024]. Disponible en: [https://design](https://design-toolkit.recursos.uoc.edu/es/arquitectura-de-la-informacion/)[toolkit.recursos.uoc.edu/es/arquitectura-de-la-informacion/](https://design-toolkit.recursos.uoc.edu/es/arquitectura-de-la-informacion/)

[53] Uxbooth.com – Complete Beginner's Guide to Information Architecture [en línea] [consulta: 05 de mayo de 2024]. Disponible en: [https://uxbooth.com/articles/complete](https://uxbooth.com/articles/complete-beginners-guide-to-information-architecture/)[beginners-guide-to-information-architecture/](https://uxbooth.com/articles/complete-beginners-guide-to-information-architecture/)

[54] Uxpin.com – What is a Prototype? A Guide to Functional UX [en línea] [consulta: 06 de mayo de 2024]. Disponible en: [https://www.uxpin.com/studio/blog/what-is-a](https://www.uxpin.com/studio/blog/what-is-a-prototype-a-guide-to-functional-ux/)[prototype-a-guide-to-functional-ux/](https://www.uxpin.com/studio/blog/what-is-a-prototype-a-guide-to-functional-ux/)

[55] Design-toolkit-recursos.uoc.edu – Diagrama de flujo [en línea] [consulta: 20 de abril de 2024]. Disponible en:<https://design-toolkit.recursos.uoc.edu/es/diagrama-de-flujo/>

[56] Figma.com – FIGMA [en línea] [consulta: 16 de mayo de 2024]. Disponible en: [https://www.figma.com/](https://design-toolkit.recursos.uoc.edu/es/prototipado/)

[57] Design-toolkit-recursos.uoc.edu – Prototipado [en línea] [consulta: 16 de mayo de 2024]. Disponible en:<https://design-toolkit.recursos.uoc.edu/es/prototipado/>

[58] WEBaim.org – Contrast Checker [en línea] [consulta: 20 de mayo de 2024]. Disponible en:<https://webaim.org/resources/contrastchecker/>

[59] W3C.org – WCAG 2 Overview [en línea] [consulta: 20 de mayo de 2024]. Disponible en:<https://www.w3.org/WAI/standards-guidelines/wcag/>

[60] Design-toolkit-recursos.uoc.edu – Evaluación heurística [en línea] [consulta: 15 de mayo de 2024]. Disponible en: [https://design-toolkit.recursos.uoc.edu/es/evaluacion](https://design-toolkit.recursos.uoc.edu/es/evaluacion-heuristica/)[heuristica/](https://design-toolkit.recursos.uoc.edu/es/evaluacion-heuristica/)

[61] Medium.com – Los 10 principios heurísticos de Jakob Nielsen [en línea] [consulta: 15 de mayo de 2024]. Disponible en: [https://medium.com/pildorasux/10-heuristicos](https://medium.com/pildorasux/10-heuristicos-nielsen-abc9c6ad04c0)[nielsen-abc9c6ad04c0](https://medium.com/pildorasux/10-heuristicos-nielsen-abc9c6ad04c0)

[62] Design-toolkit-recursos.uoc.edu – User Journey [en línea] [consulta: 21 de mayo de 2024]. Disponible en:<https://design-toolkit.recursos.uoc.edu/es/user-journey/>

[63] Boe.es – Instrumento de Ratificación de la Convención sobre los derechos de las personas con discapacidad, hecho en Nueva York el 13 de diciembre de 2006 [en línea] [consulta: 08 de junio de 2024]. Disponible en: <https://www.boe.es/buscar/doc.php?id=BOE-A-2008-6963>

# **14 Anexos**

# **Anexo 1**

# **Entrevista Nº 1**

## **María, profesora de Pedagogía Terapéutica (PT) en un Centro de Educación Primaria Concertado.**

#### **1. ¿Cuál es tu labor en el centro escolar?**

Somos un equipo formado entre otros por un especialista en audición y lenguaje y una maestra de educación especial.

#### **2. ¿Trabajas con las TIC?**

Sí, cada día acudimos más a ellas para intentar responder a las necesidades de nuestros alumnos.

#### **3. ¿Qué tipo de TIC utilizas?**

Pizarra digital, Tablets, ordenador. Algunas de las aplicaciones que usamos son: araword, Leo y Grin, Joseaprende, wordwall….

#### **4. ¿Ha variado el uso de las TICS en los centros educativos en los últimos años?**

Sí ha variado, cada día están más presentes en el proceso enseñanza y aprendizaje, de ahí la necesidad de una constante formación siempre a nuestro alcanc

#### **5. ¿El ACNEE recibe apoyos para su aprendizaje curricular?**

Sí, los alumnos reciben apoyo personal (Audición y Lenguaje, Pedagogía Terapéutica, maestra de educación especial, cuidadora) y tecnológico (Tablets, ordenador) distribuidos en función de los recursos de los que dispone el centro.

## **6. ¿Y para mejorar su autonomía en el centro?**

También. Todos los profesionales del centro estamos a disposición de facilitarles su autonomía, además, en algunas zonas estamos usando apoyo de imagen real y pictograma para que las identifiquen.

#### **7. ¿Cómo describirías el uso actual de las TIC para el ACNEE?**

Describiría el uso de las TICS para el ACNEE como una necesidad fundamental y primordial que les resulta muy atractiva y a través de las que se consiguen grandes logros.

## **8. ¿Crees que se podría ampliar este uso? ¿Cómo?**

Sí. Con la coordinación (ya existente) entre familia – escuela, creando proyectos interactivos que le permiten al alumno interaccionar y aprender más sobre un tema determinado.

## **9. Según tu experiencia profesional, ¿qué podrían aportar las TIC a la autonomía del ACNEE?**

Entre otros muchos factores positivos, las TIC permiten a los alumnos buscar información de forma más sencilla, mostrando así sus prioridades, gustos… de igual modo que mejoran su atención, concentración y por lo tanto su comprensión.

# **Entrevista Nº 2**

**Amara, profesora y tutora de 1º curso de primaria en un Centro de Educación Primaria público.** 

#### **1. ¿Cuál es tu labor en el centro escolar?**

Maestra de 1º de educación primaria.

#### **2. ¿Trabajas con las TIC?**

Sí.

#### **3. ¿Qué tipo de TIC utilizas?**

Pizarra digital interactiva y Tablet.

#### **4. ¿Ha variado el uso de las TICS en los centros educativos en los últimos años?**

Existe poca formación, y cada uno busca lo que le interesa (bien en cursos ofertados por la Xunta de Galicia o externos). No hay buena formación a nivel de TIC, y hablo de aspectos básicos, ya que tengo compañeras que no tienen conocimientos a este nivel. Lo que sí que veo, en general, son ganas de aprender, pero poca formación específica de calidad. De recursos no hay queja, pero sí de FORMACIÓN de cómo emplearlos, por lo que no solucionan mucho. La normativa actual sí que obliga a emplear las TIC y el que más y el que menos las usa, pero como soporte de un libro o para buscar información.

Estas respuestas están centradas en este centro de educación y en el curso de primero de primaria. Estas varían según el curso, el centro… por ejemplo, en este centro, a nivel de recursos hay un montón, pero no era el caso de otros centros en los que estuve trabajando. También depende de la implicación del profesorado y de que se incorporen a ciertos programas.

## **5. ¿El ACNEE recibe apoyos para su aprendizaje curricular?**

Sí, de tipo personal y tecnológicos.

## **6. ¿Y para mejorar su autonomía en el centro?**

Principalmente apoyo del personal. También se comienzan a usar pictogramas impresos como apoyo.

## **7. ¿Cómo describirías el uso actual de las TIC para el ACNEE?**

Escaso. Hay mucho desconocimiento de aplicaciones y recursos web que ayuden con este alumnado.

## **8. ¿Crees que se podría ampliar este uso? ¿Cómo?**

Mucho. Con formaciones que muestren situaciones reales de la aplicación. Los recursos suelen ser muy teóricos, donde no se ve la aplicación real que se le puede dar al alumnado con necesidades educativas especiales. Además, suelen ser on-line y poco útiles en el día a día.

## **9. Según tu experiencia profesional, ¿qué podrían aportar las TIC a la autonomía del ACNEE?**

Motivación en primer lugar, ya que sólo por el cambio de formato les resultará más atractivo; manejable, ya que resulta más sencillo tenerlo todo en el mismo aparato que andar con agendas; facilitaría la comunicación con las familias, de forma que pudiese llevar a cabo la misma metodología en ambos ámbitos; permitiría al profesorado adaptar el uso en función de las necesidades del momento, añadiendo o eliminando aspectos que funcionen o que no, o que en un momento concreto hagan falta.

# **Entrevista Nº 3**

## **Isabel, profesora de Pedagogía Terapéutica (PT) y tutora en un centro de Educación Especial público.**

## **1. ¿Cuál es tu labor en el centro escolar?**

Trabajo en un centro de educación especial, en el que, como especialista de Pedagogía Terapéutica soy tutora de un aula.

## **2. ¿Trabajas con las TIC?**

Sí.

# **3. ¿Qué tipo de TIC utilizas?**

Diferentes aplicaciones, blogs y/o redes sociales en las que se comparten materiales de aprendizaje. Las que más utilizo son Pinterest, Liveworksheets o Senteacher. También empleo Canva para hacer materiales de elaboración propia, así́como, los pictogramas de ARASAAC.

En clase tenemos un ordenador y dos tabletas y, aunque hay una pantalla táctil portátil, acabamos de recibir una para cada aula del centro (pendientes de instalar).

# **4. ¿Ha variado el uso de las TICS en los centros educativos en los últimos años?**

Las TIC, en los centros educativos, se están implantando con mayor intensidad en los últimos años. Tanto a nivel formativo del profesorado, exigiendo un nivel de competencia digital para cobrar complementos salariales, como en recursos, a través, por ejemplo, de programas como los "Polos Creativos" que dotan a los centros de material muy diverso (impresoras 3D o robots educativos). Además, todos los centros debemos tener plan digital, donde se reflejen los objetivos de este. Después de la pandemia, se le está dando gran relevancia a las aulas virtuales y a su actualización. Aunque, en el caso de algunos alumnos con necesidades educativas especiales, por su grado de afectación, este recurso no tiene muchas ventajas educativas.

## **5. ¿El ACNEE recibe apoyos para su aprendizaje curricular?**

Mi alumnado recibe apoyos personales en el desarrollo de su aprendizaje curricular y de autonomía.

## **6. ¿Y para mejorar su autonomía en el centro?**

Si bien, ocasionalmente podemos recurrir a apoyos tecnológicos. Pero en el centro, están escolarizados alumnos que necesitan mucho apoyo, tanto personal (desplazamientos, higiene y/o alimentación) como tecnológico (tabletas con comunicadores, comunicadores simples de grabación y escucha...).

## **7. ¿Cómo describirías el uso actual de las TIC para el ACNEE?**

La utilización de las TIC depende del profesor de cada área. Creo que las TIC se utilizan sobre todo para generar material educativo, por lo tanto, su uso posiblemente se puede extender a más ámbitos.

Actualmente no considero que las TIC sean muy útiles en cuanto a "tiempo empleado vs. resultados obtenidos".

## **8. ¿Crees que se podría ampliar este uso? ¿Cómo?**

Para ampliar su uso habría que establecer personal cualificado en todos los centros, dedicado a su desarrollo y mantenimiento, una utopía.

## **9. Según tu experiencia profesional, ¿qué podrían aportar las TIC a la autonomía del ACNEE?**

En mi centro, lo que más se utilizan para favorecer la autonomía de los alumnos, son los pictogramas y las tabletas. Casi todas las ayudas están enfocadas a favorecer la anticipación y la comunicación. Por consiguiente, las TIC tendrían que centrarse en desarrollar métodos para mejorar estos dos conceptos. Siempre intentando ser lo más multisensoriales posible.

# **Anexo 2**

# Interfaz aplicación ACNEE

1. Puesto que desempeñas en el centro escolar

Encuesta sobre necesidades y características para la interfaz de una aplicación que ayude a ganar autonomía en el centro al alumnado con necesidades educativas especiales

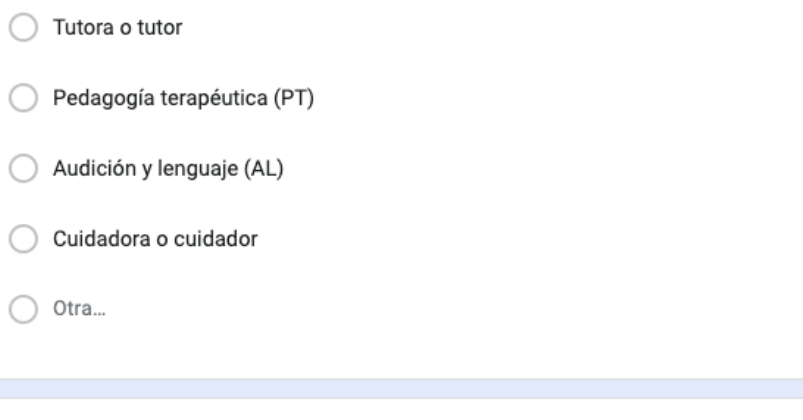

#### 2. Edad

- Entre 22 y 30 años
- Entre 31 y 45 años
- Entre 46 y 55 años
- Entre 55 y 67 años

#### 3. Años de experiencia laboral

- Entre 0 y 5 años
- Entre 6 y 15 años
- Entre 16 y 30 años
- ◯ Más de 30 años

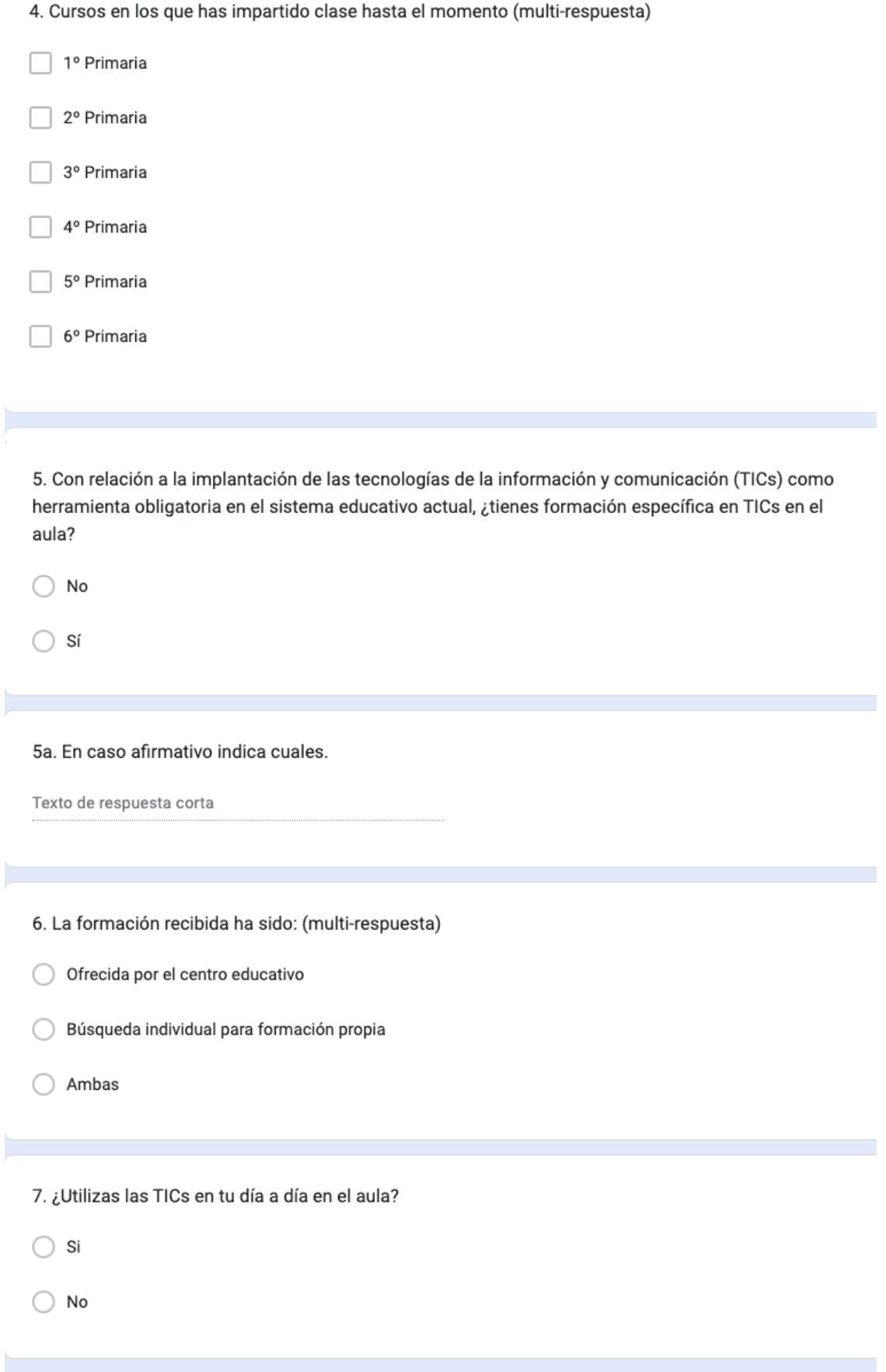

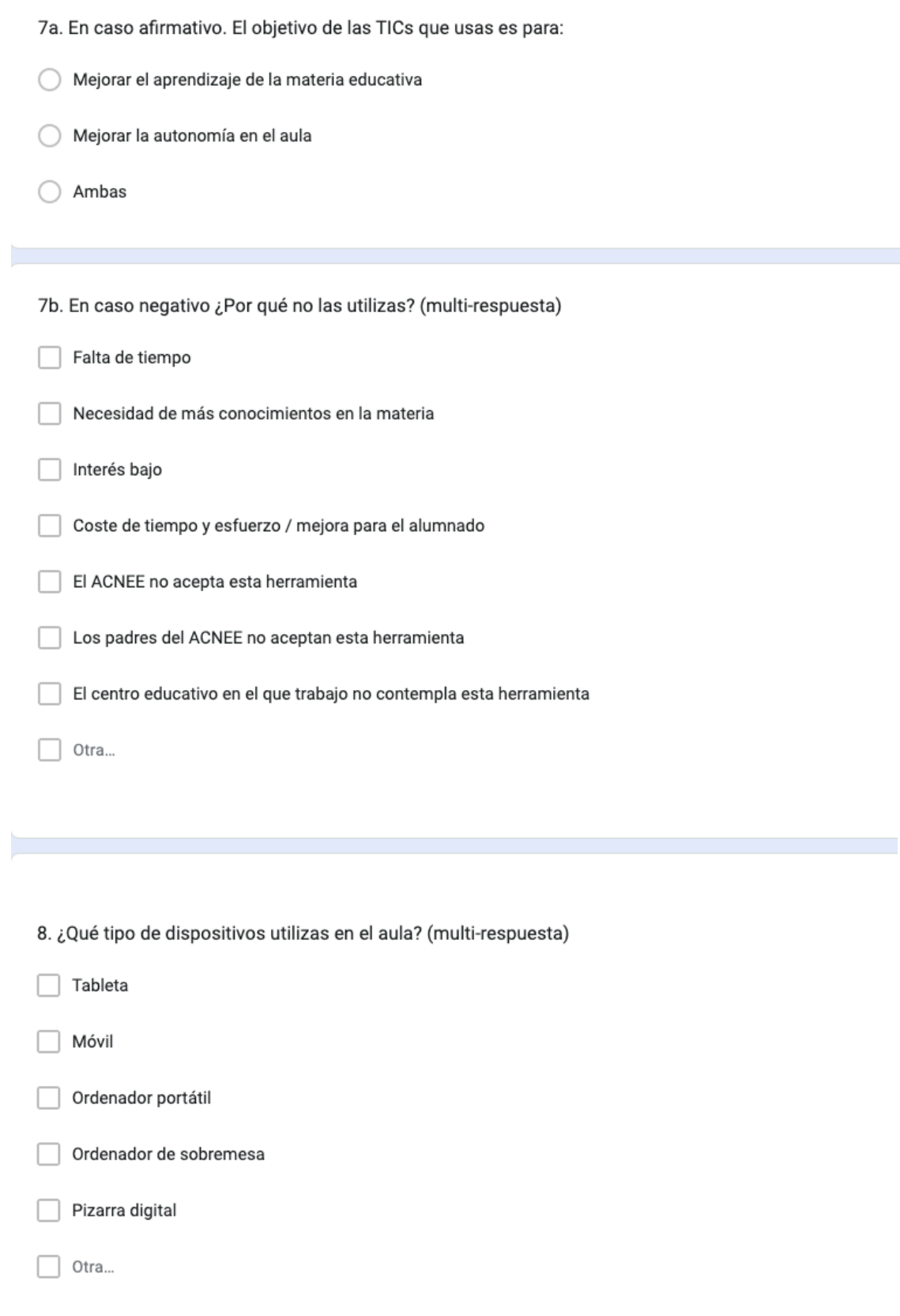

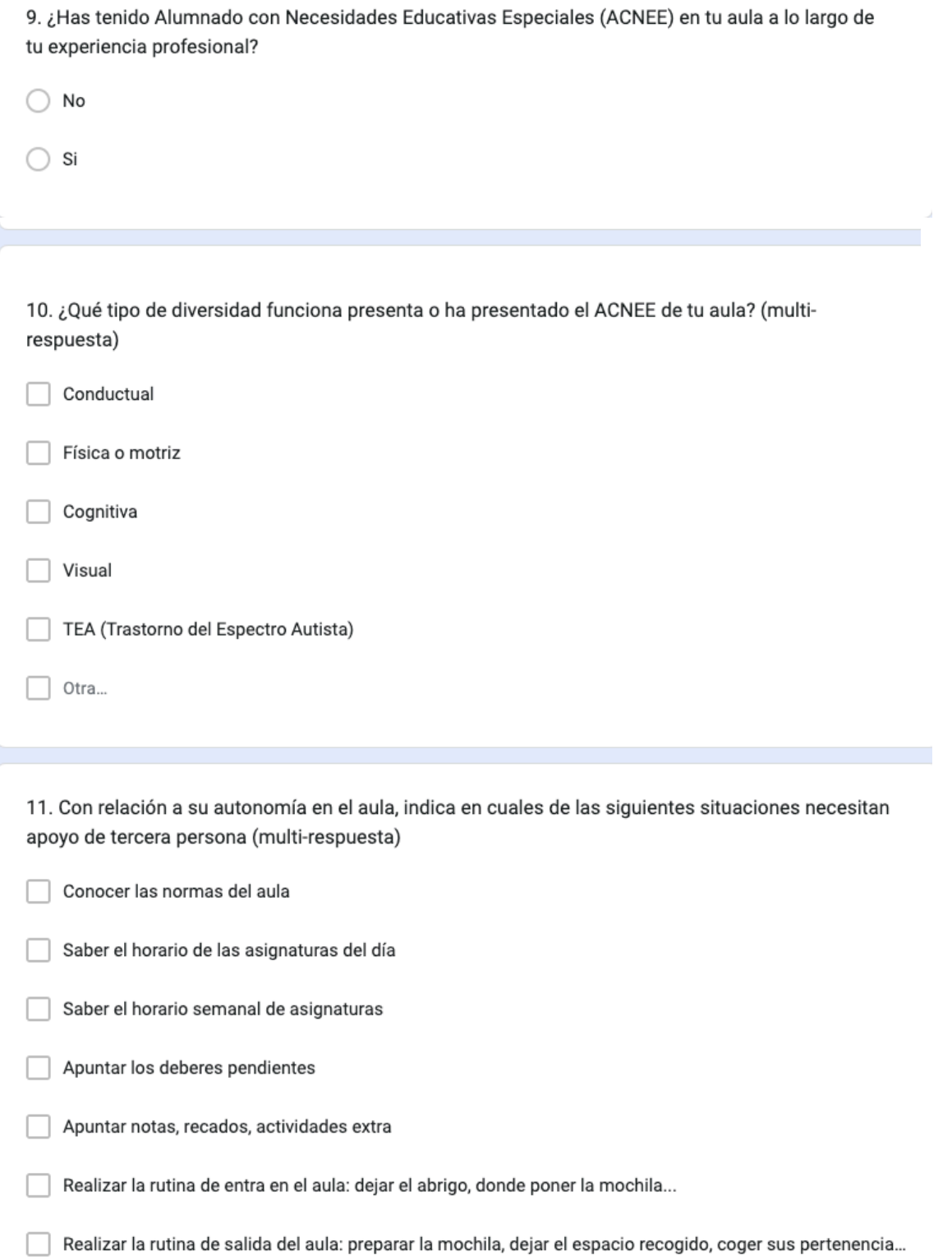

12. Indica los puntos más importantes para mejorar la autonomía del ACNEE en el aula. (multirespuesta)

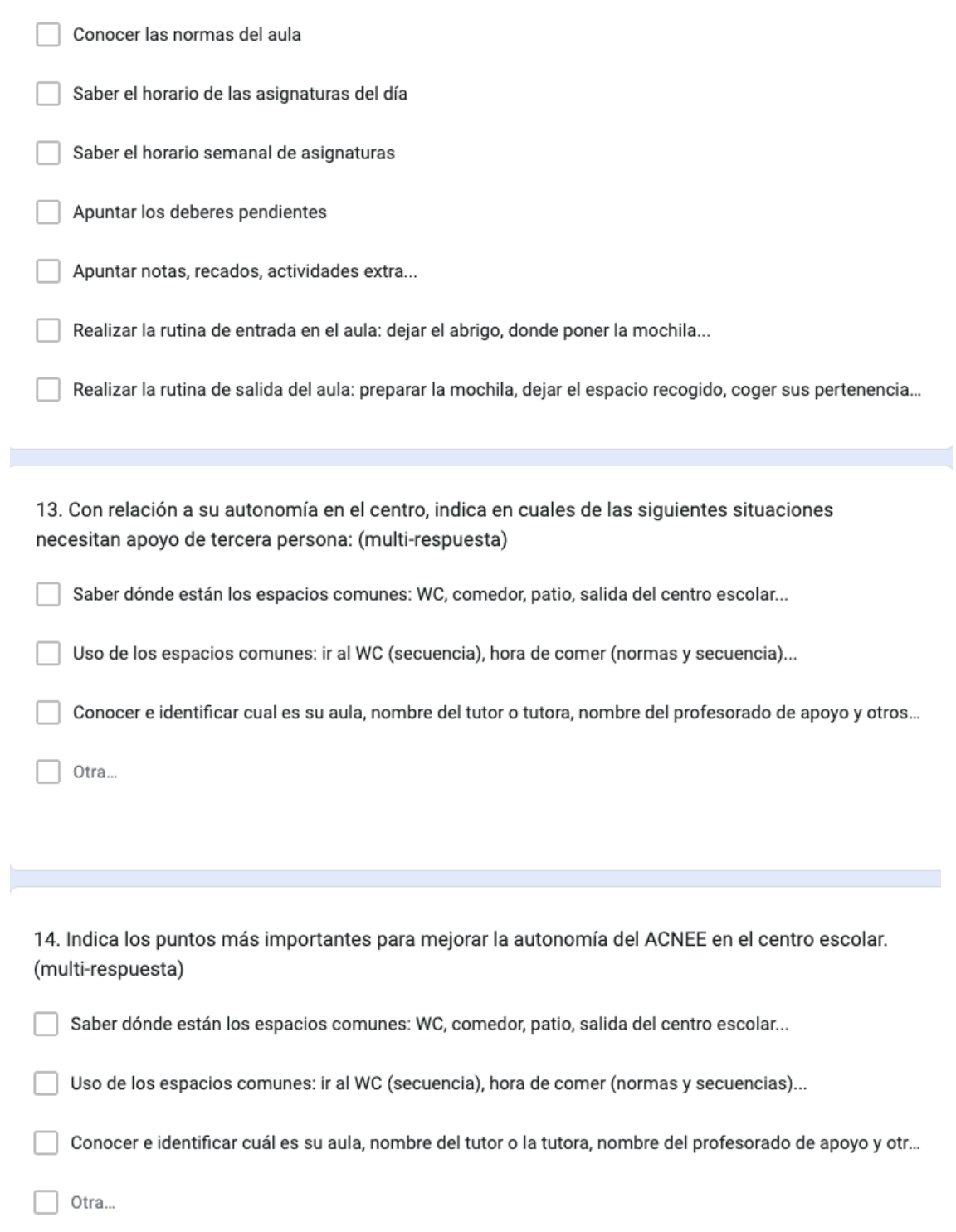

15. En caso de crear una aplicación para la mejora de la autonomía del ACNEE en el aula y centro escolar, a nivel de diseño universal y accesibilidad qué tendrías más en cuenta: (multi-respuesta)

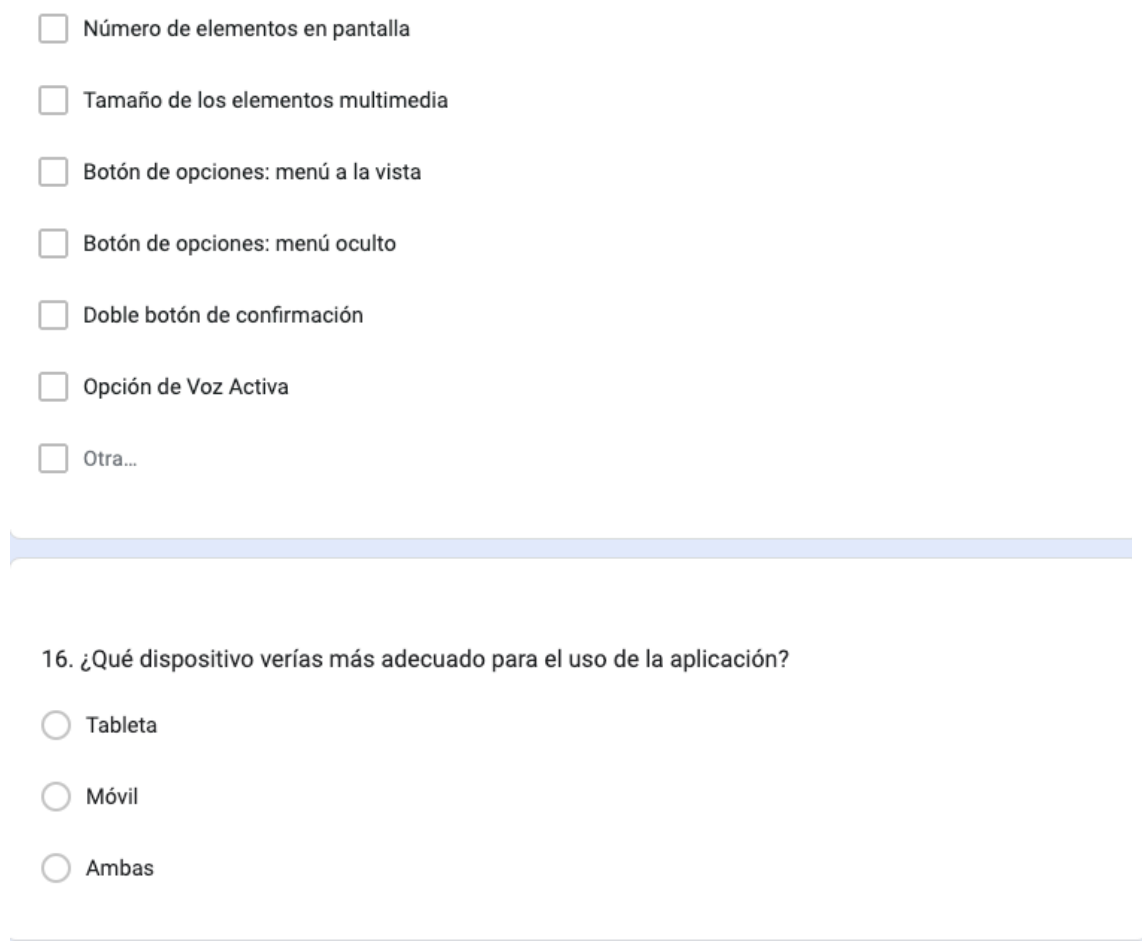

# **Anexo 3**

**Archivo:** prototipoalextchao.fig

# **Anexo 4**

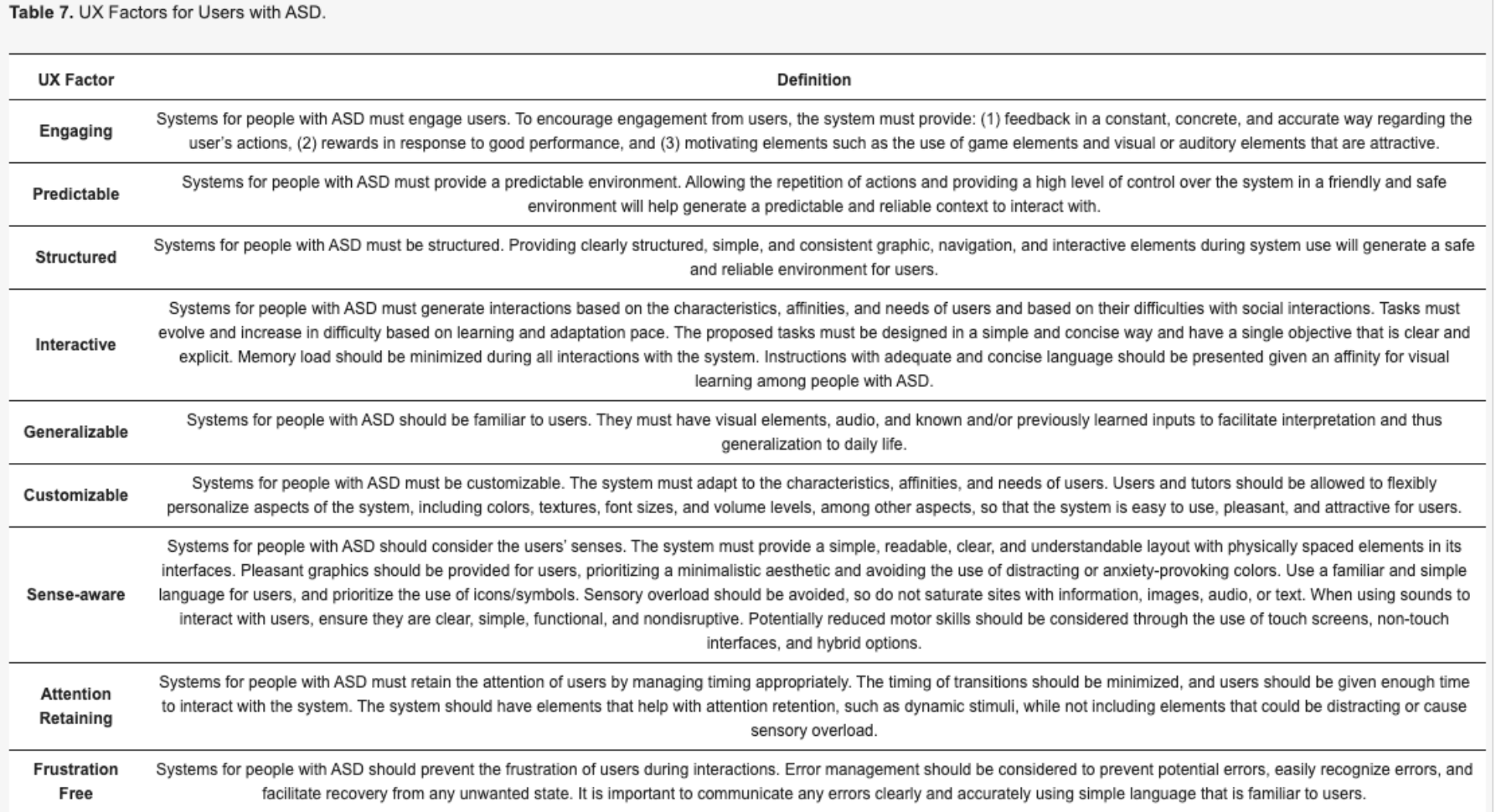

**Imagen obtenida del estudio [\[29\]](https://www.mdpi.com/2076-3417/11/21/10469)**

# **Anexo 5**

El alumnado debe realizar dos secuencias, utilizar los botones de vuelta al menú principal y localizar la información referente a normas del aula.

#### **1. Muestra de alumnado con el que se prueba la aplicación:**

2 alumnos con Trastorno del Espectro Autista (TEA) de 1º de Primaria y 2º de Primaria.

#### **2. ¿Le resulta complicada la interacción con la interfaz al alumnado?**

La interfaz le resulta sencilla y simple. En mi opinión debe ser así para que les resulte intuitiva y fácil el trabajo con ella.

#### **3. ¿Qué reacciones han mostrado durante la interacción?**

Por lo general han sido muy buenas. En ningún momento se han frustrado o rechazado el uso de la interfaz pese a ser nueva para ellos. Uno de los alumnos encontró una pequeña dificultad para volver a la pantalla principal, pero tras usarlo una vez de manera correcta no se repitió la reacción.

#### **4. ¿Le resulta facilitador la opción de audio en cada sección?**

Sí, ya que me parece una opción indispensable, sobre todo con aquel alumnado con mayor destreza para que pueda utilizar las diferentes opciones de manera autónoma.

#### **5. ¿Son intuitivos los botones (siguiente/anterior, volver e inicio)?**

Están perfectos, el alumno con buena destreza los maneja muy bien.

#### **6. ¿Cómo ha reaccionado el alumnado a los colores y estructuración de la interfaz?**

Fue buena, la estructura es sencilla y facilitadora para su manejo (perfecta) y los colores son suaves y a la vez reclaman su atención. O sea, que me parece genial.

#### **7. Tras realizar una actividad (llegar a la secuencia de ir al WC por ejemplo) ¿Le resulta más sencillo una segunda vez?**

En este caso, ambos alumnos tienen esta secuencia muy trabajada e interiorizada, por lo que la siguen perfectamente. Igualmente, la segunda vez les resultó más sencillo.

#### **8. Comentarios abiertos del profesional**

En primer lugar, debo decir que me parece una app necesaria para trabajar con este tipo de alumnado.

Como sugerencias, en el apartado de horario, a parte de las horas y asignaturas, también pondría la opción de poder añadir la foto del profesor o profesora que imparte cada materia al lado de cada una.

Otra de las cosas que añadiría, aunque a lo mejor ya la tiene esta opción, es la posibilidad de poder personalizar opciones como los juegos que pueden hacer en el patio o las rutinas del comedor, porque las genéricas está bien pero luego cada uno debemos adaptarlas a nuestras particularidades y contexto.

De todos modos, me parece que en general está bastante bien y es muy útil.